# Sun™ Identity Manager 发行说明 版本 8.0 2008 年 5 月

### 文件号码 820-5442

本发行说明包含 Sun Identity Manager 8.0 发行时可用的重要信息。在此介绍了新功能和增强功能、 已知问题和限制以及其他信息。开始使用 Identity Manager 8.0 之前请阅读本文档。

本发行说明分为以下几个部分:

- [简介](#page-1-0)
- [Identity Manager 8.0](#page-20-0) 功能
- [安装和更新说明](#page-62-0)
- [已过时的](#page-70-0) API
- [文档补充和更正](#page-92-0)

本文档引用了第三方 URL 以提供其他相关信息。

注 Sun 对本文档中提到的第三方 Web 站点的可用性不承担任何责任。对于此类站点或资 源中的(或通过它们获得的)任何内容、广告、产品或其他资料, Sun 并不表示认可, 也不承担任何责任。对于因使用或依靠此类站点或资源中的(或通过它们获得的)任 何内容、产品或服务而造成的或连带产生的实际或名义损坏或损失, Sun 概不负责, 也不承担任何责任。

# <span id="page-1-0"></span>简介

Identity Manager 8.0 发行说明中的本节提供了有关以下内容的信息:

- [支持的软件和环境](#page-1-1)
- [升级途径和支持策略](#page-14-0)
- [可再分发的文件](#page-17-0)
- [如何报告问题和提供反馈](#page-17-1)
- Sun [欢迎您提出意见](#page-17-2)
- 其他 [Sun](#page-18-0) 资源

# <span id="page-1-1"></span>支持的软件和环境

本节列出了与 Identity 产品软件兼容的软件和环境:

- [操作系统](#page-2-0)
- [Java](#page-2-1) 支持
- [应用服务器](#page-2-2)
- [系统信息库数据库服务器](#page-3-0)
- [Sun Identity Manager Gateway](#page-4-0)
- [支持的资源](#page-4-1)
- [浏览器](#page-8-0)
- [不再支持的软件](#page-9-0)

注 由于软件产品开发者经常发布软件的新版本、更新版本以及修复版本,因此本发行说 明中的信息也会经常变化。请先阅读发行说明中的更新内容,然后再继续安装。

# <span id="page-2-0"></span>操作系统

本发行版的 Identity Manager 支持以下操作系统:

- $AIX 5.2, 5L v 5.3$
- HP-UX  $11i$  v1,  $11i$  v2
- Microsoft Windows 2000 SP3、 2000 SP4
- Microsoft Windows Server 2003
- Solaris  $9, 10$  Sparc  $\overline{A}$  x86
- Red Hat Linux Advanced Server 2.1
- Red Hat Linux Enterprise Server 3.x、 4.x
- Novell SuSE Linux Enterprise Server 9 SP1

# <span id="page-2-1"></span>Java 支持

Identity Manager 需要 Java Platform Standard Edition (SE) 5 或更高版本。

# 系统虚拟化支持

系统虚拟化是一项技术,用于在共享硬件上单独执行多个操作系统 (OS) 实例。从功能上讲, 部署到 虚拟化环境中托管的 OS 的软件通常并不知道基础平台已进行了虚拟化。Sun 针对某些系统虚拟化和 OS 组合测试了其 Sun Java System 产品, 以帮助验证 Sun Java System 产品在正确设置大小和配置的 虚拟化环境中能否像在非虚拟化系统上一样继续正常工作。有关 Sun 在虚拟化环境中支持 Sun Java System 产品的信息,请参见 http://docs.sun.com/doc/820-4651。

## <span id="page-2-2"></span>应用服务器

用于 Identity Manager 的应用服务器必须与 Servlet 2.2 兼容, 并且与包含的 Java 平台一起安装(以 下说明的除外) 。如果以下应用服务器支持 Java SE Development Kit (JDK) 5 或 6, 则 Identity Manager 会要求在应用服务器上安装这些版本。

- Apache<sup>®</sup> Tomcat  $5.5.x$ ,  $6.0.x$
- BEA WebLogic® Server™ 9.1、 9.2、 10
- IBM WebSphere® 6.1
- JBoss Application Server 4.2
- Oracle Application Server Enterprise Edition 10g Release 3 (10.1.3)
- Oracle Application Server Standard Edition 10g Release 3 (10.1.3)
- Sun Java™ System Application Server 9.1 (GlassFish v2 UR1, 32 位和 64 位)
- Sun Java™ System Application Server Platform Edition 8.1、 8.2、 9.0
- Sun Java™ System Application Server Enterprise Edition 8.1、 8.2
- Sun Java™ System Application Server Standard Edition 8.2
- 注 如果当前应用服务器不支持 JDK 5,请在安装 Identity Manager 之前向供应商核实,以了解升级到 支持 JDK 5 的应用服务器的意义。
	- Identity Manager 需要可正确处理 2007 年美国夏令时 (Daylight Savings Time, DST) 调整的 JDK。 您必须为使用的 JDK 版本安装任何相关的 DST 修补程序。对于 Sun JDK 5, Update 15 包含所需 的 DST 修复程序。 Sun JDK 6 的所有版本均包含所需的 DST 修复程序。
	- 可以在满足以下条件的 BEA WebLogic 应用服务器上运行 Identity Manager: 任何 WebLogic 所支持的 5 种 JDK。

## <span id="page-3-0"></span>系统信息库数据库服务器

Identity Manager 支持以下系统信息库数据库服务器:

- 用于 Linux、 UNIX® 和 Windows® 的 IBM® DB2® Universal Database (版本 8.1、 8.2)
- Microsoft SQL Server™ 2005
- $MySQL^M 5.0, 5.1$

注 Identity Manager 支持将 MySQL 作为开发或生产部署中的数据库资源。仅支 持将 MySQL 作为开发部署中的系统信息库数据库服务器。

• Oracle 9i® 和 Oracle Database 10g、 10g Release 1 和 10g Release 2®、 11g

注 在双节点主动-被动配置 (即 active instance count 参数设置为 1 的配置) 中支持 Oracle RAC (Real Application Cluster)。与 JDBC 驱动程序的连接故 障转移结合使用时, Oracle RAC 可以提供系统信息库故障转移功能。(请参 阅 Oracle 文档, 以了解如何在您的环境中进行此配置。)

目前任何其他配置都不支持 Oracle RAC。

注意 如果使用的是 Oracle 系统信息库...

Identity Manager 8.0 系统信息库 DDL 会使用未由旧 Oracle JDBC 驱动程序 正确处理的数据类型。ojdbc14.jar 中的 JDBC 驱动程序无法正确读取日志表 中的所有列。

您必须升级到用于 JDK 1.5 的 Oracle JDBC 驱动程序,Identity Manager 才能 正常工作。

## <span id="page-4-0"></span>Sun Identity Manager Gateway

如果计划设置 Windows Active Directory、 Novell NetWare、 Remedy、 Lotus Notes (Domino) 或 RSA ACE/Server 资源, 则必须安装 Sun Identity Manager Gateway。

## <span id="page-4-1"></span>支持的资源

Identity Manager 软件支持以下资源:

- 客户关系管理 [\(Customer Relationship Management, CRM\)](#page-5-0)
- [数据库](#page-5-1)
- [目录服务](#page-5-2)
- 企业资源计划 [\(Enterprise Resource Planning, ERP\)](#page-6-0)
- [帮助台](#page-6-1)
- [消息平台](#page-6-2)
- [其他](#page-7-0)
- [操作系统](#page-7-1)
- [角色管理系统](#page-8-1)
- [安全管理器](#page-8-2)
- Web [访问控制](#page-8-3)

### <span id="page-5-0"></span>客户关系管理 (Customer Relationship Management, CRM)

• Siebel 版本 7.0.4、 7.7、 7.8、 8.0 的 CRM 软件

#### <span id="page-5-1"></span>数据库

- 通用数据库表
- 用于 Linux、 UNIX<sup>®</sup> 和 Windows® 的 IBM® DB2® Universal Database 8.1、 8.2
- Microsoft<sup>®</sup> Identity Integration Server (MIIS) 2003
- Microsoft SQL Server 2000、 2005
- $MySQL^{\text{TM}}$  4.x, 5.0, 5.1

注 Identity Manager 支持将 MySQL 作为开发和生产数据库。

- Oracle Database 9i®、 10g Release 1®、 10g Release 2®
- Sybase Adaptive Server® 12.*x*
- 执行脚本的 JDBC (使用 JDBC 3.0 驱动程序或更高版本管理资源)

#### <span id="page-5-2"></span>目录服务

- LDAP v3
- RACF-LDAP
- Microsoft<sup>®</sup> Active Directory<sup>®</sup> 2000、 2003
- Microsoft<sup>®</sup> Active Directory<sup>®</sup> Application Mode (ADAM) Windows 2003 SP1 和更高版本
- Novell<sup>®</sup> eDirectory 8.7.1、 8.8
- Novell NetWare® 6.5
- Open LDAP
- Sun<sup>TM</sup> ONE Directory Server 4.*x*
- Sun JavaTM System Directory Server 5.*x*、 6.3

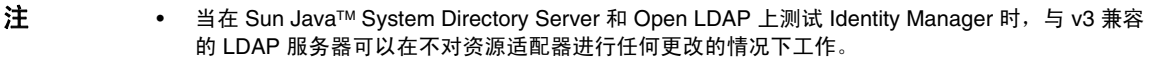

• 如果您正在使用活动同步, Sun JavaTM System Directory Server 5 2005Q1 需要一个 Directory Server retro changelog 插件的修补程序。仅 "常规"复制需要该修补程序 (MMR 复制不需要)。

### <span id="page-6-0"></span>企业资源计划 (Enterprise Resource Planning, ERP)

- MySAP ERP 2005 (ECC 6.0) Kernel 版本 7.00
- Oracle Applications 11.5.9、 11.5.10、 12 上的 Oracle E-Business Suite
- Peoplesoft<sup>®</sup> PeopleTools 8.1  $\overline{\cong}$  8.4.2
- Peoplesoft PeopleTools HRMS  $8.0 \leq 8.8$ , 9.0
- SAP® R/3 Enterprise 4.7 (SAP BASIS 6.20)
- SAP® NetWeaver Enterprise Portal 2004 (SAP BASIS 6.40)、 2004s (SAP BASIS 7.00)
- SAP® Governance, Risk, and Compliance (GRC) Access Enforcer 5.1、 5.2

### <span id="page-6-1"></span>帮助台

- BMC Remedy Action Request System Server 6.0, 6.3, 7.0
- BMC Remedy Service Desk Application 7.0
- Remedy Help Desk 6.0
- 注 Help Desk 6.0 和 Service Desk 7.0 在样例数据、默认值和现成可用的配置方面存在许 多重大差别。例如, Help Desk 6.0 中的 "票证"模式名称为 *HPD:HelpDesk*;而 Service Desk 7.0 中已将其更改为 *HPD:Help Desk*。在进行升级时,开发者应查阅 Remedy 产品文档以了解详细信息。

### <span id="page-6-2"></span>消息平台

- Sun Java System 消息传送和日历服务 (Java Enterprise System 2005Q1 和更高版本)
- Lotus Notes® (Domino) 6.5、 7.0
- Microsoft® Exchange 2000、 2003、 2007
- 
- 注 Microsoft Exchange 2000、 2003 和 2007 是通过 Active Directory 资源适配器进行管理的。
	- 仅 Windows 2003 支持 Microsoft Exchange 2007。

• Novell® GroupWise 7.0 (使用 Novell NDS 适配器)

#### <span id="page-7-0"></span>其他

- 平面文件
- JMS 消息队列侦听器 (管理任何与 JMS 1.0b 或更高版本兼容的队列)
- 普通 UNIX Shell 脚本

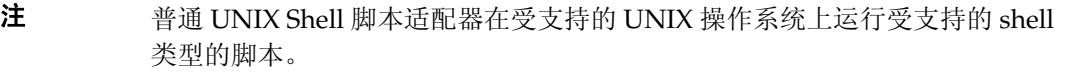

• 普通 Windows 脚本适配器

注 普通 Windows 脚本适配器在受支持的 Windows 操作系统 (托管 Sun Identity Manager Gateway)上运行 cmd shell 类型的脚本。

### <span id="page-7-1"></span>操作系统

- HP OpenVMS 7.2、8.3
- HP-UX 11.0、 11i v1、 11i v2
- IBM AIX<sup>®</sup> 4.3.3、 5.2、 5L、 5.3
- IBM OS/400<sup>®</sup> V4r3、 V4r5、 V5r1、 V5r2、 V5r3、 V5r4
- Microsoft Windows® 2000、 2003
- Red Hat Linux 9.0
- Red Hat Linux Advanced Server 2.1
- Red Hat Linux Enterprise Server 3.0 \ 4.0
- Sun Solaris™ 9、 10
- SuSE Enterprise 9

注 如果在 Solaris 上管理 NIS 帐户, 请在资源上安装修补程序 126632-01, 以提升登录命 令和 Solaris 适配器的性能。

### <span id="page-8-1"></span>角色管理系统

• BridgeStream SmartRoles 2.7

#### <span id="page-8-2"></span>安全管理器

- eTrust CA-ACF2® Security
- eTrust CA-Top Secret<sup>®</sup> Security 5.3
- **IBM RACF®**
- INISafe Nexess 1.1.5
- RSA ClearTrust 5.5.2、 5.5.3
- RSA® SecurID®  $5.0$ ,  $6.0$ ,  $6.1.2$
- 用于 UNIX 的 RSA® SecurID® 5.1、6.0、6.1.2
- Scripted Host

### <span id="page-8-3"></span>Web 访问控制

- IBM Tivoli® Access Manager 4.*x*、 5.1、 6.0.0 FP09
- Netegrity® Siteminder® 5.5
- RSA® ClearTrust® 5.0.1
- Sun<sup>TM</sup> ONE Identity Server 6.1, 6.2
- Sun Java<sup>TM</sup> System Identity Server 2004Q2
- Sun Java™ System Access Manager 6 2005Q1、7 2005Q4(自 2005Q4 版起开始支持领域)、7.1

### <span id="page-8-0"></span>浏览器

Identity Manager 支持以下浏览器:

- Microsoft Internet Explorer 6.x, 7.x
- 用于 Mac OS X 10.3.3 (和更高版本)的 Safari 2.0 (和更高版本)、 3.0.x
- Firefox 1.04、 1.05、 1.06、 1.5、 2.0.0.4

# 已过时的 Identity Manager 功能

以下 Identity Manager 功能已过时。对这些功能的支持将截止至下一个 Identity Manager 主要发行 版发布时为止。如果仍有疑问,请与客户服务代表或客户支持部门联系。

### Identity Manager 业务进程编辑器 (Business Process Editor, BPE)

业务进程编辑器 (Business Process Editor, BPE) 已过时, 下一个 Identity Manager 主要发行 版中将删除该编辑器。请改用 Identity Manager 集成开发环境 (Identity Manager IDE)。 (ID-17693)

### 元视图

• 在新的 Identity Manager 安装中删除了元视图。客户可以在 Identity Manager 8.0 之前的版本 中继续使用 MetaView。如果仍有疑问,请与客户服务代表或客户支持部门联系。 (ID-17244)

# <span id="page-9-0"></span>不再支持的软件

下表中包含的 Identity Manager 操作系统、应用服务器、数据库系统信息库和受管理的资源已过时。

### 下一个 Identity Manager 主要发行版

Identity Manager 将继续支持下表中的过时软件,直至下一个 Identity Manager 主要发行版发布时 为止。如果对变更至这些软件包的更新版本存有疑问,请与客户服务代表或客户支持部门联系。

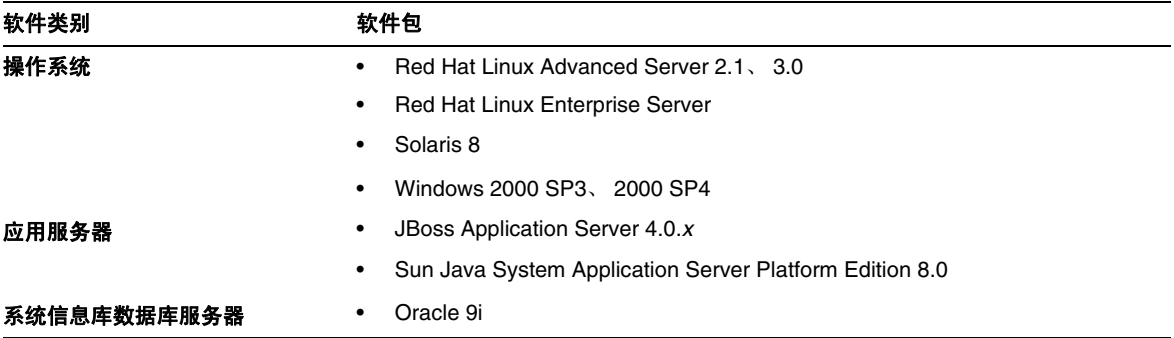

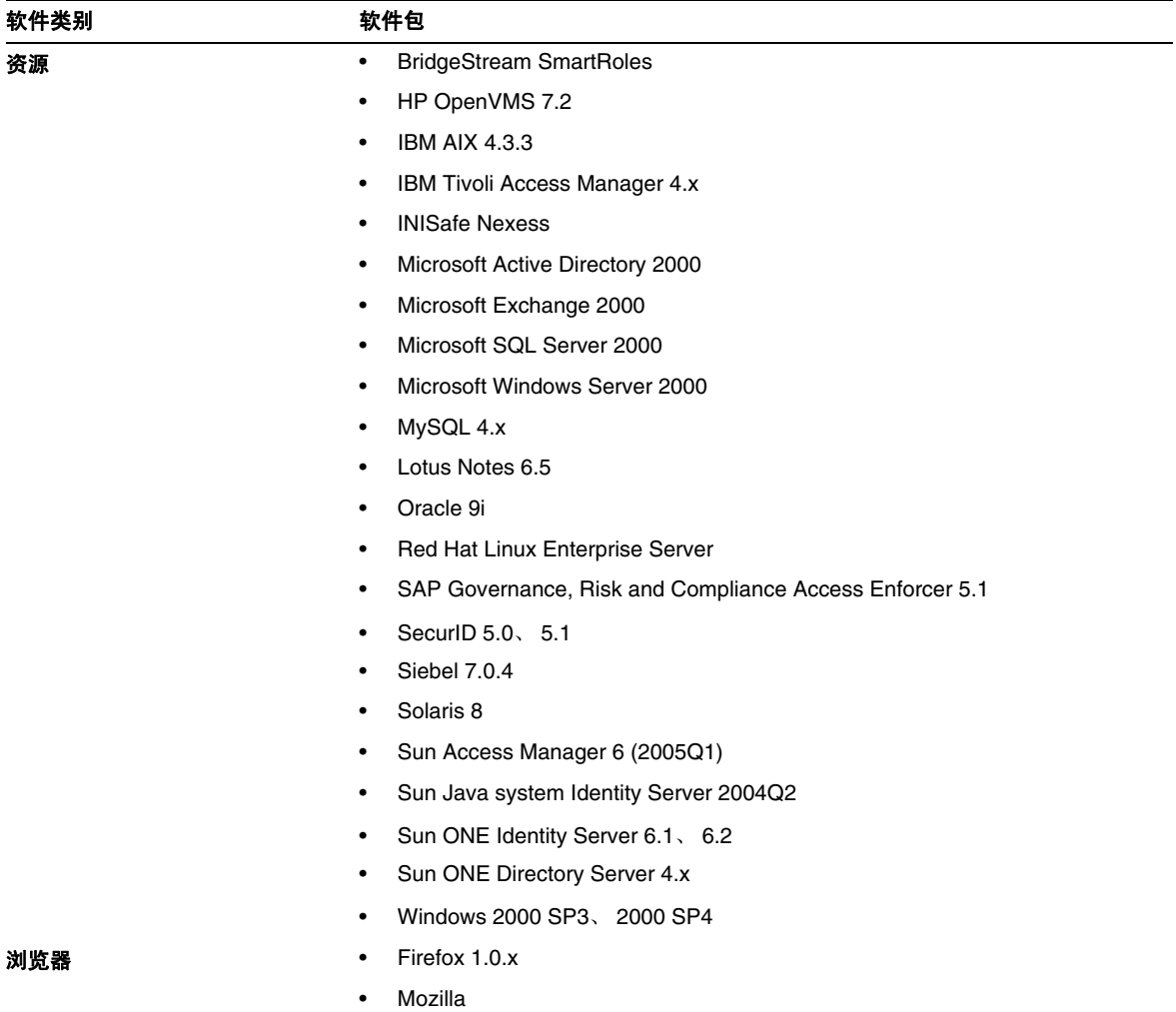

### Identity Manager 8.0

Identity Manager 8.0 不支持以下不再提供的软件包:

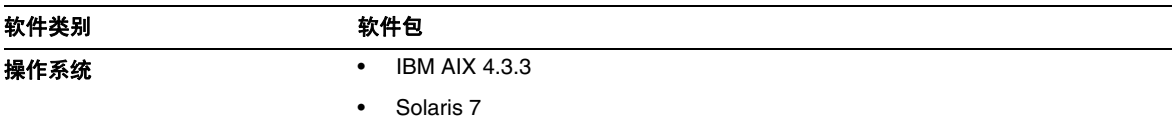

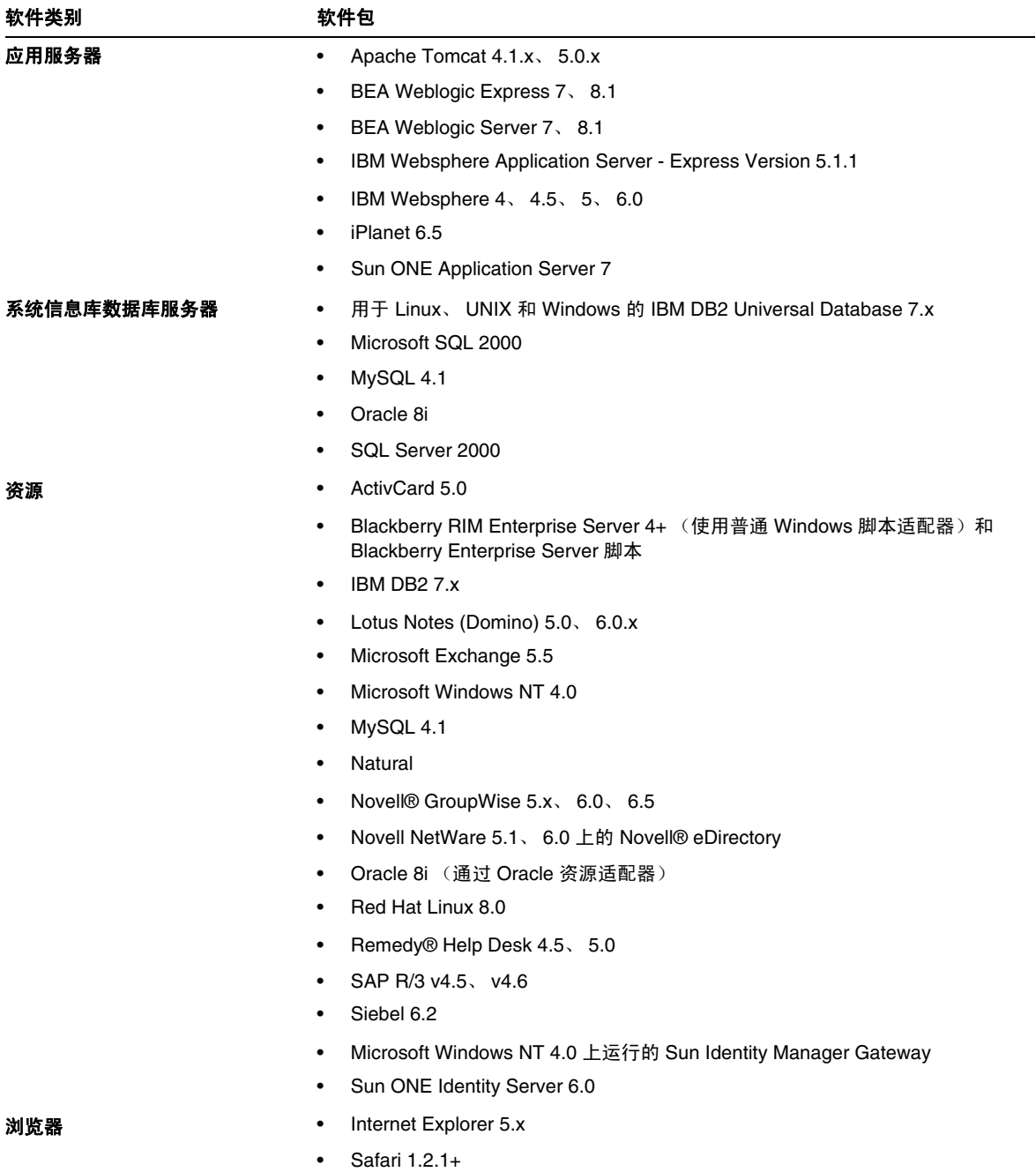

# API 支持

Identity Manager 8.0 应用程序编程接口 (Application Programming Interface, API) 包括下表中列出 的任何公共类 (以及公共类的任何公共或受保护的方法或字段)。

注 com.waveset.object.RepositoryProxy 仅供内部使用。

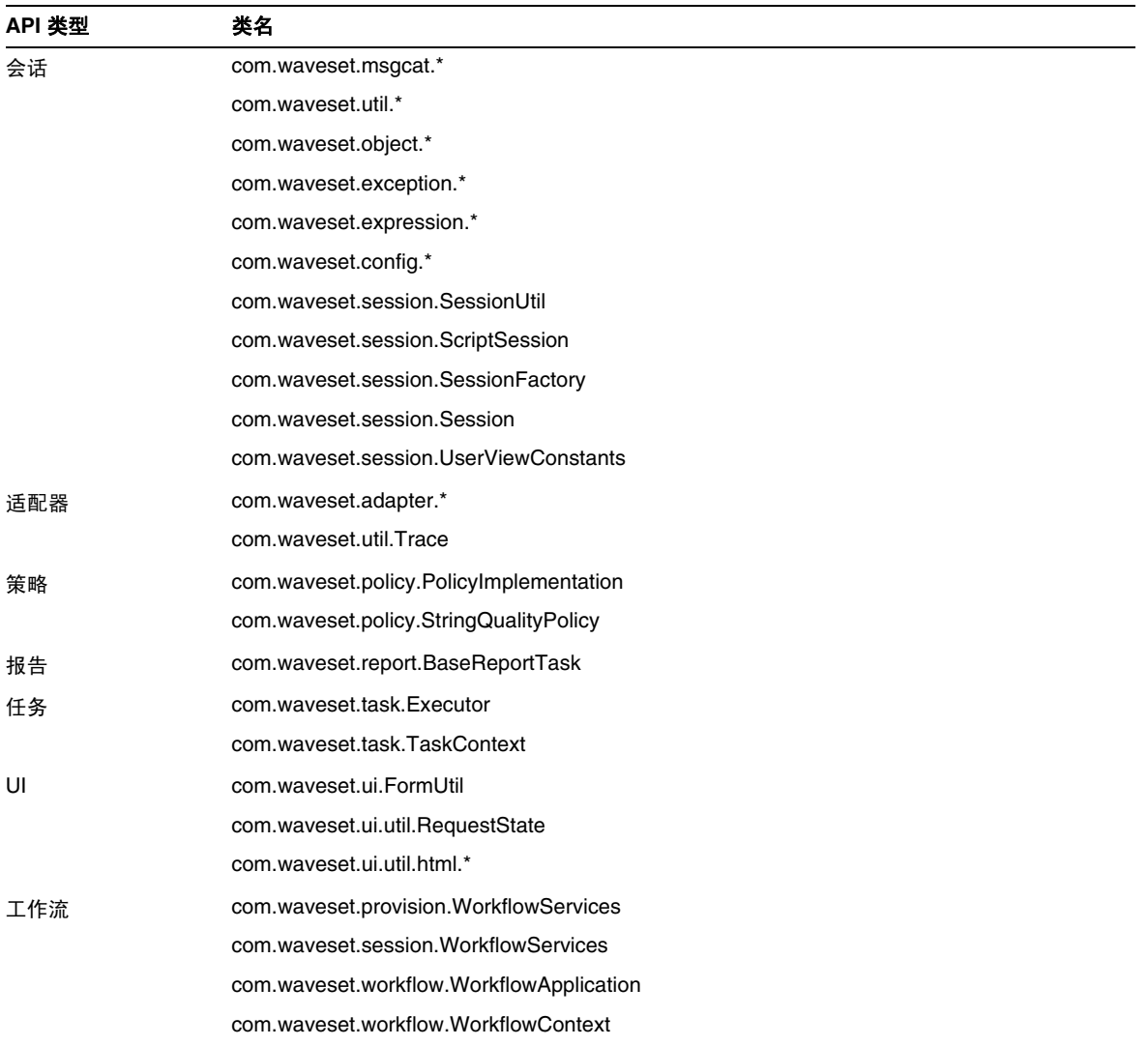

此外, Identity Manager SPE 还包含下表中列出的公共类。

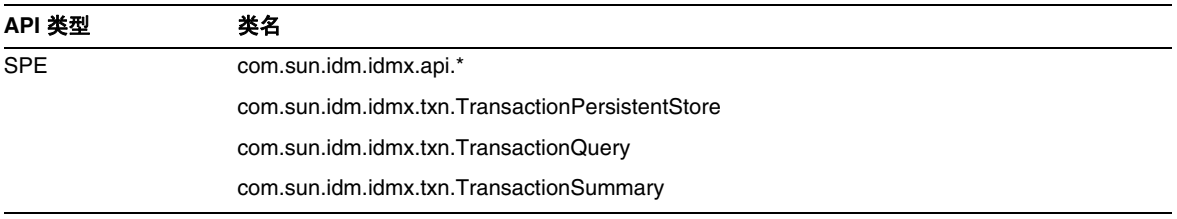

只有这些类才受到正式支持。如果您使用的类未包含在这些表中,请与客户支持部门联系,以确定是 否需要迁移到受支持的类。

### 已过时的 API

本发行说明中的 ["已过时的](#page-70-0) API"部分列出了本发行版中所有已过时的 Identity Manager 应用程序 编程接口 (Application Programming Interfaces, API) 及其替代项 (如果有)。

# <span id="page-14-0"></span>升级途径和支持策略

本节提供了升级 Identity Manager 时应遵循的升级途径的相关信息,并介绍了 Identity Manager 产 品软件支持的服务终止使用期限 (End of Service Life, EOSL) 策略。

# Identity Manager 升级路径

使用以下信息可以确定升级到 Identity Manager 的较新版本时应遵循的升级途径。

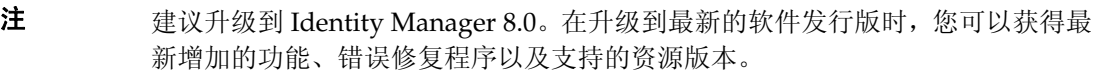

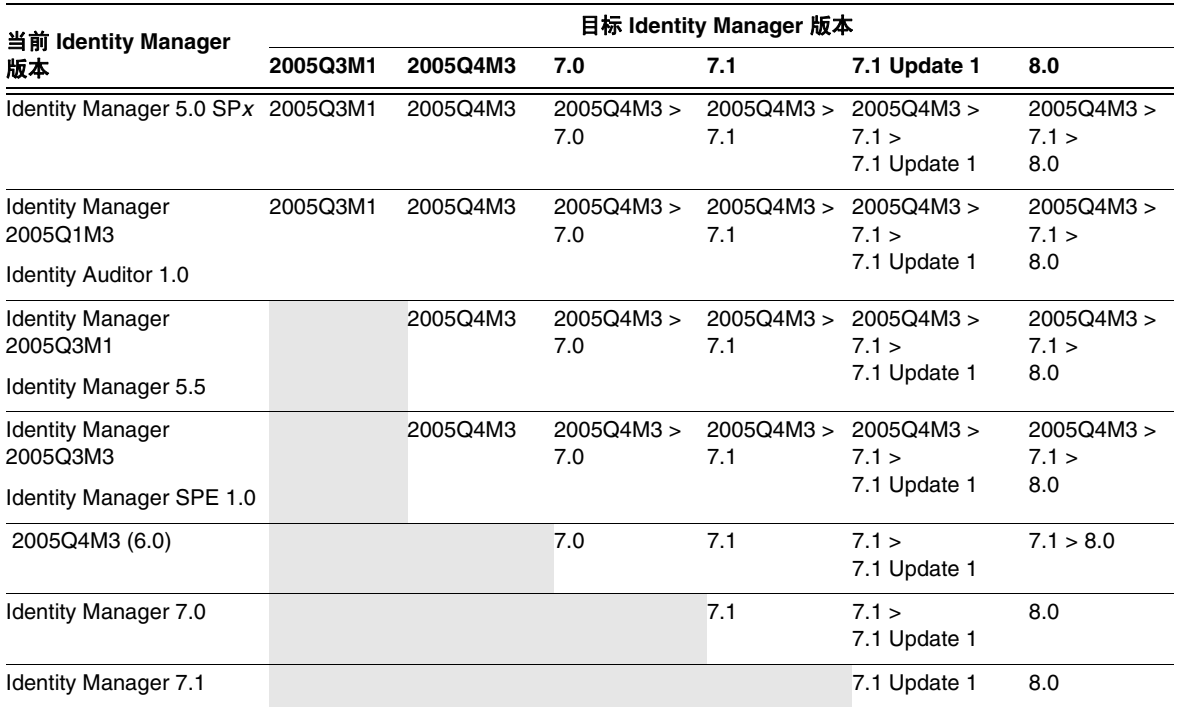

- 注 升级 Identity Manager 时,无需在主要发行版上安装更新 (Update) (以前称为 **Service Pack 或 SP**) 就可以升级到下一个主要发行版。例如, 从 Identity Manager 5.0 升级到 6.0 时,无需安装任何 5.0 版本的 Service Pack。
	- 主要发行版的更新是累积性的。升级到主要发行版后,可以安装最新的更新,无 需安装该发行版的所有更新 (或 Service Pack)。例如,如果已升级到 Identity Manager 5.0, 则安装 SP6 可以向您提供 SP1 到 SP5 中的所有功能。
	- Identity Manager Installation Pack 2005Q4M3 (版本 6.0)是一个主要发行版。如 果要从 Identity Manager、Identity Auditor 或 Identity Manager Service Provider 6.0 之前的版本进行升级,您必须升级到 Identity Manager Installation Pack 2005Q4M3, 然后才能升级到更高的发行版。

对 Identity Manager 文档的更新将按如下所述提供:

- 对于每个发行版 (包括 Service Pack): 提供发行说明以介绍错误修复、产品增强功能、新 增功能以及其他重要信息。
- 对于主要发行版 (*x*.0):更新并重新发布完整的 Identity Manager 文档集。
- 对于次要发行版和更新:更新并重新发布各个出版物,或提供文档补充资料。

### 软件支持的服务终止使用期限

在服务终止使用期限 (End of Service Life, EOSL) 内, 将分两个阶段提供 Identity Manager 软件支持:

- *第1 阶段:完全支持*
- 第 *2* 阶段:有限支持

注 完全支持阶段的时间长度因产品而异。

#### 完全支持阶段

在完全支持阶段期间内, Sun Microsystems, Inc. 根据客户与 Sun 签订的支持合同(包括适用的服务 列表)提供软件支持,如以下站点中所阐述:

http://www.sun.com/service/servicelist/

但是,在告知软件产品已到其 EOL 日期后,客户将无法再获取该软件产品的软件更新和升级。

### 有限支持阶段

在有限支持阶段期间内, Sun Microsystems, Inc. 根据客户与 Sun 签订的支持合同(包括适用的服务 列表)提供软件支持,如以下站点中所阐述:

http://www.sun.com/service/servicelist/

但是, 客户将无权提交错误或从 Sun Microsystems, Inc. 接收新修补程序。与完全支持阶段一样, 在 告知软件产品已到其 EOL 日期后,客户将无法再获取该软件产品的软件更新和升级。

下表提供了有关 Identity Manager 更低版本的 EOSL 和 EOL 日期的信息。

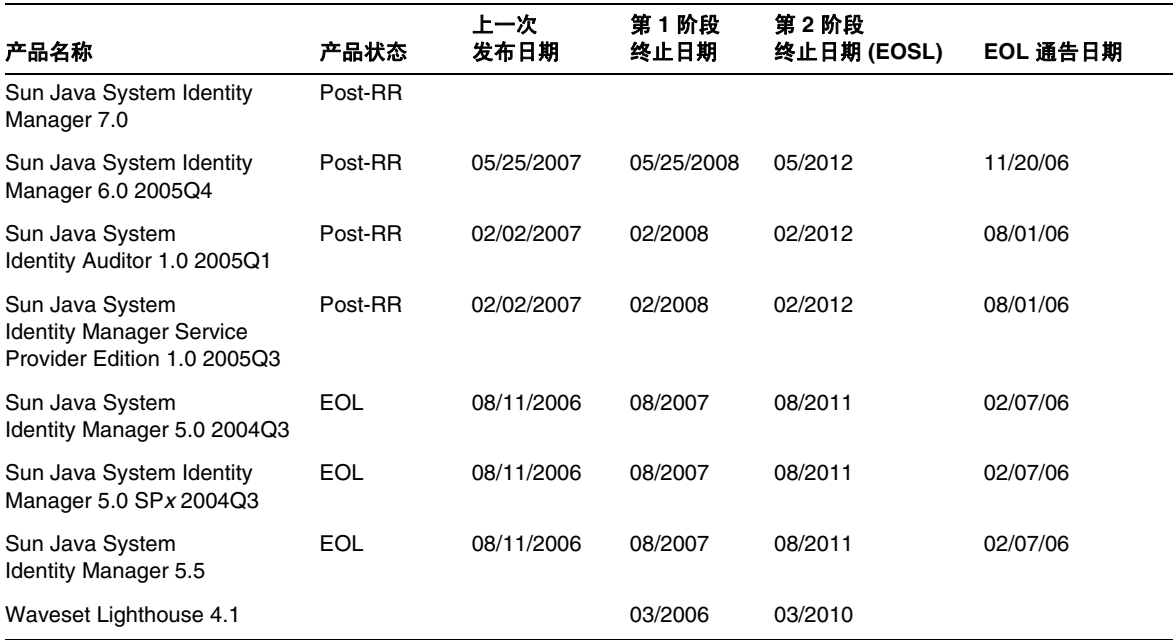

## Identity Manager 的过时策略

有关用于删除界面或更改行为的 Identity Manager 过时策略的完整描述,请参见 Identity Manager 升级。

# <span id="page-17-0"></span>可再分发的文件

Sun Java System Identity Manager 8.0 不包含可再分发的任何文件。

# <span id="page-17-1"></span>如何报告问题和提供反馈

如果您在使用 Sun Java System Identity Manager 期间遇到问题,请通过以下方式与 Sun 客户支持部 门联系:

- Sun 软件支持联机服务:http://www.sun.com/service/sunone/software 此站点上有一些链接,通过这些链接可以访问知识库、联机支持中心、 ProductTracker, 还 可了解维护方案以及用于联系支持部门的电话号码。
- **随维护合同一起分发的电话号码**

为了更好地帮助您解决问题,请在联系支持部门时提供以下信息:

- 问题描述,包括问题出现时的情况及其对您的操作的影响
- 计算机类型、操作系统版本和产品版本,包括可能影响问题的所有修补程序和其他软件
- 用来再现该问题的详细步骤
- 所有错误日志或核心转储

# <span id="page-17-2"></span>Sun 欢迎您提出意见

Sun 致力于提高其文档的质量,并十分乐意收到您的意见和建议。

为了共享您的意见,请访问 http://docs.sun.com,并单击 "Send Comments" (发送意见)。在联机表 单中,请提供文档标题和文件号码。文件号码是一个七位或九位的数字,可以在书的标题页或文档的 顶部找到。例如,本书的标题为 Sun Java System Identity Manager 2008 年 5 月发行说明, 文件号码 为 820-5442。

# <span id="page-18-0"></span>其他 Sun 资源

可以在以下 Internet 位置找到有用的 Sun Java System 信息:

- Sun™ Identity Manager 文档 http://docs.sun.com/app/docs/prod/ident.mgr#hic
- Sun Java System 文档 http://docs.sun.com/prod/java.sys
- Sun Java System 专业服务 http://www.sun.com/service/sunps/sunone
- Sun Java System 软件产品和服务 http://www.sun.com/software
- Sun Java System 软件支持服务 http://www.sun.com/service/sunone/software
- Sun Java System 支持和知识库 http://www.sun.com/service/support/software
- Sun 支持和培训服务 http://training.sun.com
- Sun Java System 咨询和专业服务 http://www.sun.com/service/sunps/sunone
- Sun Java System 开发者信息 http://developers.sun.com
- Sun 开发者支持服务 http://www.sun.com/developers/support
- Sun Java System 软件培训 http://www.sun.com/software/training
- Sun 软件数据表单 http://wwws.sun.com/software

版权所有 © 2008 Sun Microsystems, Inc., 4150 Network Circle, Santa Clara, California 95054, U.S.A. 保留所有权利。

对于本文档中介绍的产品, Sun Microsystems, Inc. 对其所涉及的技术拥有相关的知识产权。需特别指出的是 (但不局限于 此),这些知识产权可能包含在 http://www.sun.com/patents 中列出的一项或多项美国专利,以及在美国和其他国家/地 区申请的一项或多项其他专利或待批专利。

#### 本产品包含 **SUN MICROSYSTEMS, INC.** 的机密信息和商业秘密。未经 **SUN MICROSYSTEMS, INC.** 的事先明确书面许 可,不得使用、泄露或复制。

美国政府权利 - 商业软件。政府用户应遵循 Sun Microsystems, Inc. 的标准许可协议, 以及 FAR (Federal Acquisition Regulations, 即 "联邦政府采购法规")的适用条款及其补充条款。

必须依据许可证条款使用。

本发行版可能包含由第三方开发的内容。

Sun、 Sun Microsystems、 Sun 徽标、 Java、 Solaris、 Sun Java System Identity Manager、 Sun Java System Identity Manager Service Provider Edition 服务、 Sun Java System Identity Manager Service Provider Edition 软件和 Sun Identity Manager 是 Sun Microsystems, Inc. 在美国和其他国家/地区的商标或注册商标。

所有的 SPARC 商标的使用均已获得许可,它们是 SPARC International, Inc. 在美国和其他国家/地区的商标或注册商标。标 有 SPARC 商标的产品均基于由 Sun Microsystems, Inc. 开发的体系结构。

UNIX 是 X/Open Company, Ltd. 在美国和其他国家/地区独家许可的注册商标。

所介绍的本产品受美国出口控制法制约,并应遵守其他国家/地区的进出口法律。严禁将本产品直接或间接地用于核设施、导 弹、生化武器或海上核设施,也不能直接或间接地出口给核设施、导弹、生化武器或海上核设施的最终用户。严禁出口或转 口到美国禁运的国家/地区以及美国禁止出口清单中所包含的实体,包括但不限于被禁止的个人以及特别指定的国家/地区的 公民。

# <span id="page-20-0"></span>Identity Manager 8.0 功能

Identity Manager 8.0 发行说明中的本节提供了有关以下内容的信息:

- [此发行版的新增功能](#page-20-1)
- [此发行版中修复的错误](#page-33-0)

# <span id="page-20-1"></span>此发行版的新增功能

本节提供了有关 Identity Manager 8.0 中提供的新功能的其他信息,该信息分为以下几个部分:

- [主要功能](#page-21-0)
- [管理员界面和用户界面](#page-22-0)
- [审计](#page-23-0)
- [数据导出器](#page-23-1)
- [表单](#page-24-0)
- Identity Manager 业务进程编辑器 [\(Business Process Editor, BPE\)](#page-24-1)
- Identity Manager 集成开发环境 [\(Identity Manager IDE\)](#page-24-2)
- [安装](#page-24-3)
- [密码同步](#page-25-0)
- [报告](#page-25-1)
- [系统信息库](#page-26-0)
- [资源](#page-26-1)
- [角色](#page-28-0)
- [方案](#page-29-0)
- [安全性](#page-29-1)
- [服务器](#page-31-0)
- [SPML](#page-31-1)
- [同步](#page-31-2)
- [其他](#page-31-3)

## Sun 的新修补程序进程

从 Identity Manager 7.1 Update 1 发行版开始, 现在将通过修补程序进程提供更新(包含客户所报告 的主要和关键错误的修复),该进程替代以前的热修复程序进程。

修补程序将每隔六周进行一次开发、测试和发行。这些修补程序具有 GUI 安装程序以及手动安装选 项,它们将更新 /WEB-INF/lib 中的文件。修补程序发行说明中包含有关安装修补程序的说明,该发 行说明是以 PDF 格式分发的。发行说明将介绍对 Gateway 或 PasswordSync 进行的任何修复,这些 修复要求通过安装修补程序进行更新。

Identity Manager 修补程序是累积更新的,因此,使用独特的修复程序可以使问题减少。在安装或升 级到主要或次要发行版时,应计划更新到最新的修补程序级别。例如,如果在安装或升级到 8.0 时已 发行 Patch 3, 则应该在安装或升级到 8.0 后应用 Patch 3。您不需要安装 Patch 1 和 2, 因为 Patch 3 包含以前修补程序中的所有功能。

修补程序进程还简化了按实际错误编号跟踪修复程序的过程。不过,新版本可能尚未提供针对旧版本 所做的修复。无论当前版本的 Identity Manager 采用哪种进程, 您都必须确认新的目标 Identity Manager 版本包含所需的所有错误修复。

在发行新的修补程序时,将向所有客户支持部门发送通知。修补程序是通过客户支持部门提供的。要 获取最新的修补程序,请与 Sun 客户支持部门联系: http://www.sun.com/service/online/us。

# <span id="page-21-0"></span>主要功能

Identity Manager 8.0 新增了以下主要功能:

- [角色增强功能](#page-21-1)
- [使用数据导出器改进报告](#page-22-1)
- [属性配置](#page-22-2)

### <span id="page-21-1"></span>角色增强功能

Identity Manager 8.0 增加了角色生命周期管理功能以实现以下目的:要求在创建、编辑和删除角色 以及将角色更改应用于所有分配的用户时进行更改批准。此外,还改进了用户-角色生命周期管理功 能,以便为将来和临时的角色分配提供支持。现在提供了具有可配置功能的角色类型(默认情况下包 括 "业务角色"、"IT 角色"、"应用程序"以及 "资产"),以便按最佳方式进行角色管理。例如, 业务角色可能包含所有用户都需要的角色、有条件地为某些用户分配的角色以及可以为其他用户选择 分配的角色(根据请求分配并且可能需要批准)。这样,业务角色设计者就可以定义粗放型访问;同 时为用户或用户管理员委托以下功能:在单个业务角色范围内微调分配给每个用户的访问。

### <span id="page-22-1"></span>使用数据导出器改进报告

现在增加了数据导出器功能,以使 Identity Manager 使用和生成的操作数据可供其他进程和应用程 序使用。通过使用数据导出器,可以将 Identity Manager 保留的数据以及流经它的数据定期导出到客 户管理的数据仓库或第三方业务智能和报告工具。数据导出是可选的,在启用此功能后,客户可以配 置数据导出时间和导出的数据。可以使用导出的数据解答关于"谁具有访问资源 X 的权限, 以及谁 批准了该权限?"的历史问题。此外,还可以使用此数据提供 IDM 的操作行为随时间变化的报告, 例如,"资源执行的置备操作"和"工作流手动操作响应时间"。通过分离操作数据(保存在 Identity Manager 系统信息库中)和历史数据(由数据导出器导出),可使用户能够显式地控制该数据的生命 周期。通过文档中说明的符合模式的方式提供数据,可使用户能够构建并执行在 Identity Manager 的 将来发行版中仍然有效的分析进程。

#### <span id="page-22-2"></span>属性配置

现在,可以为角色以及用户配置扩展属性、可查询属性以及摘要属性。新的扩展属性配置支持值语法 规范(STRING、INT、DATE 或 BOOLEAN),而无论该属性是包含单个值还是多个值,以及该属 性是否具有文本说明。

### <span id="page-22-0"></span>管理员界面和用户界面

- 现在,用户可通过"配置表单和进程映射"页面为"提问式登录"表单和"匿名登录"表 单指定自定义表单。 (ID-4697)
- 改进了角色管理界面以支持新的角色功能。有关详细信息,请参见 Identity Manager 8.0 管 理出版物中的 "角色和资源"一章。 (ID-15518)
- 默认情况下,在此 Identity Manager 发行版中关闭了进程图。可通过修改系统配置对象并重 新启动应用服务器来打开进程图。有关说明,请参见 Identity Manager 8.0 管理中的"启用 进程图"一节。 (ID-16337)
- 在 "编辑协调策略"页面中添加了一项可选的安全保护功能。此选项计算资源上缺少的帐 户数;如果超过阈值,则禁止协调程序解除这些帐户的链接。有关详细信息,请参见 Identity Manager 8.0 管理出版物中的 "数据加载和同步"一章。 (ID-16391)
- 对于具有暂挂工作项目且需要从 Identity Manager 中删除的用户, Identity Manager 的行为 已发生变化。有关详细信息,请参见 Identity Manager 8.0 管理的 "管理"一章下面 "管理 工作项目"一节中的 "对已删除用户的委托"部分。 (ID-16417)
- 在定义 AdminRole 时, 通过选中排除所有受控子组织及其包含的对象复选框, 可以指定控 制范围以排除所有受控子组织及其包含的对象。如果未选中该复选框,则会为分配了 AdminRole 的用户授予所有子组织及其内容的相关权能。 (ID-16859)
- 现在,管理员角色将在搜索结果中作为名称显示。 (ID-17130)

• Identity Manager 8.0 简化了最终用户界面中的结果页面以显示状态消息。默认升级设置为 保留原始进程图,同时新安装显示状态消息。可通过单击 "配置" -> "用户界面"并启用 "启用最终用户进程图"设置,将进程图选项设置为默认值。

要为最终用户界面启用进程图,您必须为产品统一启用进程图。有关为产品统一启用进程图 的详细信息,请参考 ["管理员界面和用户界面](#page-22-0)"中的 ID-16337。 (ID-17365)

- 简化并重新排列了最终用户登录表单以提高可用性。修改了 ISP user/login.jsp,因此,需 要在升级时手动合并用户对该文件进行的任何自定义。 (ID-17368)
- 新的默认 "最终用户密码更改"表单允许用户更改其密码。此表单中聚集并汇总了分配给 用户的所有资源的密码策略,密码更改将应用于所有分配的资源。对于用户需要选择为哪些 资源应用密码更改的部署,应为其指定原来的 "基本更改密码"表单。 (ID-17371)
- 以前,在登录时向用户显示的错误消息指出需要回答验证问题,现在该消息显示为一条警告。 (ID-17549)
- 在启用匿名注册功能后,最终用户界面不再显示"请求帐户"按钮。相反,将显示文本"初 次登录的用户?",后跟"请求帐户"链接。该链接下面将显示其他信息。可以对此页面上 的文本进行自定义。有关详细信息,请参见 Identity Manager 技术部署概述出版物。 (ID-17582)
- 现在, DatePicker 显示组件具有一个 disableTextInput 属性,可用于禁止用户通过文本字 段输入内容,而强制用户通过弹出式日历选择日期。 (ID-17586)

### <span id="page-23-0"></span>审计

- 包含受影响资源的对象组中的审计管理员现在可以看到描述资源帐户置备操作的审计日志条 目,而无论这些组是否包含作为操作主体的用户。 (ID-17724)
- 现在,将对电子邮件通知事件进行审计。在管理员界面中,"审计配置"页面 (配置 **>** 审 计)上包含一个名为事件管理的新审计组。 (ID-17734)

### <span id="page-23-1"></span>数据导出器

• 通过使用数据导出器,可以将 Identity Manager 数据定期导出到客户管理的数据仓库以进一 步进行处理。

<span id="page-24-0"></span>表单

• 对于具有 "confirm" 属性值且引用源组件的字段 (例如,选项卡式用户表单的 "确认密码" 字段) ,在将表单提交到服务器并且确认组件的值为空时,这些字段不再自动将其值设置为 源组件的值。由于进行了这种更改,请确保使用默认表达式的任何源/确认字段对将该表达式 应用于源字段以及确认字段。 (ID-17838)

## <span id="page-24-1"></span>Identity Manager 业务进程编辑器 (Business Process Editor, BPE)

业务进程编辑器 (Business Process Editor, BPE) 已过时, 下一个 Identity Manager 主要发行 版中将删除该编辑器。请改用 Identity Manager 集成开发环境 (Identity Manager IDE)。 (ID-17510)

# <span id="page-24-2"></span>Identity Manager 集成开发环境 (Identity Manager IDE)

现在,将在 https://identitymanageride.dev.java.net 上提供 Identity Manager 集成开发环 境 (Identity Manager IDE) 应用程序。此站点上还提供了安装、配置和迁移项目的说明。 (ID-17700)

# <span id="page-24-3"></span>安装

- 此版本的 Identity Manager 不冉支持以下应用服务器: (ID-16369)
	- Apache Tomcat 版本  $4.1.x$
	- ❍ BEA Weblogic Express 8.1
	- ❍ BEA Weblogic Server 8.1
	- IBM Websphere Application Server Express 版本 5.1.1
	- o IBM Websphere 6.0
	- ❍ Sun ONE Application Server 7

# <span id="page-25-0"></span>密码同步

• 在所有域控制器上,应该将早于 PasswordSync 7.1.1 的版本至少更新到版本 7.1.1。

rpcrouter2 servlet 支持在版本 8.0 中已过时,将来的发行版中将删除该支持。 PasswordSync 7.1.1 和更高版本支持新协议。

有关如何安装 PasswordSync 的信息,请参见 Identity Manager 管理手册。

• 32 位和 64 位版本的 PasswordSync 具有单独的安装程序。现在, 32 位安装程序仅在 32 位 版本的 Windows 上运行;而 64 位版本仅在 64 位版本的 Windows 上运行。尝试运行错误 版本的安装程序将导致出现错误。 (ID-17290)

## <span id="page-25-1"></span>报告

- 在以 PDF 格式下载时, Identity Manager 使用情况报告和 Identity Auditor 策略违规报告现 在包含一些图表。 (ID-10719)
- 现在提供了一个名为"单个用户审计日志报告"的新报告。与审计日志报告一样,单个用户 审计日志报告基于在系统审计日志中捕获的事件。不过,此报告提示输入要报告的用户,并 返回对该用户执行的各种活动的列表。有关详细信息,请参见 Identity Manager 8.0 管理出 版物中的 "报告"一章。 (ID-16976)
- AuditReportTask (以及使用 LogRecordFormatter 的任何报告) 现在可以选择在报告上显 示的列。请使用 TaskDefinition 和 TaskTemplate 中的 useCustomColumns 和 customColumns 属性。 (ID-17712)
- 您可以现在自定义报告,以使仅具有运行报告权能的管理员可以在运行报告之前指定报告参 数。 (ID-17733) 通过进行这种更改,这些管理员可以在运行报告或者下载 .csv 或 .pdf 文件 之前设置报告参数。 Identity Manager 不保存对以这种方式生成的报告定义所做的更改。

要将此功能用于现有报告,请将 alwaysProcessForm (设置为 true)添加到 TaskTemplate 中。要将此功能添加到单个用户审计日志报告以外的新报告中,请在 TaskDefinition 启动表 单中添加一个名为 alwaysProcessForm (设置为 true)的字段。

执行包含 alwaysProcessForm (设置为 true) 的报告的管理员应具有相应权能, 以从系统 信息库中提取所需的数据。例如,如果报告将要报告角色,管理员必须具有获取一组可用角 色的权能。

- 通过使用任务定义和任务模板中的 useCustomColumns 和 customColumns 属性,可以选择在 单个用户审计报告任务报告 (以及执行器为 com.waveset.report.AuditReportTask 的任何 报告)中显示的列。除了单个用户审计报告以外,任何其他报告都要求更新 taskDefinition 和 TaskTemplate 对象以包含 customColumns 功能。 (ID-17744)
	- o useCustomColumns -- (布尔型) 指定是否打开自定义列功能。

❍ customColumns -- (映射)指定要在报告中包含的列,其中 *key* 指定消息目录关键字, *value* 表示消息目录值。

有关示例,请参见单个用户审计报告。

• 现在,主 "报告"页面上为只有运行审计报告权能的 IDM 管理员提供了 "下载"按钮。 (ID-17881)

## <span id="page-26-0"></span>系统信息库

将 Oracle 用为系统信息库的 Identity Manager 安装允许选择将审计日志表中的 accountAttrChanges 字段从 VARCHAR (4000) 转换为 CLOB。此更改是可选的, 仅当注意到审 计日志中出现截断错误时才应进行此更改。样例 DDL 脚本位于 web/sample/convert\_log\_acctAttrChangesCHAR2CLOB.oracle.sql 中。请确保先备份受影 响的表,然后再运行转换脚本。 (ID-17343)

### <span id="page-26-1"></span>资源

#### 新的资源适配器

此发行版中添加了以下新资源版本:

• Sybase ASE 资源适配器替代了已过时的 Sybase 资源适配器。 Sybase ASE 适配器提供了管 理多个数据库中的用户的功能。 (ID-16872)

#### 资源适配器更新

- 主机适配器支持 Demand V10 上的 IBM 主机。 (ID-6419)
- 现在, Microsoft SOL Server 适配器资源向导简化了选择数据库的过程, 并相应地自动保留 模式中的 userName\$(dbname) 和 roles\$(dbname) 属性。 (ID-8546)
- SAP 适配器现在可以显示国际化消息。 (ID-9077)
- 删除了 com.waveset.adapter.AttrParse 类。请改用 com.waveset.object.AttrParse。 (D-11870)
- UNIX 适配器现在支持 SSHPubKey 连接。通过使用此新功能,用户可以连接到远程主机, 而无需输入可信工作站的密码。 (ID-11959)
- SAP 适配器可以为 BAPI\_USER\_CREATE1 和 BAPI\_USER\_CHANGE 调用的任何 SAP 表 进行置备,尤其是 GROUPS 和 PARAMETER 表。 (ID-12217)
- 帐户名称现在可以包含 "@" 符号,但前提是定义该帐户的资源允许使用此名称。 (ID-12383)

资源名称和资源 ID 不能包含 "@" 符号。包含 "@" 符号的资源名称或资源 ID 将导致 Identity Manager 无法正确解析视图 ID。

• 在 RACF 和 RACF LDAP 资源中添加了一个新的布尔型帐户属性 TSO.Delete Segment。如 果将此属性设置为 true, 则会从 RACF 用户中删除 TSO 段。 (ID-13347)

如果要进行升级并包含此属性,请将以下元素添加到资源定义的 AccountAttributes 部分中:

<AccountAttributeType id='<next ID in sequence>' name='Delete TSO Segment' syntax='boolean' mapName='TSO.Delete Segment' mapType='boolean' writeOnly='true'>

- 可以对 RACF 和 RACF LDAP 适配器进行配置,以支持默认支持的段中未包含的属性。 (ID-13351)
- 现在, SAP 资源适配器返回可用用户类型和用户组的列表。 (ID-16123)
- 现在,可以使用相同网关为 NetWare 帐户进行置备和传递验证。可提供此功能。有关实现 此功能的信息,请参见 Identity Manager 资源参考资料。 (ID-16584)
- 通过使用忽略 **Siebel 8.0 nextRecord()** 错误资源参数,Siebel CRM 适配器可以忽略在 Siebel 8.0 上发生的 nextRecord() 错误。有关此错误的详细信息,请参阅 Siebel 警报 1315。 (ID-16779、 18159)
- 在将启用 **CUA** 资源属性设置为 true 时, SAP 适配器不会尝试重命名帐户。(在 CUA 模式 下, SAP 不支持重命名。) (ID-16986)
- 现在,数据库表资源适配器支持重命名帐户。 (ID-16993)
- 在 SAP 适配器中添加了每次连接读取的用户数资源参数。此参数可确保及时释放内存。 (ID-17017)
- 现在, Solaris 资源适配器可以强制用户在下次登录时更改其密码。要启用此功能,请在模式 映射的 "Identity System 用户属性"列中添加 expirePassword,并在 "资源用户属性"列 中添加 force\_change。必须将该属性类型设置为字符串。 (ID-17032)
- SAP、SAP HR 和 AccessEnforcer(基础 SAP 实现)适配器现在支持安全网络通信 (Secure Network Communications, SNC)。有关实现此功能的信息,请参见 Identity Manager 资源 参考资料。 (ID-17059)
- 改进了 JDBC 连接的内置 Identity Manager 池以支持最大空闲超时。将关闭和放弃池中未使 用时间超过最大空闲超时的连接。 (ID-17107)

在升级到 8.0 的过程中,将更改以下适配器的现有资源实例以使用设置为 600 秒 (10 分钟) 的最大空闲超时:

- ❍ 数据库表
- o Microsoft SQL Server
- $\circ$  MIIS
- ❍ Oracle ERP
- ❍ Oracle
- ❍ Scripted JDBC
- ❍ Sybase ASE

对于扩展了 JdbcResourceApapter 的自定义资源适配器,也可以通过添加名为 idleTimeout 的新资源属性来利用该新功能。

改进了 debug/Show\_JDBC.jsp 页面以显示与空闲超时有关的其他信息。

- Identity Manager SAP 适配器现在提供了 accountLockedNoPwd 和 accountLockedWrngPwd 帐户属性。 accountLockedNoPwd 属性指示是否由于用户没有密 码而将帐户锁定。 accountLockedWrngPwd 属性指示是否由于登录尝试失败而将帐户锁定。 (ID-17296)
- 在 HostAccess 类中添加了 sendKeys(EncryptedData) 方法,该方法可用于避免输入登录密 码。 (ID-17544)
- 如果选中"资源参数"页面上的**本机时间戳**复选框, 数据库表适配器可正确处理 Oracle 时 间戳数据类型。 (ID-17551)
- 现在, JMS 侦听器适配器上提供了一个新的资源参数接收超时。通过使用该参数, 您可以配 置在终止轮询之前适配器等待传入消息的时间。默认值为 10 秒。 (ID-17935)
- 现在, JMS 侦听器适配器为每个轮询建立一个新连接。 (ID-17941)
- 现在,可以使用 Java Management Extensions (JMX) 来监视 JMS 侦听器适配器。(ID-17943)
- 现在, NDS Groupwise 密码更新可以正确处理加密的密码。 (ID-18020)
- 为在传统模式下运行的 Sun Access Manager 资源添加了一个资源参数"搜索范围"。此属性 指定 Access Manager 对象的搜索范围。有效值为 oneLevel 和 subTree。默认值为 subTree。 (ID-18079)

## <span id="page-28-0"></span>角色

- 可以使用规则为每个角色静态或动态地指定所有者。 (ID-10602)
- 如果导入的角色包含到现有超级角色的链接, Identity Manager 现在可以更新链接到新导入 的角色的现有角色。 (ID-15482)

Identity Manager 检测并创建从现有超级角色到引用它们的子角色之间的链接。在升级过程 中, Identity Manager 将对用于修复角色的 RoleUpdater 类进行调用。

通过导入位于 sample/forms/RoleUpdater.xml 中的新 RoleUpdater.xml 文件,可以在升级 过程以外更新角色。默认情况下,Identity Manager 在升级过程中或导入 RoleUpdater.xml 时添加子角色链接。

要禁用此新功能,请将 RoleUpdater 属性 nofixsubrolelinks 设置为 true。例如,

<MapEntry key='nofixsubrolelinks' value='true' />

有关在导入过程中自动更新角色的相关信息,请参见 ID-15053。

- 对 Identity Manager 中的角色管理进行了一些重要修订。增加的新功能可大大提高对角色生 命周期以及用户-角色生命周期进行管理的功能。 Identity Manager 现在支持以下四种角色类 型: "业务角色"、"IT 角色"、"应用程序"以及"资产"。从早期版本的 Identity Manager 升级到版本 8.0 的组织会自动将其传统角色转换为 IT 角色。有关如何使用 Identity Manager  $8.0$  中的角色的详细信息,请参见 Identity Manager  $8.0$  管理中的"角色和资源"一章。 (ID-17677)
- 角色管理界面现在支持将角色更改应用于分配的用户的功能。 (ID-17719)
- 用户摘要和角色报告现在报告更多的角色和角色分配信息。 (ID-17751)
- Identity Manager 现在支持在角色上使用扩展的属性值。 (ID-17770)

## <span id="page-29-0"></span>方案

• Identity Manager 8.0 不包含以前位于 idm/sample/scenario1 中的 Sun Communications Services 方案以及位于 idm/sample/scenario2 中的 HR 数据库/Active Directory 部署方 案。 Identity Manager 技术部署概述中不再包含对这些方案的引用。 (ID-18519)

## <span id="page-29-1"></span>安全性

- 现在, 在与使用 LDAP 和 AD 资源的传递验证一起使用时, 提问式登录界面可以按正常方 式进行工作。以前,当用户忘记其密码时,将要求他们输入其 Identity Manager 帐户 ID (他们可能并不知道),而不是输入资源帐户 ID。现在,交互式质询页面要求用户重新输入 其资源帐户 ID 和密码, 以前仅要求输入密码。 (ID-9616)
- SSH 验证现在允许使用私钥/公钥对。通过使用此新功能,用户可以连接到远程主机,而无 需输入可信工作站的密码。 (ID-11959)
- 在用户对象的密码历史记录部分中存储的密码现在以原始大小写进行存储。在执行密码策略 期间所进行的比较不区分大小写,因此,此更改不会影响产品行为。 (ID-12705)

• 此发行版包含一项安全功能,可防范跨站点请求伪造 (Cross-site Request Forgery, CSRF) 攻 击。默认情况下,不会启用此功能。需要 Cookie 才能使用此功能。如果出于安全原因禁用 了 Cookie, 则不要启用此功能, 因为它将禁止使用 Identity Manager。 Cookie 中不包含用 户敏感数据,并且仅在用户会话期间存在于内存中。 (ID-16703)

要启用此安全保护功能,请编辑系统配置对象并将 security.csrfGuardToken.enable 更改 为 true。有关如何编辑系统配置对象的说明,请参见 Identity Manager 8.0 管理。

- Identity Manager 现在包含一个基于任务的新权能 "调试", Identity Manager 调试页要求 具有此权能,然后用户才能访问和执行操作。以前,具有某些权能的用户可能会从调试页中 访问和执行操作,而无需具有相应的权限。现在,如果用户没有"调试"权能,则会显示 一个错误页。默认情况下,为管理员和配置者用户分配此权能。此外, Waveset 管理员和安 全管理员权能包含此新的 "调试"权能。 (ID-16999)
- 增加了一项功能,以便为由于在回答登录问题时多次出现错误而锁定的帐户设置到期时间。 要实现此功能,请选择以下选项:
	- ❍ 在 "安全性" / "策略"下面,选择一个要编辑的策略。
	- ❍ 在 "用户帐户策略选项"下面,将会显示一个新选项:"由失败的提问式登录创建的帐 户锁定到期时间",它可能已设置了值和时间单位。值为 0 表示问题锁定将永不到期。 (ID-17139)
- 在自动帐户锁定到期期间,不会清除失败的密码和提问式登录计数器。在最终用户和管理员 界面中,将正确显示失败的密码和失败的提问式登录尝试次数。 (ID-17412)
- Waveset.properties 现在包含 ui.web.baseHrefURL 属性,以支持使用相对 URL 的配置。  $(ID-17763)$
- Identity Manager 现在支持配置 PKCS#11 密钥库。要合并密钥库, 必须对 TransactionSigner HTML 组件进行非向后兼容的更改。 (ID-17769)

不再支持显示属性 supportedKeyStoreTypes。现在提供了一个单值的 supportedKeyStoreType。它可以是以下值之一: JKS、 PKCS12、 PKCS11。默认值是由系 统配置属性 security.nonrepudiation.defaultKeystoreType 确定的。通常,仅设置系统 范围内的属性 security.nonrepudiation.defaultKeystoreType 就足够了。

要添加 PKCS11 签名支持, TransactionSigner applet 必须使用仅在 JRE 1.5 中提供的功 能。所有使用 TransactionSigner applet 的客户端必须安装 JRE1.5,并将其配置为浏览器 的 JRE。

• Identity Manager 现在为相对 URL 提供支持。 (ID-18507)

要实现此功能,请在 Waveset.properties 文件中设置以下值:

- ❍ 将 ui.web.relativeURL 属性设置为 true。
- 将 ui.web.useBaseHref 属性设置为 false。

○ 采用 /IDM/ 形式, 将 ui.web.baseHrefURL 属性设置为部署 Identity Manager 的上下 文 (如 ui.web.basehrefURL=/idm/)。

### <span id="page-31-0"></span>服务器

- 现在,随着作为对象组动态成员的用户数的增加,将显著提高性能。 (ID-17561)
- Identity Manager 8.0 将管理员为用户对象指定扩展属性、可查询属性以及摘要属性的位置 合并为一个新的 IDM 模式配置对象。 (ID-17784) 在以前版本的 Identity Manager 中,管理员 将编辑用户扩展属性配置对象以便为用户对象添加扩展属性,以及编辑 UserUIConfig 配置对 象以便为用户对象指定额外的可查询属性或摘要属性。现在,管理员将编辑 IDM 模式配置对 象以实现这些目的。

在下次启动 Identity Manager 服务器后,对 IDM 模式配置对象所做的更改才会在该服务器中 生效。由于有了 IDM 模式配置对象,将禁止进行重新转换。有关详细信息,请参见本发行说 明中的 ["升级问题"](#page-65-0)一节。

### <span id="page-31-1"></span>**SPML**

- OpenSPML 实现现在包含 Web 服务调用的 SPML 超时设置。 (ID-17687)
- 在以前发行版中使用 SPMLv2 且依赖于 "objectclass" 属性值的用户应注意,该属性的值现在 保存在 "spml2ObjectClass" 属性中。 (ID-17757)

## <span id="page-31-2"></span>同步

• 以前,在活动同步表单处理期间,在某些适配器上的 activesync 名称空间下面并不显示 idmManager 属性。在此发行版中,修改了 toHashMap 方法以将 idmManager 属性附加到 返回的映射中,从而在活动同步期间对其进行同步。 (ID-16717)

## <span id="page-31-3"></span>其他

- com.waveset.server.Server 函数 public Map getResourceObjectListCache() 和 public Map getResourceObjectGetCache() 已过时。这些缓存采用内部数据结构。依赖于这些结构 的代码将无法再正常工作。 (ID-14790)
- Identity Manager 现在具有产品注册功能。要进行注册,您需要具有 Sun 联机帐户和密码。 如果没有 Sun 联机帐户, 您可以在以下地址填写表单以注册一个帐户: (ID-17133)

https://reg.sun.com/register

可以通过控制台或管理员界面来注册 Identity Manager。通过从控制台中进行注册,您还可 以创建一个本地服务标记,可以在 Sun 服务标记软件中使用此标记来跟踪 Sun 系统、软件和 服务清单。有关详细信息,请参见 Identity Manager 8.0 管理中的"注册 Identity Manager" 一节。

• 在使用产品注册功能时,如果未将应用服务器配置为允许传出 SSL 连接,则可能会出现以下 错误消息:(ID-18546)

由于 Sun 联机帐户用户 / 密码无效而无法在 Sun Connection 服务器上注册。

要解决此问题,请将相应的可信根证书添加到应用服务器的密钥库中。有关详细信息,请参 考应用服务器文档。

• 在使用产品注册功能时,如果应用服务器的类路径中包含旧版本的 xml-apis.jar 和 xercesImpl.jar, 则可能会出现以下错误消息:

java.lang.NoSuchMethodError:org.w3c.dom.Node.getTextContent()Ljava/lang/String;

要解决此问题,请修改类路径,使其只包含最新版本的 xml-apis.jar 和 xercesImpl.jar。 (ID-18547)

• 在使用产品注册功能时,必须为 SSL 正确配置 Identity Manager 服务器上的 Java。 java.security 文件 (或等效文件)中引用的所有 JAR 必须都存在。 (ID-18548)

# <span id="page-33-0"></span>此发行版中修复的错误

本节介绍了 Identity Manager 8.0 中修复的错误,该信息分为以下几个部分:

- [管理员界面和用户界面](#page-34-0)
- [审计](#page-35-0)
- [委托](#page-36-0)
- [表单](#page-36-1)
- [安装](#page-36-2)
- [lh console](#page-36-3)
- [日志记录](#page-36-4)
- [组织](#page-37-0)
- [置备](#page-37-1)
- [报告](#page-37-2)
- [系统信息库](#page-38-0)
- [资源](#page-39-0)
- [角色](#page-40-0)
- [安全性](#page-40-1)
- [服务器](#page-40-2)
- [服务提供者](#page-41-0)
- [同步](#page-42-0)
- [工作流](#page-42-1)
- [修复的其他缺陷](#page-42-2)

### <span id="page-34-0"></span>管理员界面和用户界面

- 现在,用户可通过"配置表单和进程映射"页面为"提问式登录"表单和"匿名登录"表 单指定自定义表单。 (ID-4697)
- DatePicker 表单 UI 组件现在支持 action=true。 (ID-4930)
- NetCharts applet 已由 JGraph 图像代替。(ID-14736)
- 现在,服务器任务表基于类型进行正确排序。 (ID-14850)
- 以前,在强制执行密码策略时, Identity Manager 在密码历史记录中并不包含初始用户密 码,而是仅跟踪更改的密码值。这意味着,如果策略规定不能重复使用过去的三个密码,并 且用户只更改了两次密码, Identity Manager 仍会允许重复使用初始密码。此发行版中修复 了该错误。 (ID-15026)
- 现在,在使用 UI 中的 "编辑用户"功能取消分配用户的资源帐户时,可在所有情况下正确 更新这些帐户在帐户索引中的 "状况"。 (ID-15310)
- 以前,允许将批准工作项目转发给其他批准者的最终用户界面菜单包含不正确的填充内容。 该错误已得到修复。现在,此列表中填充了一组批准者,这些批准者位于登录到最终用户界 面上的用户的控制范围内。 (ID-15935)
- 以前,如果在 ManualAction 工作项目上发生超时,不会向用户返回超时错误。相反,用户会 收到一个过时的工作流程图,从而造成已正确处理表单的假象。该错误已得到修复。现在, 除非启用了 IgnoreTimeout 选项,否则,会将用户重定向到 workItemTimeout.jsp 页。 (ID-16467)
- 现在可以编辑并保存当前或以前的工作项目委托。 (ID-16564)
- 当管理员代表用户创建委托时,管理员无法在用户的控制范围以外选择委托。现在,管理员 与创建委托时所代表的用户具有相同的控制范围。以前,在代表用户创建委托时,管理员可 以选择用户不能选择的委托。 (ID-16561)
- 现在, 当 Sun Identity Manager 无法验证用户时, UI 将显示失败的密码登录和失败的验证 提问式登录次数。 (ID-17188)
- 可以在用户界面的 "暂挂批准"表中正确排序。 (ID-17304)
- 现在,在执行操作后显示的结果页中始终包含 "确定"按钮。 (ID-17482)
- 对于尚未显式设置 System Configuration.forgotPasswordChangeResults.User 的新安装 和升级,在通过 "忘记密码"按钮设置密码后,将始终显示指示成功或失败的确认页。如 果显式设置了 System Configuration.forgotPasswordChangeResults.User, 该行为将保 持不变。 (ID-17619)
- 现在,月份值下拉框在所有浏览器中显示完整的月份列表。 (ID-17740)
- 现在修复了几个跨站点脚本 (XSS) 漏洞。(ID-17748、 18054)
- 现在, SimpleTable UI 显示组件和 gentable.jsp 文件生成的表在呈现的 HTML 中正确提供 结束 <TH> 标记。 (ID-17945)
- 现在,在将单个浏览器同时连接到最终用户界面和管理界面时,仅在相应的界面中显示表 单。 (ID-18039)
- 不允许在资源列表的 "状态"列中使用 JavaScript,但允许在字符串内容中使用安全的 HTML 标记,并且现在可以正确显示该标记。 (ID-18050)
- 批量操作表单中的错误现在生成 InlineAlert,而不带可见的 HTML 标记。 (ID-18338)
- 修复了 UI 中的目录遍历漏洞,用户可通过此漏洞对位于 Identity Manager 服务器中的文件 进行未经授权的访问。 (ID-18653)
- 现在加快了 "列出帐户"页的显示速度。 (ID-18751)

### <span id="page-35-0"></span>审计

- 审计日志现在将正确记录 "排列优先级"操作。 (ID-16924)
- 以前,在创建审计策略时,如果将该策略限制为具有某种帐户类型的资源,则会在用户界面 中出现 NullPointerException。该问题已得到修复。 (ID-16977)
- 以前,在使用 "isTrue" 创建审计策略时,将会出现错误,指出规则需要比较值。该问题已得 到修复。 (ID-17041)
- 不再错误地清除证明注释。 (ID-17418)
- 现在,将对电子邮件通知事件进行审计。 (ID-17708)
- 现在,将从审计日志中删除重复的数据库键。重复的键是扩展类型 (AV) 和扩展操作 (PE)。 (ID-18642)

使用 PE 键记录的操作是 EndProcess 和 PreOperation。 PreOperation 操作现在使用数据库 键 PP。使用 AV 记录的类型是 AccessReview 和 AccessReviewWorkflow。 AccessReviewWorkflow 类型现在使用数据库键 AW。

审计日志报告将使用 PE 的现有审计记录解释为 EndProcess 操作。现在将使用 AV 的现有记 录解释为 AccessReview。

在包含 SQL 的数据库中更新审计记录可能会带来安全问题 (因为这些记录似乎被篡改过), 因此建议忽略使用 8.0 之前的版本创建的这些记录 (将 PE 或 AV 作为 logDb 键)。
# 委托

- 现在,将在执行时和创建时检查委托周期。 (ID-17387)
- 在由两个步骤组成的委托中,在第一个委托者结束修正工作项目的委托时,任何现有的修正 工作项目现在将返回到第一个委托者。 (ID-18435)
- 在配置委托时,现在将在下拉列表中显示可以委托的所有可能的工作项目类型。在管理员 UI 中,委托下拉列表不再过滤显示的工作项目类型,因此,现在会列出可以委托的所有可 能的工作项目类型。在最终用户 UI 中,仅在下拉列表中列出 5 个基本的工作项目类型。 (ID-18496)
- Identity Manager 8.0 增加了角色类型和角色更改批准 (包括特定于角色类型的更改批准) 以及委托这些工作项目类型的功能。此外,还增加了支持,以允许在委托新角色类型或角色 更改工作项目类型时指定特定的角色。 (ID-18558)

## 表单

• MultiSelect 支持一个新属性:displayCase,可以将该属性设置为 upper 或 lower。这一简 便功能相当于定义 valueMap,用于将每个允许的值映射到其大写或小写等效值。 (ID-8356)

# 安装

• 如果要从版本 6.0 或 7.0 升级到版本 7.1 或 8.0 并使用 LocalFiles, 则必须在升级之前导出所 有数据,然后在执行 7.1 或 8.0 全新安装后重新导入数据。 (ID-15366)

### lh console

• 在指定较大的天数时, lh syslog 命令现在可正确返回匹配的记录。 (ID-17844)

## 日志记录

现在, com.waveset.ui.FormUtil 类将在出现 ClassNotFoundException 错误 (以及在此类 中遇到的其他错误)时,在应用服务器日志中输出一条简短消息以提及系统日志。系统日志 现在包含错误的详细信息。以前,这些异常的栈跟踪是在应用服务器日志中输出的。 (ID-18473)

# 组织

• 改进了 User 和 ObjectGroup 对象 (缺陷 14973)以支持多个针对每个用户/每个对象组的 自定义表单,从而扩展了它们以前支持的两个表单 (查看用户、编辑用户)。这些新表单存 储在 User 和 ObjectGroup XML 的 <CustomForms> 元素中。 waveset.dtd 不会将 <CustomForms> 声明为 <ObjectGroup> 元素,因此,将不对具有自定义表单的 ObjectGroup XML 进行验证。此缺陷将 <CustomForms> 作为元素添加到 waveset.dtd 中。 (ID-17812)

# 置备

• 如果多个资源在初始置备尝试时无法进行置备,并且它们具有不同的重试周期,现在将按重 试周期和重试计数所指定的方式重试所有置备失败的资源。以前,仅实际重试具有最短重试 周期的资源。 (ID-18190)

# 报告

• 在从以前的发行版进行升级时,现在将保留 ReportsConfig 和 TrackedEvents 对象。 (ID-17363)。

要覆盖现有的 "报告配置"对象 (ReportsConfig 和 TrackedEvents),在完成升级过程 后,请从 reportConfig.xml 文件顶部删除以下文本,然后将该文件导入到 Identity Manager 系统信息库中。

```
<ImportCommand type='preserve'>
   <ObjectRef type='Configuration' id='#ID#Configuration:ReportsConfig'/>
   <ObjectRef type='Configuration' id='#ID#Configuration:TrackedEvents'/>
</ImportCommand>
```
- 现在,可通过单击"报告"页中的允许同时执行报告?复选框来并发执行具有相同任务名 称的报告。 (ID-14631)
- 在编辑报告时,现在可以使用 "运行"按钮执行该报告,而不会对自动保存报告更改造成 不利影响。使用 "保存"按钮可保存对报告所做的更改。 (ID-17212)
- 某些 html 电子邮件报告现在将正确包含非空列标题 (已删除这些列中的空链接)。 (ID-17369)
- 在为报告时间线选择日期范围时,审计日志报告显示所有相关记录。 (ID-17621)
- 对于包含安全组且组名称包含"和"符号 (&) 的 Active Directory 服务器, 将按预期方式为 其呈现生成的组报告,而不会出现 XMLParserException。 (ID-17942)
- 资源用户报告、资源组报告和用户访问报告 (以及任何使用 com.waveset.report.IndividualUserReport 或 com.waveset.report.GroupMemberReport 的 自定义报告)不会再在报告条目之间输出"未找到任何记录"。 (ID-18049)
- 在编辑完报告并随后使用 "运行"按钮执行该报告时,报告查看器现在将正确处理表单属 性 refType。表单中的 refType 属性指示查看器应使用在 refType 属性值中指定的类型创建 ObjectRef。该 ObjectRef 用作查询的属性值,而不是对象名称。 (ID-18107)
- 将用户名字段设置为正确值时,使用 IndividualUserReport.java 的报告 (资源用户报告和 详细用户报告)现在将正确获取报告。 (ID-18260)
- 现在,访问查看摘要报告在条件中使用 parInstanceName 属性以获取访问查看列表,而不 是使用 parTaskInstanceName 属性。另外, 在未选择任何访问查看对象时, 报告现在将正 确报告未找到任何记录。 (ID-18282)
- 单个用户审计日志报告现在包含一个帮助页。 (ID-18539)
- 现在,具有非 ASCII 长任务名称的报告可以使用正确的文件名进行下载。 (ID-18550)
- 现在, 最近系统消息报告将在主报告表中显示的数据截断为 128 个字符, 以便当消息列中包 含大量数据时生成更加可读的报告。与以前一样,报告记录的详细信息仍包含所有数据。此 修复还适用于将 com.waveset.report.SyslogReportTask 作为 TaskDefinition 中的执行器的 任何报告。 (ID-18657)

## 系统信息库

- 默认情况下, 在将 role 配置为 UserUIConfig 对象中的摘要属性时, 摘要字符串中仅包含三 个角色。请使用 UserUIConfig 中的 SummaryAttrrResourceCountLimit 属性来更改默认 值。 (ID-13291)
- Identity Manager 不再关闭并删除连接池中的有效连接。以前, 非致命异常可能会导致 Identity Manager 关闭正常工作的连接。 (ID-13719)
- 在 CLOB log.acctAttrChanges 的今日/每周活动审计报告中修复了 NullPointerException (NPE)。 (ID-17346)
- 在写入审计事件时,具有较大表的审计日志不再对性能造成重大影响。 (ID-18053)

# 资源

- 从 XPRESS 中进行调用时,com.waveset.ui.FormUtil 的 getResourceObjects() 方法将为 Active Directory 资源正确返回多值属性。 (ID-11965)
- 资源扩充工具 (Resource Extension Facility, REF) 包中包含的框架测试不再依赖于未随产品 提供的类。以前,框架测试依赖于 com.waveset.junit.WavesetRunner 和 com.waveset.junit.WavesetSuite (未随产品提供),现已重构了该测试以消除这种依赖 性。 (ID-12370)
- 当 name 或 mapName 属性为 null 时,Resource.getAccountAttributeType(name,mapName) 方法现在可以正常工作。 (ID-13598)
- 在取消资源的"编辑同步策略"时, Identity Manager 不会再在系统信息库中创建工件, 并 且 Remedy 资源不再发生错误。 (ID-14356)
- 如果在更新 Solaris NIS 帐户时指定了无效的组名称, Identity Manager 将会显示一条错误 消息。 (ID-15841)
- 以前,ExampleSPML2ResourceAdapter 用户曾报告无法执行修改请求。现在,在数据元素中 嵌套更改元素时,将处理 SPML v2 修改请求。 (ID-16646)
- 以前, LDAP 资源适配器的错误处理使用多种硬编码字符串和消息格式。在此发行版中, 对 由于基于 LDAP 的资源适配器异常而生成的错误消息进行了本地化。 (ID-16721)
- 修复了网关跟踪模块中可能出现的缓冲区溢出。 (ID-17093)
- 如果在 Sun Access Manager 数据存储中设置了 "复制领域配置"选项,子领域的管理员用 户 (而不是 amAdmin)将会对该子领域进行置备。这是因为, 在设置此选项时, 从技术上 讲,标识仅在创建它们的领域或子领域中存在。 (ID-17101)
- 8.0 版的 Identity Manager NDS 网关没有单线程模式, 因此, 不再使用 ExclusiveNDSContext 注册表主键。这将消除以前通过单线程 NDS 网关置备 GroupWise 用 户时出现的错误。 (ID-17144)
- 在协调期间, LDAP 资源适配器不会导致 IndexOutOfBoundsException。 (ID-17454)
- 脚本化网关适配器不支持密码更改。如果在模式映射中添加密码帐户属性,该适配器现在阻 止试图将其绕过。 (ID-17533)
- 修复了在为 LDAPResourceAdapterBase 类打开跟踪时抛出的空指针异常问题。 (ID-17588)
- 引用 accounts[os400].accountId 将不再返回 waveset.accountId。相反, 它为 OS400 帐 户返回正确的 accountId 值。 (ID-17632)
- 当 SAP 资源适配器要连接的 SAP 系统不包含 PASSWORD\_FORMAL\_CHECK 功能模块 时, SAP 资源适配器不再抛出 JCO\_ERROR\_FUNCTION\_NOT\_FOUND 错误。(ID-17665)

此外,在与 SAP R/3 4.6C 系统进行密码同步期间, Identity Manager 现在还使用 BAPI\_USER\_EXISTENCE\_CHECK (而不是 BAPI\_USER\_GET\_DETAIL)。

- 您现在可以通过 SSH 成功连接到 VMS 资源。如果要进行升级,您必须运行 update.xml 或 重新导入 resourceWizardForms.xml 以将更改应用于 VMS 资源向导。 (ID-17695)
- Shell 脚本资源适配器现在为禁用、启用和重命名操作提供退出代码。 (ID-17749)
- 在正确关闭时, Identity Manager 网关不再触发在 Domino 7.x Server 控制台日志中显示 "异常终止"消息。 (ID-17782)
- 修改了 UNIX 资源适配器,以使其可以创建仅具有用户读取/写入权限的临时文件。 (ID-17835)
- 现在, 正确更新了 Netware NDS GroupWise 帐户的加密密码。 (ID-18020)

### 角色

- 当用户登录到 "最终用户"页时,不会再应用用于计算角色的资源属性的规则。 (ID-13338)
- 在配置委托时,现在将基于登录到的 UI 在下拉列表中显示可以委托的所有可能的工作项目 类型。在管理员 UI 中, 委托下拉列表不再过滤显示的工作项目类型, 因此, 现在会列出可 以委托的所有可能的工作项目类型。在最终用户 UI 中,仅在下拉列表中列出 5 个基本的工 作项目类型。 (ID-18496)

### 安全性

- 用户现在必须具有相应的权限才能删除其他用户的帐户,否则,将会抛出异常并禁止帐户删 除操作。此外,还会记录一条审计记录,其中包含尝试的删除操作的详细信息。 (ID-15552)
- 在使用 X509 登录模块设置关联规则时,将不再导致在登录时出现错误。 (ID-17128)
- 此发行版包含几个跨站点脚本 (XSS) 错误的修复。(ID-17830、 18015)

#### 服务器

- 不再出现不明确的时间戳,并且现在使用 GMT +/- <num> 等时区规范。 (ID-8297)
- 现在,默认 LocalFiles 系统信息库在 GlassFish 中工作。 (ID-15589)
- 解决了在最终用户批准和管理员编辑操作期间导致系统信息库死锁的问题。 (ID-16926)
- 如果在调用 getReader() 后设置字符编码,应用服务器不再记录警告消息。 (ID-17900)

• 如果获取用户视图的主体不是视图中的用户,该视图将不再包含该主体的工作项目。 (ID-18430)

#### 服务提供者

• 在未指定搜索值时, "服务提供者基本用户搜索"页 (ID-11245) 现在报告 必须提供搜索值。

而不是

javax.naming.CommunicationException: [LDAP: error code 2 - Bad search filter]

或者

java.lang.IndexOutOfBoundsException: Posn: -1, Size: 0

- 如果在配置为与 Service Provider Edition 实例一起使用的单点登录 (SSO) 领域中验证某个用 户, 但该用户在 Server Provider Edition 实例中不存在, 则会向用户显示相应的错误消息。 以前,将向用户显示 Service Provider Edition 主页, 但无法执行列出的任何操作。 (ID-13194)
- 在配置服务提供者时, lh console 的 export all 命令不再由于发生 java.lang.UnsupportedOperationException 而失败。在调试页中, IDMXUser 不再显示 为 "列出对象"选项。 (ID-16141)
- 以前,在服务提供者用户登录到服务提供者最终用户界面时,将提交两个登录审计事件。已 修复该错误,以便仅提交一个审计事件。 (ID-16742)
- 在此发行版之前,审计记录不会跟踪服务提供者用户的属性级别更改。 Identity Manager 现 在审计对服务提供者属性、执行事务时所在的服务器名称以及登录界面名称进行的更改。 (ID-16837)

请注意,与 Identity Manager 不同, 服务提供者不记录旧的属性更改值, 而只记录尝试的值 和新值。服务提供者不记录对资源分配和验证回答的更改。

- 以前,在启用跟踪的事件后,系统信息库中的任务表将会变得很大。该问题已得到更正。 (ID-16923)
- 服务提供者服务置备标记语言 (Service Provider Service Provisioning Markup Language, SPML) 修改请求不再删除请求中未指定的扩展属性。 (ID-17145)
- 现在,将正确同步内存和持久性数据存储中的事务数据。 (ID-17384)

### 同步

- 在删除不存在的用户时, Identity Manager 将会记录一个错误, 但不会创建用于报告的审计 事件。现在, Identity Manager 将相应地记录不存在的用户的删除操作。请注意, 此日志是 在 6.0 SP4 和更高版本的系统日志和审计日志报告中提供的。 (ID-13284)
- AD 同步恢复收集器任务可在全局目录服务器上正常工作。 (ID-17851)
- 在针对 Active Directory 资源的活动同步中使用全局目录时, AD 同步恢复收集器任务 (针 对 Active Directory 资源)中的每个主机名现在将视为一个全局目录。 (ID-18597)

## 工作流

- 生效日期现在将正确计算过去的时间。 (ID-11247)
- 修复了协调后工作流中的 java.lang.NullPointerException 错误。 (ID-16893)
- 更改了样例协调后工作流 "通知协调完成",以从 ReconcileStatus 视图上的 getView 调 用中删除 waitForCompletion 选项。 (ID-17151) 客户还应删除任何协调后工作流中的 waitForCompletion 选项。这些工作流从不需要使用此选项,因为协调程序将在启动工作流 之前刷新结果。如果协调后工作流设置了 waitForCompletion=true,工作流将会挂起。

## 修复的其他缺陷

17111, 17242, 17269, 17414, 17668, 18555

此发行版中修复的错误

# Identity Manager 8.0 已知问题

发行说明中的本节列出了 Identity Manager 8.0 的已知问题和解决方法

# 已知问题

Identity Manager 8.0 发行说明中的本节列出了已知问题和解决方法:

- [常规](#page-44-0)
- [安装和更新](#page-48-0)
- [审计](#page-49-0)
- [数据导出器](#page-50-0)
- [Identity Manager Service Provider](#page-50-1)
- [登录配置](#page-52-0)
- [组织](#page-52-1)
- [策略和权能](#page-52-2)
- [协调和导入用户](#page-53-0)
- [报告](#page-53-1)
- [资源](#page-54-0)
- [服务器](#page-58-0)
- [Sun Identity Manager Gateway](#page-58-1)
- [任务](#page-59-0)
- [工作流、表单、规则和](#page-59-1) XPRESS

# <span id="page-44-0"></span>常规

- 仅当创建了用户帐户时,才会检查设置在资源模式映射上的必填字段 (ID-220)。如果用户更 新时要求必须填写某个字段,则应对该用户表单进行配置,以确保该字段为必填字段。
- 不对组织名称、管理员名称、帐户名称、用户属性名称 (模式映射的左侧)或任务名称进行 字符有效性检查(ID-1145、1206、1679、1734、1767、2413、3331)。不能在上述对象类型 的名称中使用美元符号(\$)、逗号(;)、句点(.)、撇号(')、"和"符号(&)、左方括号([)、右 方括号 (1) 或冒号 (:)。
- 如果试图在会话超时后执行某个操作,则会在帐户页上出现一个误导性错误消息 (ID-1223)。
- 如果浏览器使用的是大字体,则无法看到完整的日历对象 (ID-2120)。
- 即使未选择列表中的项目之一,"查找结果"页和"列出任务"页中的"全选"复选框也不 会被取消选中 (ID-5090)。如果列表中所有成员的"全选"复选框未被全部选中,则在为获得 结果而进行操作的过程中将忽略此 "全选"复选框。
- 如果对自定义消息目录进行了更改,则必须重新启动服务器才能看到所做的更改。(ID-6792)
- 当前用于检测有故障的"服务器"的机制假定 Identity Manager 群集中的所有系统在时间上 是同步的。(ID-7064) 在默认故障间隔时间为 5 分钟的情况下,如果一台服务器在 5 分钟内未 能与另一台服务器同步,则前面的服务器会声明其后面的服务器发生故障,从而导致不可预 测的结果。

解决方法: 保持更好的时间同步, 或增加故障转移时间间隔。

- 对于 Windows,如果登录时使用的用户名包括双字节字符,而机器的默认编码仅支持单字节 字符,则必须将环境变量 USER\_JPI\_PROFILE 设置为其名称仅包含单字节字符的现有目录。 (ID-8540)
- 如果使用 "将文件格式设置为 XML"选项将资源提取到 XML 文件,并随后从下拉列表中 选择 "CSV 文件格式", 则会显示以下消息对话框:

该表单已经提交

解决方法:要避免显示此消息,请单击"帐户" > "提取到文件" > "选择一种资源" > "选择 CSV 文件格式"。单击 "下载"以下载 .csv 文件格式的资源帐户详细信息。 (ID-10847)

• 如果扩展的节点包含的数据少于一页,并在该页上的第一条记录之前插入该节点的新子节点 (例如, 如果在组织中创建用户), 以后进行刷新时, Identity Manager 将在当前页之前插 入包含一个项目的页。 (ID-12151)

解决方法:要重新排列这些页,请单击"首页"按钮。

• 如果修改角色表单以将 showSuperAndSubRoles 变量由 0 更改为 1,然后从"配置"选项卡中 导入包含现有子角色的超级角色对象定义文件,则不会修改这些子角色以包含 <SuperRoles> 部分。但是,如果使用 Identity Manager 图形用户界面来创建超级角色,将更新该超级角色 所引用的子角色。 (ID-15053)

如果在 Identity Manager 外部创建的角色引用了系统中已存在的现有角色 (子角色或超级 角色),则可能会出现这种问题。

导入这些角色时,不会更新系统中已存在的角色以反映新的关系;例如,不保持引用完整性。 如果按这种方式导入角色,请使用 RoleUpdater 检查并纠正引用完整性。

解决方法: 请参见"[角色](#page-28-0)"中所述的 ID-15482。

• 对于某些非 ASCII 字符,编辑 AdminRole 对象可能会抛出 ItemNotFound 异常。 (ID-15782)

#### 解决方法:

```
o 编辑 adminrolemodify.jsp, 以停止将 ID 作为查询字符串进行传递。
   <String bodyAttributes = "onload=\"selectFirstEditField();\"";
      try {
         String id = requestState.getParameter("id");
         if (id == null) {
            :
         }
      else {
         form.setTitle(Messages.UI_ADMIN_ROLES_JSP_EDIT_ROLE_TITLE);
         form.setSubTitle(Messages.UI_ADMIN_ROLES_JSP_EDIT_ROLE_SUBTITLE);
         // stop passing id as a query string
        //form.setPostURL(response.encodeURL("security/adminrolemodify.jsp?id="+id));
         form.setPostURL(response.encodeURL("security/adminrolemodify.jsp"));
      }
o 编辑 adminrolemodify.jsp, 以对 ID 查询参数值进行编码。
   &String bodyAttributes = "onload=\"selectFirstEditField();\"";
      try {
         String id = requestState.getParameter("id");
         if (id == null) {
            :
         }
         else {
            form.setTitle(Messages.UI_ADMIN_ROLES_JSP_EDIT_ROLE_TITLE);
            form.setSubTitle(Messages.UI_ADMIN_ROLES_JSP_EDIT_ROLE_SUBTITLE);
            // encode id query parameter value
           //form.setPostURL(response.encodeURL("security/adminrolemodify.jsp?id="+id)
   );
            form.setPostURL(response.encodeURL("security/adminrolemodify.jsp"?id="
              + com.waveset.util.URLUTF8Encoder.encode(id)));
    }
• 如果修改现有 changelog 上的设置 (如添加其他列属性),则这些修改可能不会显示在已存
在的 changelog CSV 文件中。 (ID-15973)
```
• 在多语言模式下,"编辑用户"屏幕的选项卡上的部分文字可能会出现环绕情况。 (ID-16054)

解决方法:要确保选项卡中的文字在显示时不出现环绕情况,请将以下内容添加到 \$WSHOME/styles/customStyle.css 中:

table.Tab2TblNew td {background-image:url(../images/tabs/level2\_deselect.jpg);background-repeat:repeat-x;ba ckground-position:left top;background-color:#C4CBD1;border:solid 1px #8f989f;white-space:nowrap}

table.Tab2TblNew td.Tab2TblSelTd {border-bottom:none;background-image:url(../images/tabs/level3\_selected.jpg);background -repeat:repeat-x;background-position:left bottom;background-color:#F2F4F3;border-left:solid 1px #8f989f;border-right:solid 1px #8f989f;border-top:solid 1px #8f989f;white-space:nowrap}

- 在本地化的 Identity Manager 会话中,用户可能会在进程图 applet 中遇到部分本地化的内 容 (英语和选定语言的混合内容)。 (ID-16139)
- 系统信息库配置对象具有一个名为 maxAttrValLength 的属性。将忽略此属性的值,并始终 将其设置为 255。 (ID-16261)
- 直接模式密码同步需要在 web.xml 文件中配置 SimpleRpcHandler。默认情况下, 此处理程 序不会作为 rpcrouter2 servlet 的处理程序提供。(ID-16469) 要使用直接模式密码同步,请使 用以下方法设置处理程序初始化参数:

```
<init-param>
```

```
<param-name>handlers</param-name>
   <param-value>com.waveset.rpc.SimpleRpcHandler,com.waveset.rpc.PasswordSyncHandler
   </param-value>
</init-param>
```
请注意,已知 SimpleRpcHandler 会影响某些 RemoteSession 调用。如果您要使用 RemoteSession 和直接模式密码同步,请配置一个单独的 servlet 以处理 RemoteSession 调用。

在编辑或更新用户时,如果尝试将某个 idmManager 分配给另一个不存在的 idmManager (例如,该 idmManager 丢失), 则会看到以下错误消息, 并且无法保存更改。 (ID-17339)

'Item User:[idmManager that doesn't exist] was not found in the repository, it may have been deleted in another session'

创建新用户时不会出现此问题。

"帐户">"提取到文件"将 XML 和 CSV 文件格式另存为 .dat 扩展名, 而不是预期的 .xml 和 .csv 扩展名。 (ID-17521)

解决方法:可以将保存的文件手动重命名为相应的文件扩展名。

- "字符串质量策略"页面在垂直行中显示文本。 (ID-18551)
- 角色类型委托将覆盖针对特定角色的角色批准委托。 (ID-18559) 例如, 如果将一个或多个特 定角色的将来角色工作项类型委托给用户 1,而将所有将来业务角色工作项委托给用户 2,则 第一个委托中的特定角色将委托给用户 2,而不是委托给用户 1。下面给出了方案委托摘要:
	- ❍ 将业务角色 1 的角色批准委托给用户 1

❍ 将业务角色批准委托给用户 2

在为用户分配业务角色批准的所有请求中,将业务角色委托给用户 2。

• 启用角色并不会为用户提供更新分配的角色的选项。 (ID-18647)

解决方法: 手动更新分配的用户, 或者在 "列出/查找角色"页面中更新分配的用户。

- 现在,在分配其他角色时,可以将这些角色 (父角色)中包含的角色有条件地分配给用户。 在编辑父角色时,可以指定一个条件,以便在父角色和包含的角色之间建立关联。可以创建 一个条件,也可以引用一个规则。如果指定了一个规则,则必须通过规则参数指定规则评估 所需的所有用户视图属性。 (ID-18734)
- 数据仓库消息目录 WICMessages.properties 是基于服务器位置加载的,而不是基于用户位 置。(ID-18898) 例如, 如果在日语语言环境中运行应用服务器, 则会以日语显示查询属性, 即使用户界面通常是以英语显示的也是如此。

解决方法:在具有与浏览器语言设置对应的 UTF-8 变体的语言环境中重新启动应用服务器。

Identity Manager 8.0 添加了一个新的可查询属性 assignedRoles, 用于引用分配给用户的所 有直接角色和间接角色。 (ID-18921) 以前的发行版中包含可查询属性 role (现在仍然可以使 用),其中仅包含直接分配给用户的角色。升级过程仅自动刷新具有间接角色的用户,以便 进行 assignedRoles 填充。已分配角色的用户的报告并不返回在升级环境中分配给某个角色 的所有用户,直至刷新了所有用户时为止。

#### 解决方法:

- ❍ 刷新所有用户。
- ❍ 为具有直接分配的角色的用户创建一个报告。
- 在 8.0 中导出数据时,无法针对用户公开负责人 objectclass 中的以下三个引用属性: MemberAdminGroups、 adminRoles 和 adminGroupsRule。

MemberAdminGroups 和 adminRoles 属性是用户的可查询属性,即使在 objectclass 模式 下并未这样显示。 (ID-18536)

#### <span id="page-48-1"></span><span id="page-48-0"></span>安装和更新

• Identity Manager 安装程序可能无法与 64 位 JDK 一起运行。 (ID-18534)

#### 解决方法:

- ❍ 手动安装。
- ❍ 使用 32 位版本的 JDK 运行此安装程序。
- o 通过设置 JAVA\_OPTS (由安装脚本使用)来设置 os.arch=ppc, 以完成此安装。例如,

#### 已知问题

```
export JAVA_OPTS="-Dos.arch=ppc"
install
```
o 如果 JAVA OPTS 已包含所需的选项, 则为: export JAVA\_OPTS="\$JAVA\_OPTS -Dos.arch=ppc"

install

• 如果升级过程无法使用默认配置者帐户和密码进行登录,日志文件将记录该错误,但不会记 录在该错误以后执行的任何操作。 (ID-18929)

在升级过程中,将导入 update.xml 文件。导入操作将尝试以配置者身份使用默认密码进行 登录。如果登录失败,则会显示一个错误,升级程序将提示您提供正确的登录信息。如果提 供了正确的信息,将会继续进行升级。在查看升级过程的日志文件时,您可以看到在默认登 录失败时显示的错误消息,但在日志文件中看不到有关升级的任何其他信息。此问题不会影 响升级,而只影响日志文件。

• upgradeto80from71.mysql 脚本包含一个错误,将导致脚本在中途中止。(ID-18874、 18977)

为防止出现该错误,您必须编辑该脚本并更改以下行:

INSERT INTO waveset.roleobj SELECT \* from waveset.object where type = 'Role';

对该行进行以下修改:

INSERT INTO waveset.roleobj (SELECT id, type, name, lockinfo, modified, repomod, summary, attr1, attr2, attr3, attr4, attr5, counter, xmlSize, xml FROM waveset.object WHERE type='Role');

必须使用显式的列名称,因为升级的 7.1 数据库中的列使用不同的顺序。

#### <span id="page-49-0"></span>审计

- 扫描过程中,不支持重新扫描无法从资源获取或发生其他错误的用户帐户。扫描完成后将报 告这些错误,但没有重新扫描帐户的自动方法。 (ID-9112)
- 只要用户被编辑, Identity Auditor 就会试图通过强制执行策略保持用户在策略扫描间的遵 从性。如果编辑分配了审计策略并且违反了某个策略的帐户,则不能保存对用户的更改,即 便此更改如同将用户移至另一组织这样简单。 (ID-9504)

解决方法: 使用用户 applet 的右键单击移动 (或查找然后移动)功能, 或临时禁用审计策 略检查。

要禁用审计者策略检查,请编辑系统配置并删除 userViewValidators 属性。在导入 init.xml 或 upgrade.xml 的过程中添加了这个包含字符串列表值的属性。

- 未在审计策略报告中实现对数换算。 (ID-9522)
- 当前,"审计者访问扫描报告"管理员无法安排审计策略扫描。将显示错误 "错误消息:创建 对类型为 TaskSchedule 的主题 auditadmin 的访问被拒绝"。要安排任何任务,管理员必须具 有 TaskSchedule authType 的 create 权限。 (ID-14713)

解决方法: 编辑此管理员以便为其分配 TaskSchedule 的 create 权限, 或者指定至少具有 Auditor Administrator 或 Waveset Adminsistrator 权能的用户。

• 如果运行的审计扫描产生多个违规,审计者可能会创建一个修正工作流以管理违规处理。 (ID-15830) 对于包含很多违规的工作流, max\_allowed\_packet (1M) 的默认 MySQL 设置太 小。如果达到此限制,审计者将不会启动修正工作流。

解决方法:对于频繁使用审计者的情况,应大大增加此值。要解决此问题,请将 max\_allowed\_packet = 32M 添加到 MySQL 配置文件 (my.cnf) 中, 然后重新启动数据库服 务器。

- 更改遵循性违规修正的严重程度和优先级值可能会产生误导。表单中的初始值不是遵循性违 规的当前值。它们是进行更改时最后设置的值。在查看列表视图的同时了解您所需要的严重 程度/优先级值非常重要,因为您无法在允许更改这些值的页面上确定当前值。 (ID-16040)
- 审计策略名称不能包含以下字符: '(撇号)、 .(句点)、∣(竖线)、 [(左方括号)、 ] (右方括号)、 , (逗号)、 : (冒号)、 \$ (美元符号)、 " (双引号)、 = (等号)。 (ID-16078)
- 在 IdM 7.1 升级之前创建的遵循性违规将不允许设置严重程度或优先级。返回的错误消息表 明遵循性违规不再存在,但这是错误的。违规确实存在,但 IDM 无法设置严重程度或优先 级。 (ID-16420)

## <span id="page-50-0"></span>数据导出器

- 可以将数据导出器配置为以任何具有相应权能的 Identity Manager 管理员身份运行。导出任 务将作为守护进程运行,并由 Identity Manager 调度程序进行启动和监视。数据导出器创建 的审计记录将显示 Identity Manager 调度程序主题 (Scheduler:*IDMServer*),而不是将任务 配置为使用的主题。 (ID-18055)
- 取证查询不支持针对角色类型的编辑/修改操作。 (ID-18769)

## <span id="page-50-1"></span>Identity Manager Service Provider

• Identity Manager Service Provider 和 Sun Java System Portal Server 可能不兼容,存在与加 密库相关的问题。 (ID-10744)

通过在 Portal Server 的 /etc/opt/SUNWam/config/AMConfig.properties 文件中设置以下值, 然后重新启动 Web 容器,可以更正此问题:

com.iplanet.security.encryptor=com.iplanet.services.util.JCEEncryption com.iplanet.security.SSLSocketFactoryImpl=netscape.ldap.factory. JSSESocketFactory

com.iplanet.security.SecureRandomFactoryImpl=com.iplanet.am.util. SecureRandomFactoryImpl

- Identity Manager 管理员界面上显示的某些配置选项不能与 Identity Manager Service Provider 一起使用。 (ID-10843)。其中包括:
	- ❍ 资源选项:排除帐户规则、批准者和分配资源的组织。
	- ❍ 角色属性
- 默认情况下,当使用 checkinObject 和 deleteObject IDMXContext API 调用时,不会进 行审计。必须通过在传递给这些方法的选项映射中将 IDMXContext.OP\_AUDIT 关键字设置为 True 来明确请求审计。ApiUsage 类中的 createAndLinkUser() 方法显示了如何请求审计。 (ID-11261)
- 默认 Service Provider 登录模块组希望将 Service Provider 资源命名为"SPE 最终用户目录"。 如果资源的名称不同, 则 Service Provider 最终用户登录页面将不能正常工作。该页面将不会 显示与登录相关的字段。 (ID-14891)

解决方法: 更新 UI\_LOGIN\_MOD\_GRP\_DEFAULT\_SPE\_PWD\_LoginModGroup 对象中的资源名称以 引用正确的资源名称。

• SPE Sync 任务是预定任务,因此从 "任务"页停止此任务不会停止同步。要停止此任务, 可以禁用进度表本身。 (ID-16000)

解决方法: 启动和停止的首选方法有两种, 一种是通过 "资源"页上的产品界面, 另一种 是通过 SessionUtil 方法以编程方式 (例如, 从工作流) 启动和停止 SEP Sync。要阻止 SPE Sync 在启动 Identity Manager 服务器实例时自动启动,必须从资源的 "同步策略"中禁用 它。通过 UI 或 SessionUtil 方法停止 SPE Sync 仅在启动其他 Identity Manager 服务器实例 之前停止同步。

• 在 WebSphere 中使用 Identity Manager SPE 最终用户登录页时,将出现 javax.servlet.UnavailableException,并在浏览器中显示 404 错误。 (ID-16001)

解决方法: 必须在 IBM 1.5 JDK 中设置以下属性:

```
a. 在 was-install/java/jre/lib 目录中,将 jaxb.properties.sample 重命名为
jax.properties 并取消以下两行的注释:
```

```
javax.xml.parsers.SAXParserFactory=
         org.apache.xerces.jaxp.SAXParserFactoryImpl 
javax.xml.parsers.DocumentBuilderFactory=
         org.apache.xerces.jaxp.DocumentBuilderFactoryImpl
```
**b.** 保存该文件, 然后重新启动应用服务器。

#### <span id="page-52-0"></span>登录配置

- 传递验证模块对 Domino 资源无效 (ID-1646)。
- 其他登录的管理员看不到对 "管理员登录设置"页和 "用户登录设置"页所做的更改 (ID-3487)。其他管理员需要从 "管理员界面"注销后再登录,才能看到这些更改。
- 如果管理员登录,选择 "更改我的密码",然后选择另一个选项卡,则会锁定其帐户直至该 锁定到期。 (ID-3705)

如果其他管理员尝试编辑该锁定的管理员,将显示以下消息: com.waveset.util.WavesetException: 此时无法访问帐户 #ID#Configurator。请稍后再试。

如果该管理员单击 "确定",则会显示从最后一次操作开始的工作流程图。

#### <span id="page-52-1"></span>组织

• 当存在暂挂置备请求,且其中含有属于某个组织的用户时,如果重命名该组织,将导致该置 备请求失败 (ID-564)。

解决方法: 在重命名组织之前, 确保没有未完成的请求。

• 当创建新组织时,如果在指定组织名称之前选择了 "用户成员规则"选项,则当刷新该页 时,在 "组织"名称字段中将出现一个组织 ID (ID-6302)。在保存新组织之前仍然可以设置 该名称。

*( ) -* 警告:字段 "批准者"中括号内的值与任何允许的值均不匹配。

#### <span id="page-52-2"></span>策略和权能

- Identity Manager 帐户策略属性 "重设通知选项"的 "管理员"值选项无效 (ID-944)。只有 "即时"和 "用户"选项有效。
- 当删除多个角色时,如果出现错误,则整个删除操作将会停止,而不会继续删除其他角色  $(ID-1168)$ .
- 用户必须回答的问题的最小数量可以设置为大于定义的问题的数量 (ID-1834)。如果出现这种 情况,用户将无法使用"忘记密码"选项进行登录。
- "默认 Lighthouse 帐户策略"不能通过编辑该策略、更改其名称和选择创建新对象进行克隆  $(ID-5147)$ .

解决方法: 创建新的帐户策略。

• 审计扫描在任务启动表单中包含一个选项,用于将违规报告通过电子邮件发送到指定的电子 邮件地址。如果未找到违规,则不会发送此电子邮件。 (ID-18773)

### <span id="page-53-0"></span>协调和导入用户

如果取消了完全协调, 则会显示以下错误消息: 已取消 [服务器] 上运行的 [资源] 增量式协调 此消息应如下所示: 已取消 [服务器] 上运行的 [资源] 完全协调 (ID-14554)

• 必须将通知协调完成工作流中的 waitForCompletion 属性值更改为 false,以防止在协调期间 挂起。下一个 Identity Manager 主要发行版中将删除 waitForCompletion 属性。 (ID-16888)

#### 解决方法:

- ❍ 使用 lh console 导入 <*idm\_root*>/sample/wfrecon.xml 文件。
- ❍ 使用 lh config 手动更改通知协调完成工作流。
- 执行从资源加载并且该资源支持 ACCOUNT\_CASE\_INSENSITIVE\_IDS 时, 如果用户的 accountId 与 Identity Manager 的 ResourceInfo 用户对象中存储的 accountId 只是大小写不同, 则会 向用户对象添加另一个 ResourceInfo (其 accountId 与该资源报告的 accountId 大小写一 致)。

解决方法: 请确保用户对象中 Identity Manager ResourceInfo 对象中的 accountId 与该资 源报告的 accountId 大小写完全一致。 (ID-17377)

如果禁用多重选择显示组件 applet(而改用 HTML 版本)并编辑特定资源实例的协调策略, 在取消选中 "继承资源类型策略"复选框时可能会出现错误。 (ID-18964)

解决方法: 重新启用多重选择 applet。

#### <span id="page-53-1"></span>报告

- 风险分析报告可被管理员而非报告管理员查看 (ID-1224)。
- 在电子邮件中使用纯文本选项发送的报告结果未被格式化 (ID-2191)。

解决方法:在电子邮件中使用 HTML 选项。

• 违规摘要报告的 "优先级"和 "严重程度"列中显示的是数字,而不是文本描述。 (ID-16932)

- 违规摘要报告不包含修复的违规。该报告仅包含当前处于活动状态的违规 (新违规或循环 违规)或已缓解的违规。 (ID-16933)
- 违规摘要报告中的 "违规状态"列应该本地化。 (ID-17011)
- 在违规摘要报告的 "可能的状态"下拉菜单中添加了一个 "免除"选项。 (ID-17042)
- 如果指定多个条件以生成使用情况报告,则可以在 "报告结果"页面上正确显示图形,但 固定行宽会将条件文本截断。 (ID-17224)
- 并非所有非活动帐户扫描报告都会在 "查看风险分析"页上显示其结果。要查看这些报告 的结果,请转到 "服务器任务"页。 (ID-17255)
- 如果未配置问题策略,用户问题报告将不显示报告标题。 (ID-17415)
- 资源用户报告将重设管理员作为用户列出,但重设管理员是一个隐藏用户,不应显示出来。 (ID-17650)

## <span id="page-54-0"></span>资源

- 资源测试按钮不测试所有字段。 (ID-51)
- 资源端口分配可设置为大于 65535 的值。 (ID-59)
- 如果设置了错误的 Active Directory 组名,则会显示严重的错误消息。 (ID-393) 如果尝试将 Active Directory 组名称设置为 "groupname" 而不是 "cn=groupname,cn=builtin,dc=waveset,dc=com",将显示一条错误消息,说明"数组索引 超过界限"。
- 如果其他资源具有的同名帐户属性名称未设置必需标志,则这些必需的帐户属性有时会被忽 略。 (ID-1161)
- 如果管理员试图向一个他没有管理权限的资源添加组织,则会出错。必须取消对该资源进行 的编辑,然后重新编辑该资源,才能对其进行任何其他更改。 (ID-1274)
- 当资源帐户密码或用户名在 PeopleSoft 资源上不正确时,错误消息不明确。 (ID-2235) 该错 误消息为:

bea.jolt.ApplicationException: TPESVCFAIL - application level service failure

- 使用 %DISPLAY\_INFO\_CODE% 退出状态的 Windows Active Directory 资源操作导致该操作因 出错而失败。 (ID-2827)
- 不能在创建用户时在 Active Directory 上设置该用户的主要组 ID。 (ID-3221)

解决方法: 创建用户而不设置主要组 ID,然后编辑该用户并设置该值。主要组 ID 也是通过 编号而非标识名 (DN) 进行设置。

- 在主机名解析为 IP 地址后,资源 IP 地址将保存在 JVM 的高速缓存中。如果更改了资源 IP 地 址, 则必须重新启动应用服务器, 以使 Identity Manager 能够检测到所做的更改。 (ID-3635) 这是 Sun JDK (1.3 和更高版本)中的设置,可以使用 sun.net.inetaddr.ttl 属性 (通常 在 jre/lib/security/java.security 中设置)对其进行控制。
- 不能在 Oracle 资源上为单个用户创建多个帐户。 (ID-3832)
- 最终用户不能对 Domino 资源帐户使用自行搜索功能。 (ID-4775)
- 如果用户被移出或移入 Active Directory 组织内的子容器,则活动同步适配器会检测到该变 化,但是当在编辑页上查看该用户 (或在进行修改后查看确认页)时,该用户的帐户 ID 仍 然显示为原来的 DN (distinguished name,标识名)。 (ID-4950) 由于我们使用 GUID 修改 用户,因此它不会造成任何操作性问题。对该资源运行协调可以修复此问题。
- 如果用户从一个"组织"(OU) 移动到一个子组织, 则 LDAP ChangeLog 适配器不会识别 出此变化,并会认为该用户已被删除。随后,将在 Identity Manager 中锁定该用户对象 (如果这是当前设置),而且不会为移动的帐户创建新帐户。 (ID-4953)
- 如果在执行命令或脚本时出错,则 UNIX 资源适配器使用的存储连接可能被置于未确定状态。 (ID-5406)
- 只有将资源的 "基本上下文"设置为 "[ROOT]",才能在树的顶层创建 NDS 组织。 (ID-5509)
- 在 NDS 上,如果编辑初始置备的某个字段 (如 "暂缓登录限制"),并且未提供布尔字段 的值,则所有布尔字段将设置为 false。 (ID-6770) 这会阻止您对限制选项卡上的其他一些字 段进行设置 (这些字段要求特定复选框值为 true)。为避免这种情况,在需要所有布尔字段 值为 true 的时候,请确保它们始终为 true, 以便在编辑其他字段时, 能将其正确推入。
- 如果使用"管理连接"-->"更改资源密码"功能更改 UNIX 机器的密码,则显示的任务名为: \_FM\_PASSWORD\_CHANGING\_TASK null:null

应显示用户友好的名称。 (ID-6947)

- 通过从 Identity Manager 组织中选择更新对用户进行更新时,如果具有 Sun One ID Server 帐户的用户是在本机创建的,然后加载到 Identity Manager,则会为这些用户返回一个错误。 (ID-7094) 解决方法是单独更新这些用户。
- Identity Manager 仍包含以下已过时类:
	- ❍ com.waveset.object.IAPI
	- ❍ com.waveset.object.IAPIProcess
	- ❍ com.waveset.object.IAPIUser

自定义适配器类不应再引用这些类,而应引用包 com.waveset.adapter.iapi 中的相应类。 (ID-8246)

• 如果您退出 "新建资源对象"向导时未单击 "保存"或 "取消"按钮,则可能不会损坏已 放弃的表单,并可能会影响后续新资源对象的创建。 (ID-11033) 这将导致出现错误消息: 在选项或视图中找不到资源表单 ID。

解决方法: 始终使用"取消"按钮放弃"新建资源对象"向导。

• 如果您在编辑某个用户的同时正在以另一个管理员身份运行活动同步,则会发生活动同步异 常。因为该用户被其他管理员锁定, 所以活动同步无法重试该进程。 (ID-11255)

解决方法: 要针对某个资源启用活动同步重试,请更新资源 XML, 使其包括下列两个附加 的资源属性,格式如下:

<ResourceAttribute name='syncRetryCountLimit' type='string' multi='false' facets='activesync' value='180'/>

<ResourceAttribute name='syncRetryInterval' type='string' multi='false' facets='activesync' value='10000'/>

其中:

- ❍ **syncRetryCountLimit** 是重试更新的次数。
- ❍ **syncRetryInterval** 是两次重试之间等待的毫秒数。

随后,在您配置活动同步时,这些值将作为自定义资源设置显示出来。建议您指定 displayName;如果需要进行本地化,应使用自定义的目录关键字。

- Remedy 集成模板编辑器有两个已知问题。 (ID-14729)
	- ❍ 默认的 Remedy 模式值 "HPD:HelpDesk" 不适用于较高版本的 BMC Remedy。较高版 本不包含模式 "HPE:Help Desk"。
	- ❍ 某些字段不显示 "选择"列。这不会影响 Remedy 模板的使用。
- 当与 Sun Java™ System Directory Server Enterprise Edition 6.0、6.1 和 6.2 一起使用时,回 归会导致 Identity Manager 密码同步失败。此故障将在 Directory Server 6.3 发行版中得到 解决。如果需要将版本 6.0、 6.1 或 6.2 与 Identity Manager 一起使用,请从"支持"中请求 获取 Directory Server 热修复程序 (参考 Directory Server 错误 6604342)。 (ID-14895)
- 当从"资源"选项卡展开 Sun Java™ System Access Manager 7.0 资源的资源对象时, 您可 能会看到以下错误:(ID-15525)

Error listing objects.==> com.waveset.util.WavesetException: Error trying to get attribute value for attribute 'guid'.==> java.lang.IllegalAccessError: tried to access method com.sun.identity.idm.AMIdentity.getUniversalId()Ljava/lang/String; from class com.waveset.adapter.SunAccessManagerRealmResourceAdapter

此错误会在未应用任何修补程序的 Access Manager 7.0 资源上发生。要修复此问题,您必须至 少应用 Access Manager 的 Patch 1,然后重新生成并重新部署 Access Manager 客户端 SDK。

• 由于 WebSphere 数据源和 Oracle JDBC 驱动程序之间存在互操作性问题,因此要将 WebSphere 数据源与 Identity Manager 一起使用的 Oracle 用户必须使用 Oracle 10g R2 和 相应的 JDBC 驱动程序。(Oracle 9 JDBC 驱动程序将无法与 WebSphere 数据源和 Identity Manager  $-\n\equiv$  使用。) (ID-16167)

如果拥有 10g R2 之前版本的 Oracle,并且无法将 Oracle 升级到 10g R2,则应对 Identity Manager 系统信息库进行配置,使其使用 Oracle 的 JDBC 驱动程序管理器 (而不是 WebSphere 数据源)连接到 Oracle 数据库。

请参见以下 URL 以了解详细信息:

http://www-1.ibm.com/support/docview.wss?uid=swg21225859

• 由 Identity Manager 创建的具有"访问"和"帐户 ID"字段的 NDS/Groupwise 用户在接 受 NDS 控制台 1 应用程序内某些查看器的检查时 (例如,选择择用户的属性,然后选择 "Groupwise" 选项卡),可能显示未保存其相应的值。

但是,如果改用用户的 "Groupwise 诊断" -> "显示对象"查看器,则会显示此字段。 Identity Manager 对上述字段所做的更新似乎不受此 "查看器"错误的影响。 (ID-16330)

• WRQ 浏览 classpath 以发现其自身的条目。通过该条目,WRQ 将计算出存储 JAR 的目录, 然后使用此目录来读取 .JAW (许可文件)。但是, BEA 和 WebSphere 都使用非标准的协议 名称 (BEA 使用 zip, WebSphere 使用 wsjar),而不使用标准的 JAR (WRQ 代码认为存 在的协议)。(ID-16709、 17319)

#### 解决方法:

❍ 对于 BEA,将以下选项添加到 startWeblogic.sh 文件的 java 命令中:

-Dcom.wrq.profile.dir="*DirectoryContainingLibraries*"

- 对于 WebSphere, 请将 com.wrq.profile.dir=*DirectoryContainingLibraries* 属性添加到 WebSphere/AppServer/configuration/config.ini 文件中。
- $\pm$  Sun Java<sup>TM</sup> System Application Server Enterprise Edition 8.2 上将 Identity Manager 7.1 或 8.0 与 Oracle 10g 一起使用时, 可能会发生封装违规异常。导致此问题的原因可能是: CLASSPATH 中具有多个 Oracle JDBC JAR 文件或 CLASSPATH 中具有不兼容版本的 JDBC JAR 文件。 (ID-17311)

请确保 CLASSPATH 中仅有一个 Oracle JDBC JAR 文件,并且它是可兼容版本 (如 Oracle 安 装过程中提供的 JAR 文件)。

- 在创建新资源之前,请确保启用已配置类型列表中的资源类型。否则,新创建的资源对象可 能不具备所有必需的字段。 (ID-17324)
- 在 Unix OS 资源中,创建目录属性的默认值不一致。 (ID-18301)
- 如果 Identity Manager 使用的是具有多字节字符集的语言环境, 批量操作结果将无法正确生 成 CSV 文件名。 (ID-18661)

# 角色

• 如果角色名称包含撇号,日期检出器弹出式窗口将无法正常工作,该窗口用于为分配给用户 的角色指定将来的激活和取消激活日期。 (ID-18941)

解决方法: 在日期检出器图标旁边的文本框中,键入激活或取消激活日期。

- 如果为用户角色手动输入激活或取消激活日期,在使用鼠标单击字段以外的区域或按 Tab 键 移出字段时,将会自动提交这些字段。如果在手动更改激活或取消激活字段中的日期后单击 "保存", 此行为将导致显示 "表单已经提交"消息。 (ID-18927)
- 在删除角色时,将会检查将其作为包含的角色进行的引用,然后检查用户对其进行的引用。 如果该过程发现任一引用,则会抛出错误,并且不会删除该角色。 (ID-18981)

不过,该过程在检查其他角色的引用时存在一个问题:将从其父角色中删除该角色,即使不 应该将其删除。不会删除该角色,因为用户仍然在引用它。 User 对象中仍会保留对包含的 角色的引用,即使父角色不再包含该角色也是如此。

在删除角色之前,您必须确保所有角色均未直接或间接包含该角色,或者没有将其直接或间 接分配给任何用户。

#### <span id="page-58-0"></span>服务器

• 如果组织名称中包含撇号 ('),则不会显示选定的 Ticker。 (ID-5653)

#### <span id="page-58-1"></span>Sun Identity Manager Gateway

• 在 "Windows 服务"屏幕上按 "停止"按钮时, Sun Identity Manager Gateway 有时不会 停止。 (ID-590)

解决方法: 取消停止服务请求 (如果该请求仍然挂起),然后再次停止该服务,或者退出 "Windows 服务"对话框,然后重新进入并再次尝试停止操作。

- 当使用 'net stop "Sun Identity Manager Gateway"' 时,网关有时不会停止 (ID-2337)。
- 在 Active Directory 资源适配器上启用了 Exchange 2007 支持时, Sun Identity Manager Gateway 出现内存泄漏,导致进程随时间的推移不断变大。 (ID-18854)

解决方法:监视网关服务进程,并在使用的内存达到限制之前重新启动该服务。

## <span id="page-59-0"></span>任务

- "查找任务"页不显示与搜索条件匹配的任务数量 (ID-5152)。
- 不控制 "顶层"的委托管理员可以预定任务和查看任务结果,但不能在任务创建后查看该 任务 (ID-6659)。预定任务被置于 "顶层",因此委托管理员没有查看该对象的权限。
- 一个名为 "延迟任务"的字段被加入到库中。该字段可列出用户的延迟任务。要实现该字 段,"选项卡式用户表单"和 "选项卡式查看用户表单"中必须添加下面的行。

<FieldRef name='Deferred Tasks'/>

## <span id="page-59-1"></span>工作流、表单、规则和 XPRESS

• 不能使用 XPRESS <eq> 函数将布尔值与 TRUE 或 FALSE 字符串或者整数 1 或 2 进行比较。 (ID-3904)

解决方法: 使用以下语句:

```
<cond>
    <isTrue><ref>Boolean_variable</ref></isTrue>
    <s>True action</s>
    <s>False action</s>
</cond>
```
- 在通过 dolist 迭代一个通用对象列表时,路径表达式无效。 (ID-4920)

```
<dolist name='genericObj'>
    <ref>listOfGenericObjects</ref>
   <ref>genericObj.name</ref>
</dolist>
```
解决方法: 使用 <qet> / <set>, 如下所示:

```
<dolist name='genericObj'>
    <ref>listOfGenericObjects</ref>
   <get><ref>genericObject</ref><s>name</s>
</dolist>
```
- 如果对用户表单中的字段使用 global.attrname 变量, 而且该属性由多个资源共享, 则还应 定义一个 "派生"规则。 (ID-5074) 否则, 如果该属性在其中一个资源上进行了本机更改, 则该属性不一定会被提取出来并传播至其他资源。
- 不能在表单的 HTML 部分中使用以 & 开始的特殊字符串。例如, 将不再显示为空 格。此问题是由于更改 "选择"列表中的支持特殊字符 (&\<>') 而产生的。 (ID-5548)
- 包含在<Comment>标记中的表单、工作流和规则注释,含有代表换行符的 &#xA;字符串。 (ID-6243) 这些字符仅在查看上述对象的 XML 时才能看到; Identity Manager 服务器和"业 务流程编辑器"会正确处理这些字符。
- 如果使用 "资源表格用户表单"编辑用户,则编辑用户资源时,首次显示表单时不能获取资 源属性。

解决方法: 单击"刷新"按钮, 这将提取属性数据。 (ID-10551)

• 如果使用 Sun Access Manager Policy Agent 对 Identity Manager 进行保护, 则可能无法完 全呈现工作流程图。 (ID-18304)

已知问题

# 安装和更新说明

本节提供了与安装或更新 Identity Manager 有关的信息,该信息分为以下几个部分:

- [安装说明](#page-62-0)
- [升级说明](#page-63-0)

注 有关与安装和升级过程相关的已知问题,请参阅本文档中的"[安装和更新"](#page-48-1)一节。

# <span id="page-62-0"></span>安装说明

以下是与产品安装过程有关的信息:

• 在安装 PasswordSync 时,使用的二进制文件必须适合执行安装的操作系统。 32 位 Windows 对应的二进制文件为 IdmPwSync\_x86.msi,而 64 位 Windows 对应的二进制文件为 IdmPwSync\_x64.msi。

在卸载 PasswordSync 时, 请使用 Windows "控制面板"中的添加/修改程序功能, 以确保 正确卸载。如果安装了错误的二进制文件,则可能表面上看安装已成功,但实际上无法正确 运行 PasswordSync。 (ID-17290)

- 在 HP-UX 上,必须手动安装 Identity Manager。
- Identity Manager 安装实用程序现在可以安装或更新至任何安装目录名。在开始安装前,必 须先创建此目录或选择从安装面板创建该目录。
- 在 Windows 系统上运行 Sun Identity Manager Gateway 需要 Microsoft Active Directory Client 扩展。可以在以下位置找到 DSClient:

http://support.microsoft.com/default.aspx?scid=kb;en-us;Q288358

注 有关详细的产品安装说明,请参阅 Sun Identity Manager 安装出版物。

# <span id="page-63-0"></span>升级说明

本节包含有关将 Identity Manager 从版本 6.0 或 7.0 升级到版本 8.0 的信息和已知问题。

本节中的信息分为以下几个部分:

- [准备工作](#page-63-1)
- [升级问题](#page-65-0)
- [刷新用户对象](#page-68-0)
- 注 · 有关升级说明和信息, 请参见 Identity Manager 升级。
	- 升级 Identity Manager 时, 请确保查看 Sun Identity Manager 安装中应用服务器 的安装部分,以获得应用服务器的具体说明。
	- 如果当前的 Identity Manager 安装需要进行大量的自定义工作, 您应该与 Sun 专 业服务部门联系,以寻求规划和执行升级方面的帮助。

# <span id="page-63-1"></span>准备工作

在开始升级过程之前,必须注意以下信息:

注意 如果使用的是 Oracle 系统信息库, Identity Manager 8.0 系统信息库 DDL 会 使用未由旧 Oracle JDBC 驱动程序正确处理的数据类型。 ojdbc14.jar 中的 JDBC 驱动程序无法正确读取日志表中的所有列。 您必须升级到 oracle11g\_jdbc.jar 驱动程序, Identity Manager 才能正常工 作。

• Identity Manager 8.0 将某些新表专用于角色对象。您必须使用 db\_scripts 目录中提供的样 例脚本进行模式更改、创建新的表结构以及移动现有数据。

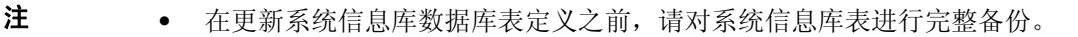

• 有关详细信息,请参考 db\_scripts/upgradeto8.0from71.*DBMSName* 脚本。

• 如果要升级到 Identity Manager 8.0,并且使用调用 UserUIConfig#getRepoIndexAttributes() 的任何自定义代码, 则必须删除该代码, 或者 将其更改为调用 Type.USER#getInlineAttributeNames()。

导入 update.xml 可将 UserUIConfig RepoIndexAttrs 中的值转换为 RepositoryConfiguration 对象中 Type.USER 的 TypeDataStore 元素上的 XML 属性值。 update.xml 文件包含 UserUIConfigUpdater.xml 文件,该文件又包含 Import 命令,该命令 用于调用 UserUIConfigUpdater 以转换 RepoIndexAttrs。转换过程还会在 SystemConfiguration 中设置一个标志,以禁止进行重新转换。

如果以后要对 Type.USER 的内联属性进行任何更改,应通过编辑 RepositoryConfiguration 对象来进行。如果更改了 Type.USER 的内联属性,通常必须刷新所有 Type.USER 对象。

#### 注 在重新启动 Identity Manager 服务器之前, 对 RepositoryConfiguration 所做的更改不会影响该服务器。

- 确保只使用一个 Identity Manager 服务器导入 update.xml,并且在升级期间只运行一个 Identity Manager 服务器。如果在升级期间启动了任何其他 Identity Manager 服务器, 则必 须停止并重新启动这些服务器,然后才能使用它们。
- 在编辑角色表单中的超级角色字段时,一定要格外小心,因为超级角色本身可能是嵌套角 色。超级角色和子角色字段将指示角色的嵌套及其关联的资源或资源组。在应用于用户时, 超级角色包含与任何指定子角色关联的资源。显示的超级角色字段将指示哪些角色包含显示 的角色。
- 在升级过程中, Identity Manager 将分析系统上的所有角色, 然后使用 RoleUpdater 类更新 所有丢失的子角色和超级角色链接。

要在升级过程以外检查和升级角色,您可以导入 sample/forms/RoleUpdater.xml 中提供的 新 RoleUpdater 配置对象。 例如:

```
<?xml version='1.0' encoding='UTF-8'?>
<!DOCTYPE Waveset PUBLIC 'waveset.dtd' 'waveset.dtd'>
<Waveset>
     <ImportCommand class='com.waveset.session.RoleUpdater' >
          <Map>
             <MapEntry key='verbose' value='true' />
             <MapEntry key='noupdate' value='false' />
             <MapEntry key='nofixsubrolelinks' value='false' />
          </Map>
     </ImportCommand>
</Waveset>
```
其中:

- ❍ **verbose**:在更新角色时提供详细输出。指定 **false** 可启用无提示角色更新。
- ❍ **noupdate**:确定是否更新角色。指定 **false** 可获取仅列出将要更新的角色的报告。
- ❍ **nofixsubrolelinks**:确定是否更新超级角色中丢失的子角色链接。默认情况下,此值设 置为 false, 将会对链接进行修复。
- 需要查看或编辑用户或角色的 Identity Manager 模式的管理员必须位于 IDM 模式配置管理组 中,并且必须具有 IDM 模式配置权能。
- Identity Manager 中的 SPML 2.0 实现在 Identity Manager 8.0 中已更改。在以前的发行版 中,SPML 消息中使用的 SPML objectclass 属性直接映射到 Identity Manager 用户对象的 objectclass 属性。现在, objectclass 属性在内部映射到 spml2ObjectClass 属性,并且 在内部用于其他用途。

在升级过程中,将为现有用户自动重命名 objectclass 属性值。如果 SPML 2.0 配置包含引 用 objectclass 属性的表单,则必须手动将这些引用更改为 spml2ObjectClass。

在升级期间,Identity Manager 不会替换样例 spml2.xml 配置文件。如果将 spml2.xml 配置 文件作为起始点,请注意该文件包含一个表单,您必须将该表单中包含的 objectclass 引用 更改为 spml2ObjectClass。请在表单中更改 objectclass 属性(该属性是在内部使用的), 而不要在目标模式中更改 objectclass 属性 (该属性是在外部显示的)。

- 对于 UNIX 环境, 请确保 install 目录在以下某个位置中存在, 并且可以在其中写入数据:
	- ❍ 对于 **Linux/HP-UX**:/var/opt/sun/install
	- ❍ 对于 **Solaris**:/var/sadm/install
- 先前安装的所有热修复程序将归档到以下目录:

\$WSHOME/patches/*HotfixName*

# <span id="page-65-0"></span>升级问题

• 升级后,changedFileList 和 notRestoredFileLists 将包含以下文件。不会显示这些文件, 并且无需执行任何操作。 (ID-9228)

bin/winnt/nspr4.dll bin/winnt/jdic.dll bin/winnt/MozEmbed.exe bin/winnt/IeEmbed.exe bin/winnt/AceApi.dll bin/winnt/DominoAPIWrapper.dll bin/winnt/DotNetWrapper.dll

bin/winnt/gateway.exe

bin/winnt/lhpwic.dll

bin/winnt/msems.inf

bin/winnt/pwicsvc.exe

bin/winnt/remedy.dll

bin/solaris/libjdic.so

bin/solaris/mozembed-solaris-gtk2

bin/linux/librfccm.so

bin/linux/libsapjcorfc.so

bin/linux/libjdic.so

bin/linux/mozembed-linux-gtk2

• Identity Manager 的用户扩展属性现在完全支持多值属性。 (ID-14863)

注 将多值用户扩展属性添加到帐户列表中,可以正确无误地呈现列表。 但是, 尝 试在该列上进行排序将导致以下错误:

java.lang.ClassCastException: java.util.ArrayList

只有在重新序列化用户对象之后,引用多值扩展属性的属性条件才能针对该用户对象作出正 确评估。如果希望这样的属性条件能够针对所有用户对象作出正确评估,则必须重新序列化 所有用户对象。有关说明,请参见第 68 [页的 "刷新用户对象"。](#page-68-0)

如果要从 Identity Manager 版本 6.x 安装升级到版本 7.x,然后再升级到版本 8.0,并且要使 用新的 Identity Manager 最终用户页面进行启动,则必须手动将系统配置 ui.web.user.showMenu 更改为 true 才能显示水平导航栏。 (ID-14901)

另外,如果您希望新的最终用户面板显示在最终用户的主页上,则必须手动更改表单类型 "endUserMenu" 的最终用户表单映射。请转到"配置" > "表单和进程映射", 对于表单类 型 "endUserMenu", 将"表单名称,映射到"更改为"最终用户面板"。

此外,还应该更新表单类型 "endUserWorkItemListExt" 的映射。将"表单名称,映射到" 更改为 "最终用户批准列表"。

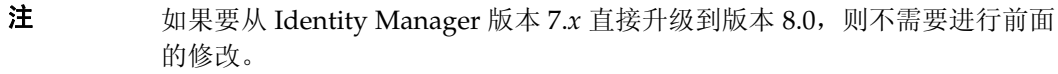

- 如果要从版本 6.0 或 7.0 升级到版本 7.1 或 8.0 并使用 LocalFiles, 则必须在升级之前导出所 有数据,然后在执行 7.1 或 8.0 全新安装后重新导入数据。 (ID-15366)
- 如果安装中包含 Remedy 资源,则必须将 Remedy API 库放到安装网关的目录中。这些库可 以在 Remedy 服务器上找到。

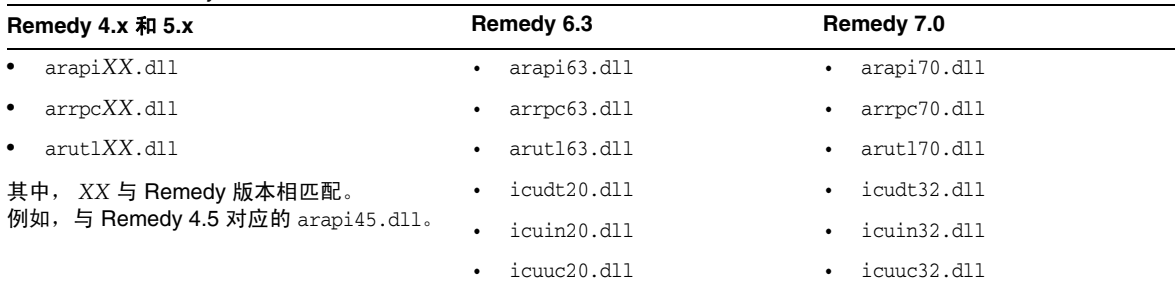

#### 表 **1** Remedy API 库

- 在升级到 Identity Manager 8.0 时,会自动将用户扩展属性对象以及 UserUIConfig 对象的 QueryableAttrNames 和 SummaryAttrNames 元素转换为 IDM 模式配置对象。(ID-17784) 样例 update.xml 脚本包含一个 import 命令,用于调用 IDMSchemaConfigurationUpdater 以转 换旧用户模式配置对象。成功的旧用户模式配置对象转换将执行以下操作:
	- ❍ 在 IDM 模式配置中,为用户扩展属性中的每个扩展属性名称创建一个 IDMObjectClassAttribute 元素。
	- ❍ 将与 UserUIConfig 中的 SummaryAttrNames 元素的每个值对应的任何 IDMObjectClassAttribute 都标记为 "summary"。
	- 将与 UserUIConfig 中的 QueryableAttrNames 元素的每个值对应的任何 IDMObjectClassAttribute 都标记为 "queryable"。
	- ❍ 将 UserUIConfig 中的 SummaryAttrNames 元素设置为空。
	- ❍ 将 UserUIConfig 中的 QueryableAttrNames 元素设置为空。
	- ❍ 将名为 objectClass 的任何扩展属性重命名为 spml2ObjectClass。名为 objectClass 的旧属性与 Identity Manager 8.0 模式中的核心属性发生冲突。
- 如果要升级到 Identity Manager 8.0,并且使用调用 UserUIConfig#getRepoIndexAttributes() 的任何自定义代码, 则必须删除该代码, 或者 将其更改为调用 Type.USER#getInlineAttributeNames()。 (ID-18051)

导入 update.xml 可将 UserUIConfig RepoIndexAttrs 中的值转换为 RepositoryConfiguration 对象中 Type.USER 的 TypeDataStore 元素上的 XML 属性值。 update.xml 文件包含 UserUIConfigUpdater.xml 文件, 该文件又包含 import 命令, 该命令 用于调用 UserUIConfigUpdater 以转换 RepoIndexAttrs。转换过程还会在 SystemConfiguration 中设置一个标志,以禁止进行重新转换。

如果以后要对 Type.USER 的内联属性进行任何更改,应通过编辑 RepositoryConfiguration 对象来进行。如果更改了 Type.USER 的内联属性,通常必须刷新所有 Type.USER 对象。

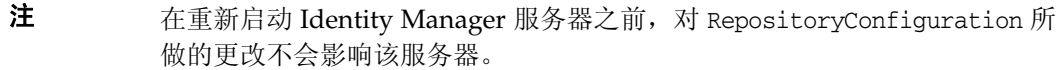

• 确保只使用一个 Identity Manager 服务器导入 update.xml,并且在升级期间只运行一个 Identity Manager 服务器。 (ID-18051)

如果在升级期间启动了任何其他 Identity Manager 服务器,则必须停止并重新启动该服务器, 然后才能使用。

• 如果从 Identity Manager 7.1 以前的任何 Identity Manager 发行版升级到 Identity Manager 8.0, 则可能会由于以下原因在升级日志中记录 ItemNotFound 异常: 在 Identity Manager 8.0 中将 Identity Manager Service Provider Edition (SPE) 对象重命名为 Identity Manager Service Provider。 (ID-18860)

#### 已过时的功能

• Identity Manager 8.0 更改了报告中的图表和图形的显示方法。在 Identity Manager 8.0 之前 创建的报告将按预期方式显示在 Identity Manger 8.0 发行版中,但不会按预期方式显示在后 续主要发行版和修补程序中。例如,在 Identity Manager 7.1 中创建的报告将按预期方式显 示在 Identity Manager 8.0 和 Identity Manager 8.0 Patch 1 中, 但在 Identity Manager 9.0 中则不会。 (ID-17636)

# <span id="page-68-0"></span>刷新用户对象

某些类型的更改要求管理员刷新所有用户对象。例如,在更改 RepositoryConfiguration 中的 Type.USER 的内联属性时,必须刷新所有用户对象。只要将 IDMSchemaConfiguration 对象中的属 性标记为 "queryable" 或 "summary", 就必须刷新所有用户对象, 以使更改影响未修改的旧对象。这 同样适用于以下情况: 如果新版本的 Identity Manager 添加了一个新属性, 或者新版本的 Identity Manager 更改了现有属性的值,则升级过程或管理员必须刷新所有用户对象,以使更改影响未修改 的旧对象。

对现有用户进行重新序列化有以下三种方法:

- 在正常运行过程中修改单个用户对象。 例如,通过用户界面打开一个用户帐户,修改后(或不做修改)保存该帐户。 缺点:此方法比较耗时,并且管理员必须小心,以确保重新序列化所有现有的用户。
- 使用 lh refreshType 实用程序重新序列化所有用户。 refreshType 实用程序的输出是一个 刷新的用户列表。

lh console

refreshType User

缺点:因为 refreshType 实用程序是在前台而不是后台运行,此过程可能比较耗时。如果用 户很多,则重新序列化所有用户会花费很长时间。

- 使用延迟任务扫描程序。
- 注 在运行延迟任务扫描程序进程之前,必须使用 Identity Manager 集成开发环境 (Identity Manager IDE) 或某些其他方法编辑系统配置对象。

搜索 'refreshOfType' 并删除 '2005Q4M3refreshOfTypeUserIsComplete' 和 '2005Q4M3refreshOfTypeUserUpperBound' 的属性。

在编辑系统配置对象后,必须将该对象导入到系统信息库中,以使更改生效。

缺点:此方法会导致下一次运行延迟任务扫描程序时花费的时间较长,因为需要检查并重写 几乎每个用户对象。但此后再运行延迟任务扫描程序时,将恢复正常的速度和持续时间。

# 已过时的 API

本节列出了自 Identity Manager 6.0 2005Q4M3 发布以来所有已过时的 Identity Manager 应用程序 编程接口 (Application Programming Interface, API) 及其替代项 (如果有)。该信息分为以下几个 部分:

- 已过时的 Java [类、方法和字段](#page-70-0)
- [已过时的](#page-90-0) JSP 文件和 URL
- [已过时的配置对象](#page-90-1)
- [已过时的视图和路径表达式](#page-91-0)

注 下一个 Identity Manager 主要发行版中将不再提供多重选择和树表 applet 支持;但 会保留类似的功能。 (ID-18785)

# <span id="page-70-0"></span>已过时的 Java 类、方法和字段

下表列出了已过时的类、方法和字段及其替代项 (如果有)。该表按类名进行排序,并使用 JavaDoc 语法列出了所有类、方法和字段。

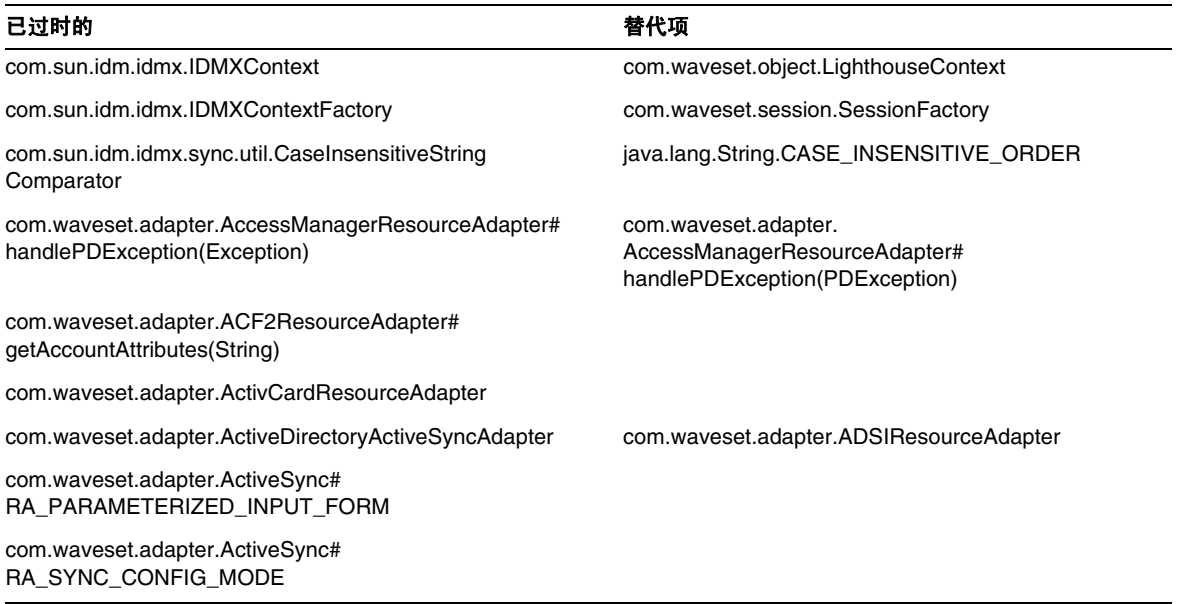

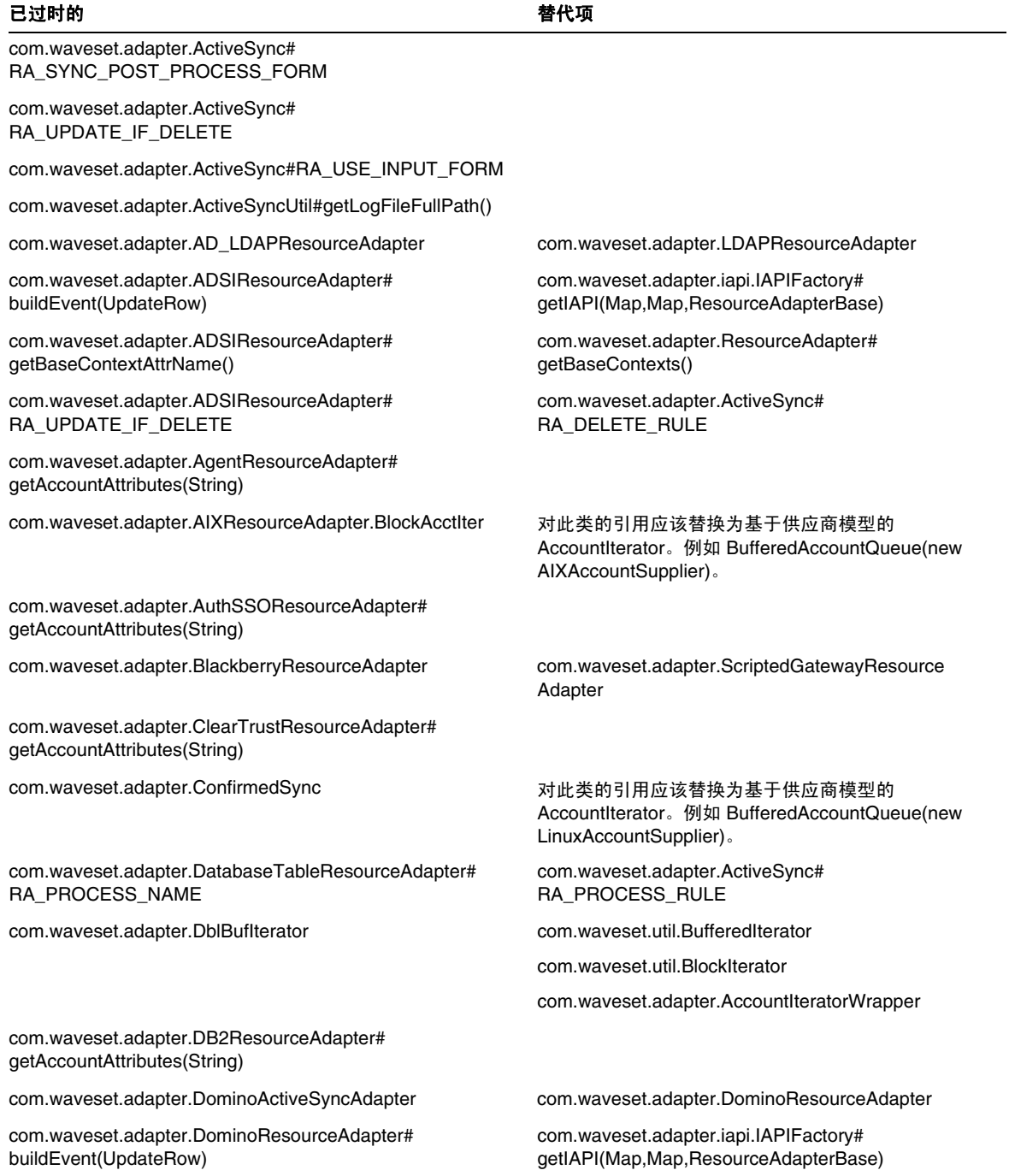
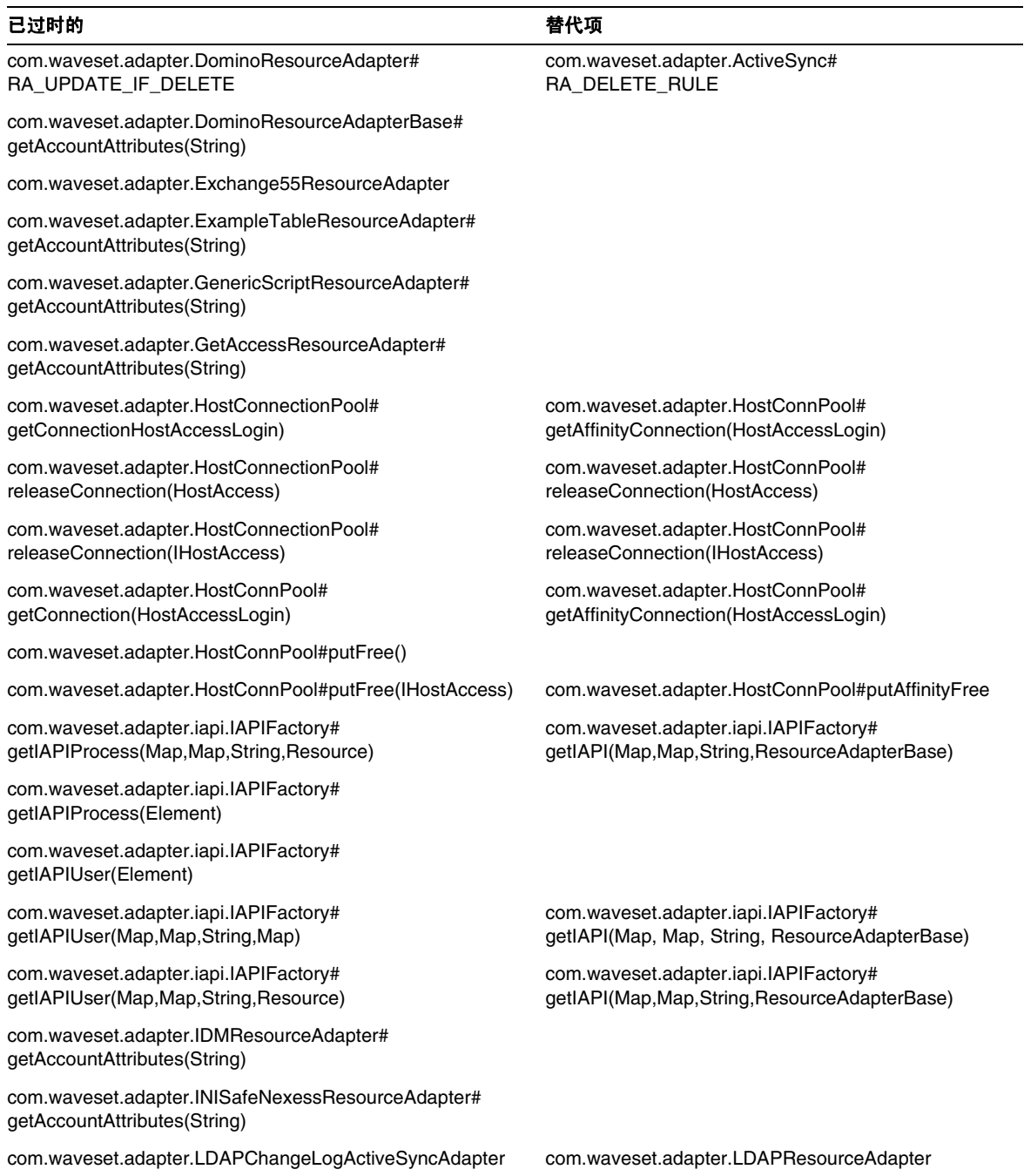

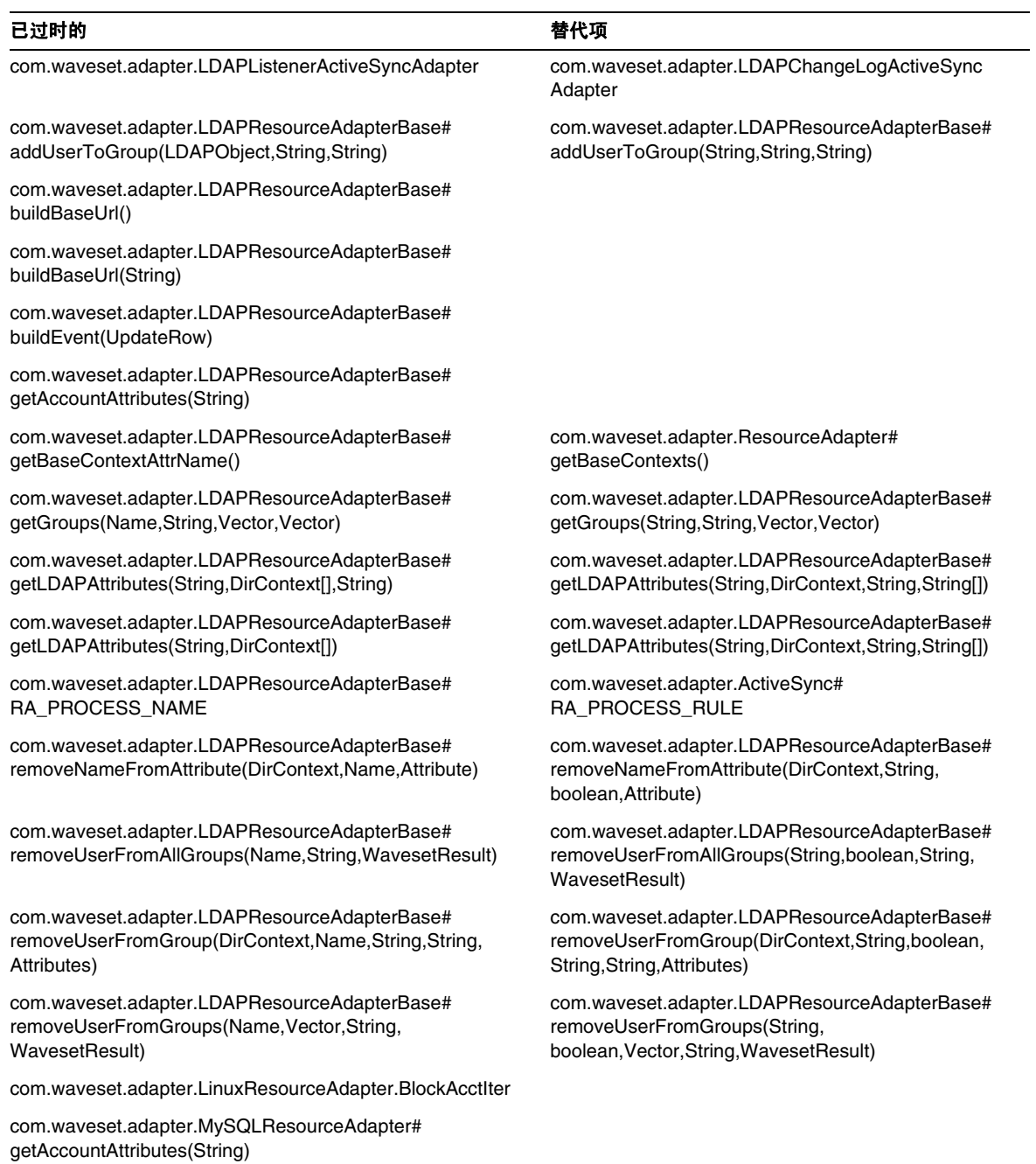

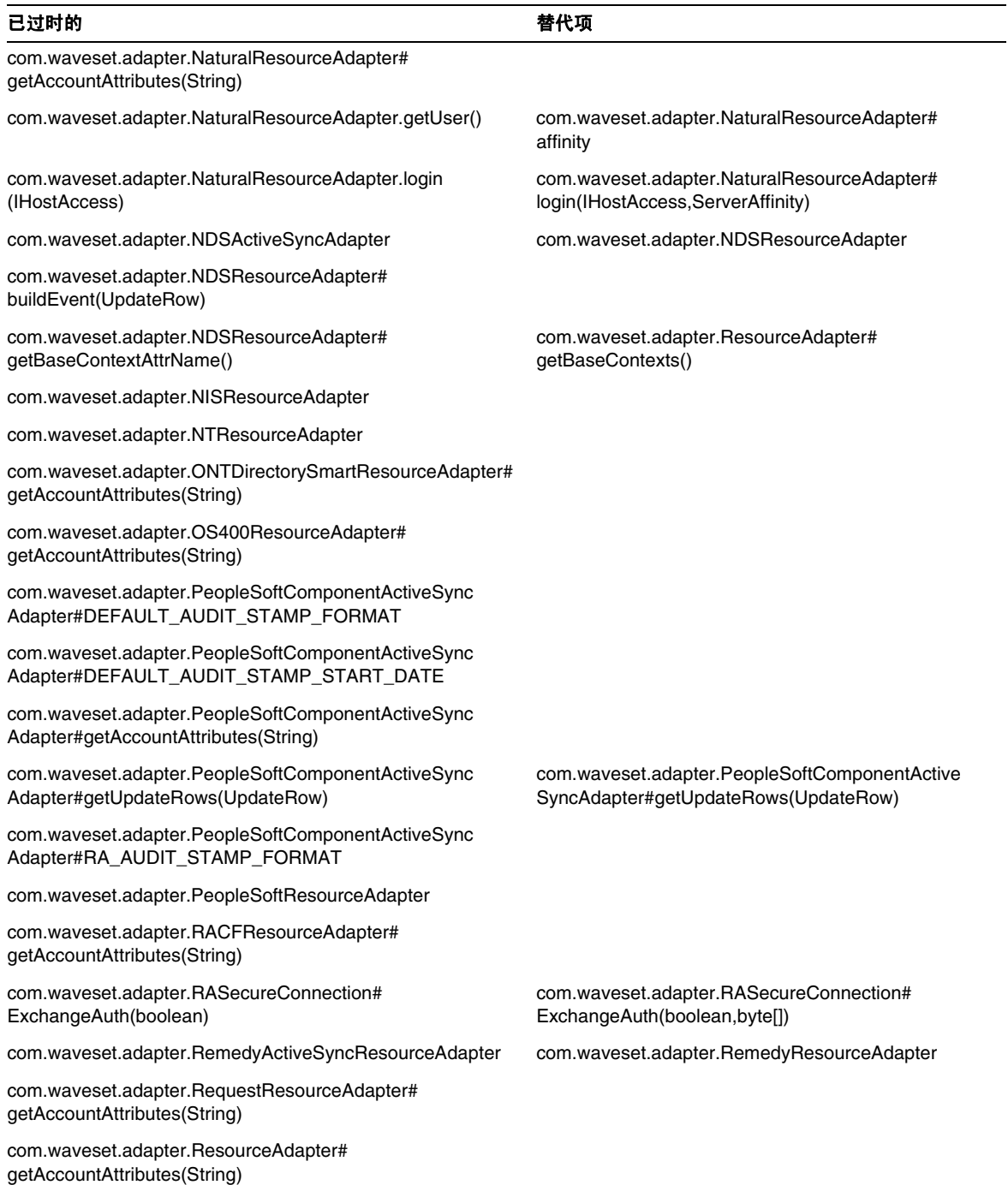

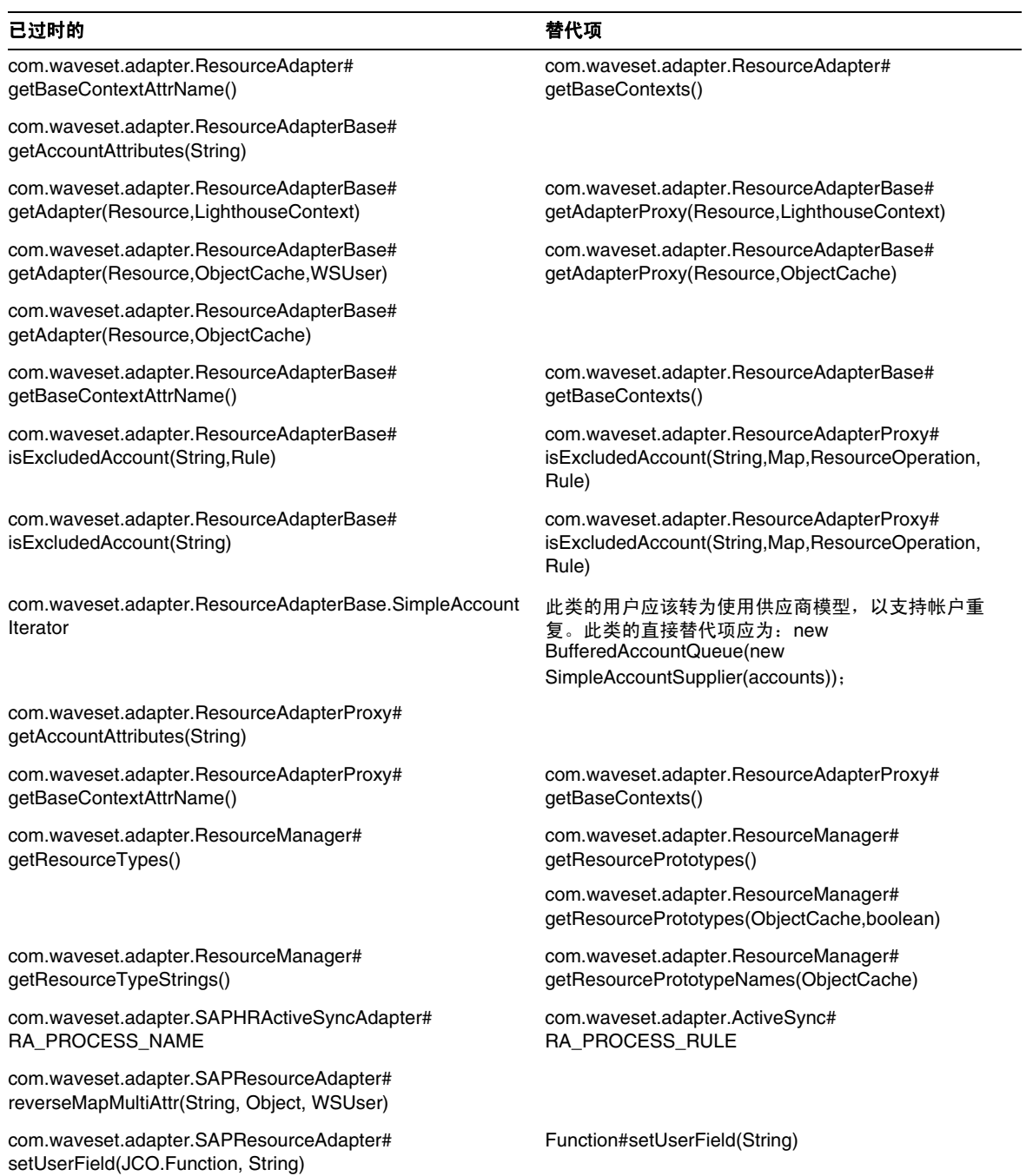

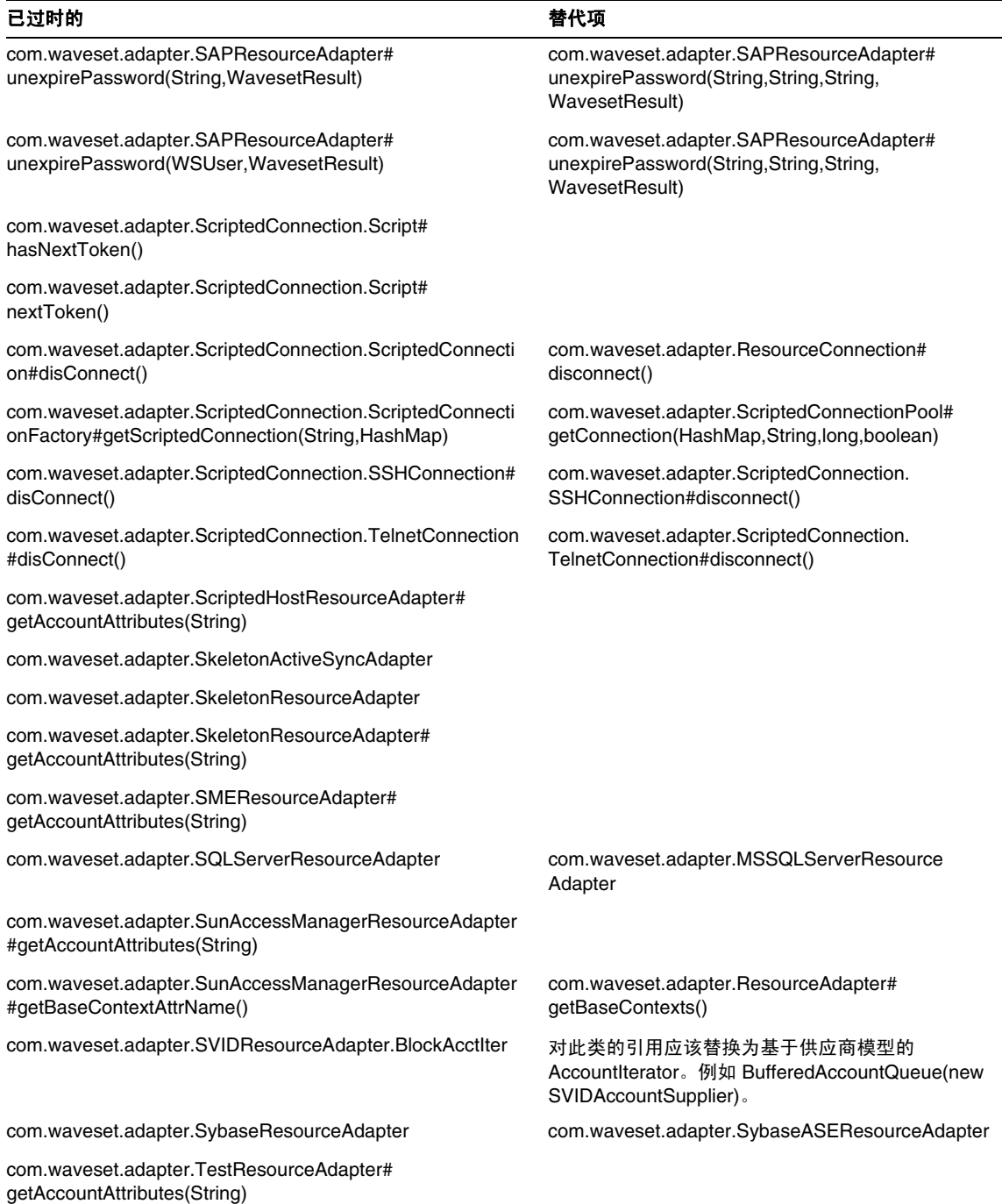

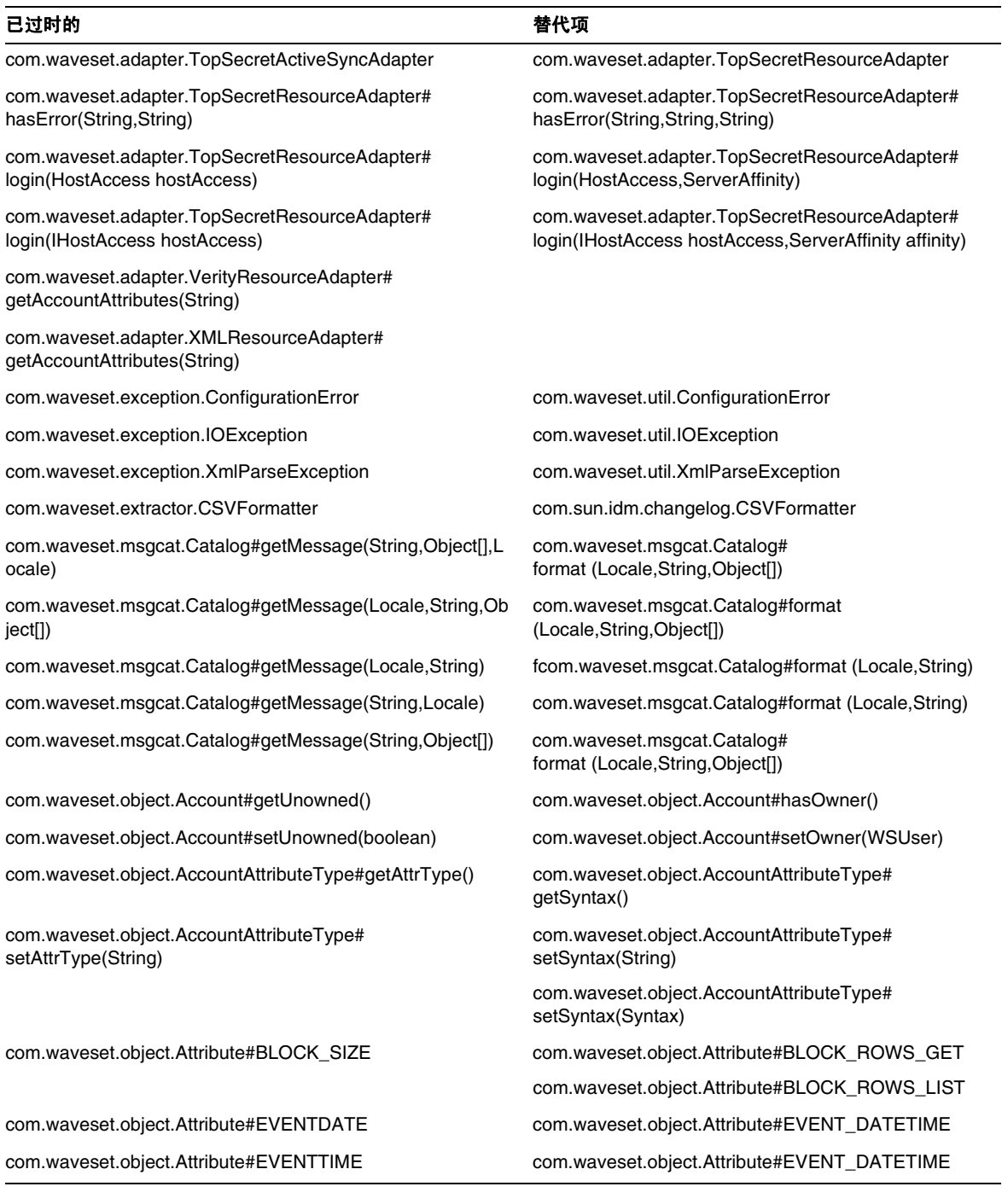

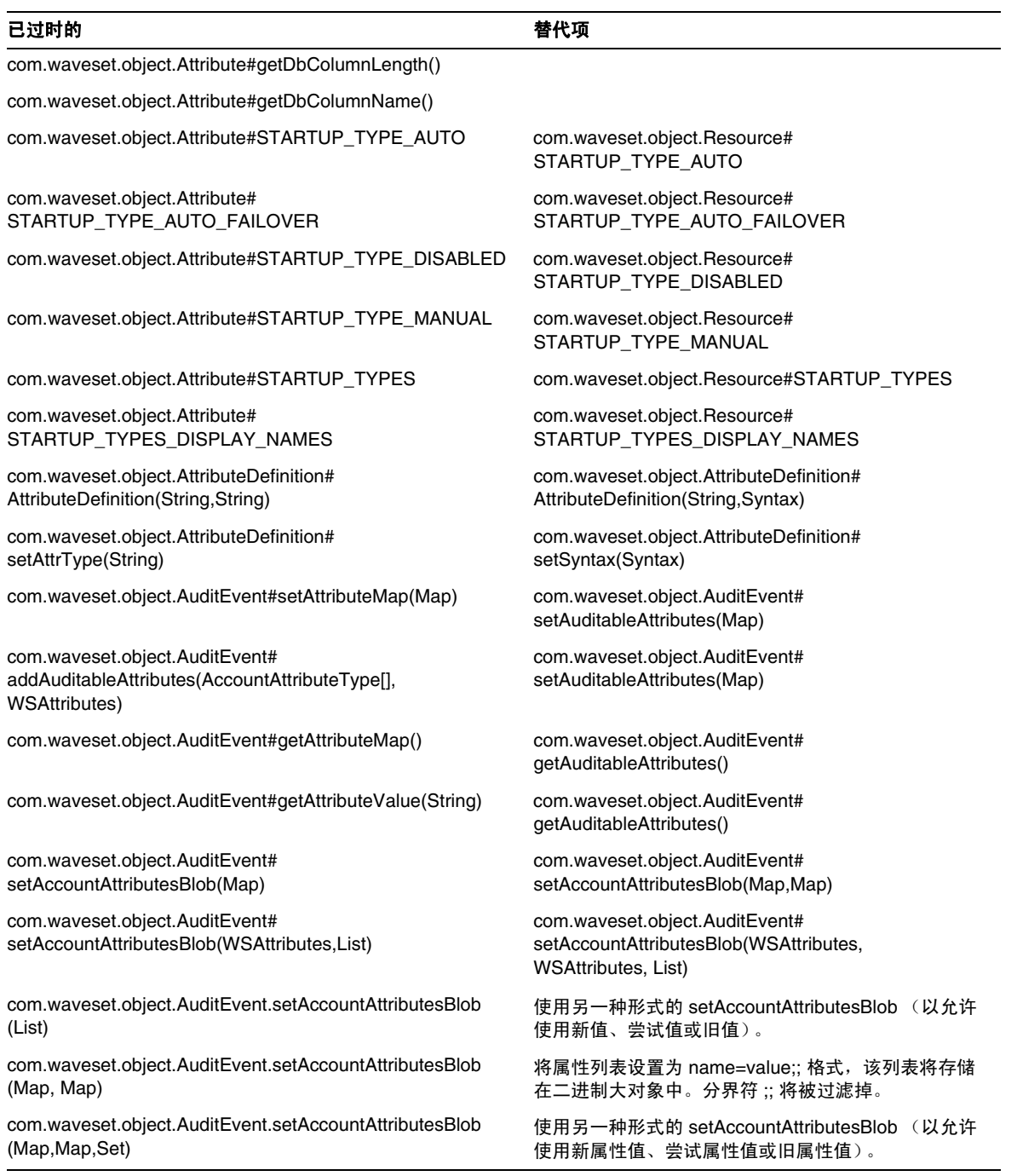

#### 已过时的 しょうしゃ しょうしゃ しょうしゃ おおとこ おおとこ 替代项

com.waveset.object.CacheManager# getAllObjects(Type,AttributeCondition[])

com.waveset.object.CacheManager# getAllObjects(Type,WSAttributes)

com.waveset.object.CacheManager# getAllObjects(Type)

com.waveset.object.Constants# MAX\_SUMMARY\_STRING\_LENGTH

com.waveset.object.EmailTemplate#getFromAddress() com.waveset.object.EmailTemplate#getFrom()

com.waveset.object.EmailTemplate#setFromAddress(String) com.waveset.object.EmailTemplate#setFrom(String)

com.waveset.object.EmailTemplate#VAR\_FROM\_ADDRES S

com.waveset.object.EmailTemplate#VAR\_TO\_ADDRESS com.waveset.object.EmailTemplate#VAR\_TO

com.waveset.object.GenericObject.addAlias(String,String)

com.waveset.object.GenericObject#toMap(String,boolean)

com.waveset.object.LighthouseContext#OP\_NO\_RESULT

com.waveset.object.LoginConfig#getApp(String) com.waveset.object.LoginConfig#

com.waveset.object.MessageUtil# getActionDisplayKey(String)

com.waveset.object.MessageUtil# getEventParmDisplayKey(String)

com.waveset.object.MessageUtil# getResultDisplayKey(String)

com.waveset.object.CacheManager# listObjects(Type,AttributeCondition[])

com.waveset.object.CacheManager# listObjects(Type,WSAttributes)

com.waveset.object.CacheManager# listObjects(Type)

com.waveset.object.EmailTemplate#setToAddress(String) com.waveset.object.EmailTemplate#setTo(String) com.waveset.object.EmailTemplate#getToAddress() com.waveset.object.EmailTemplate#getTo() com.waveset.object.EmailTemplate#VAR\_FROM

com.waveset.object.Form#EL\_HELP com.waveset.object.GenericObject#toMap(int) com.waveset.object.Form#getDefaultDataType() com.waveset.object.Form#getDefaultSyntax() com.waveset.object.Form#getType() com.waveset.object.Form#getSyntax() com.waveset.object.Form#setType(String) com.waveset.object.Form#setSyntax(Syntax)

com.waveset.object.GenericObject#toMap(boolean) com.waveset.object.GenericObject#toMap(String,int)

com.waveset.object.IAPI com.waveset.adapter.iapi.IAPI com.waveset.object.IAPIProcess com.waveset.adapter.iapi.IAPIFactory com.waveset.object.IAPIUser com.waveset.adapter.iapi.IAPIUser

getLoginApp(String)

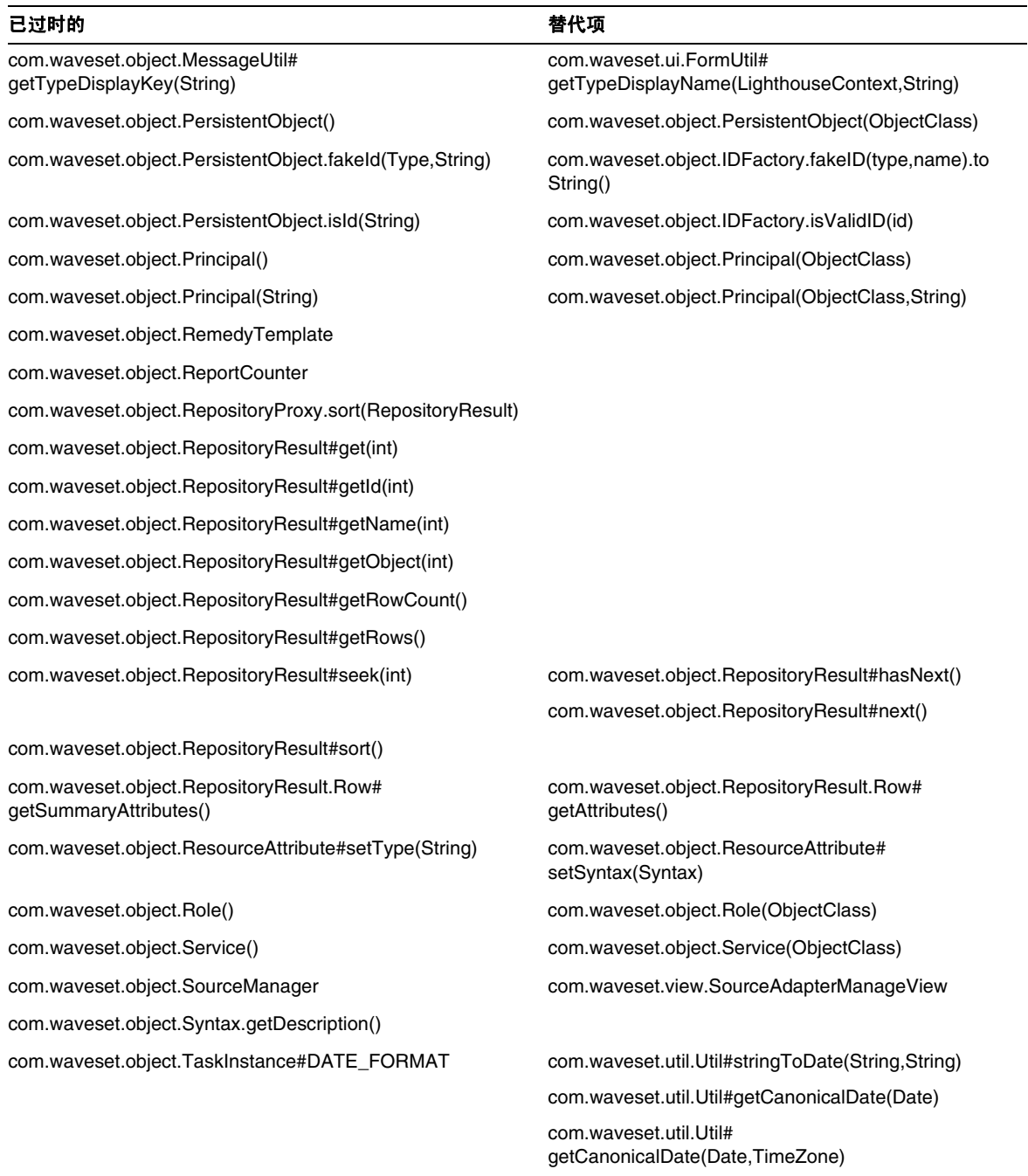

com.waveset.util.Util#getCanonicalDate(long)

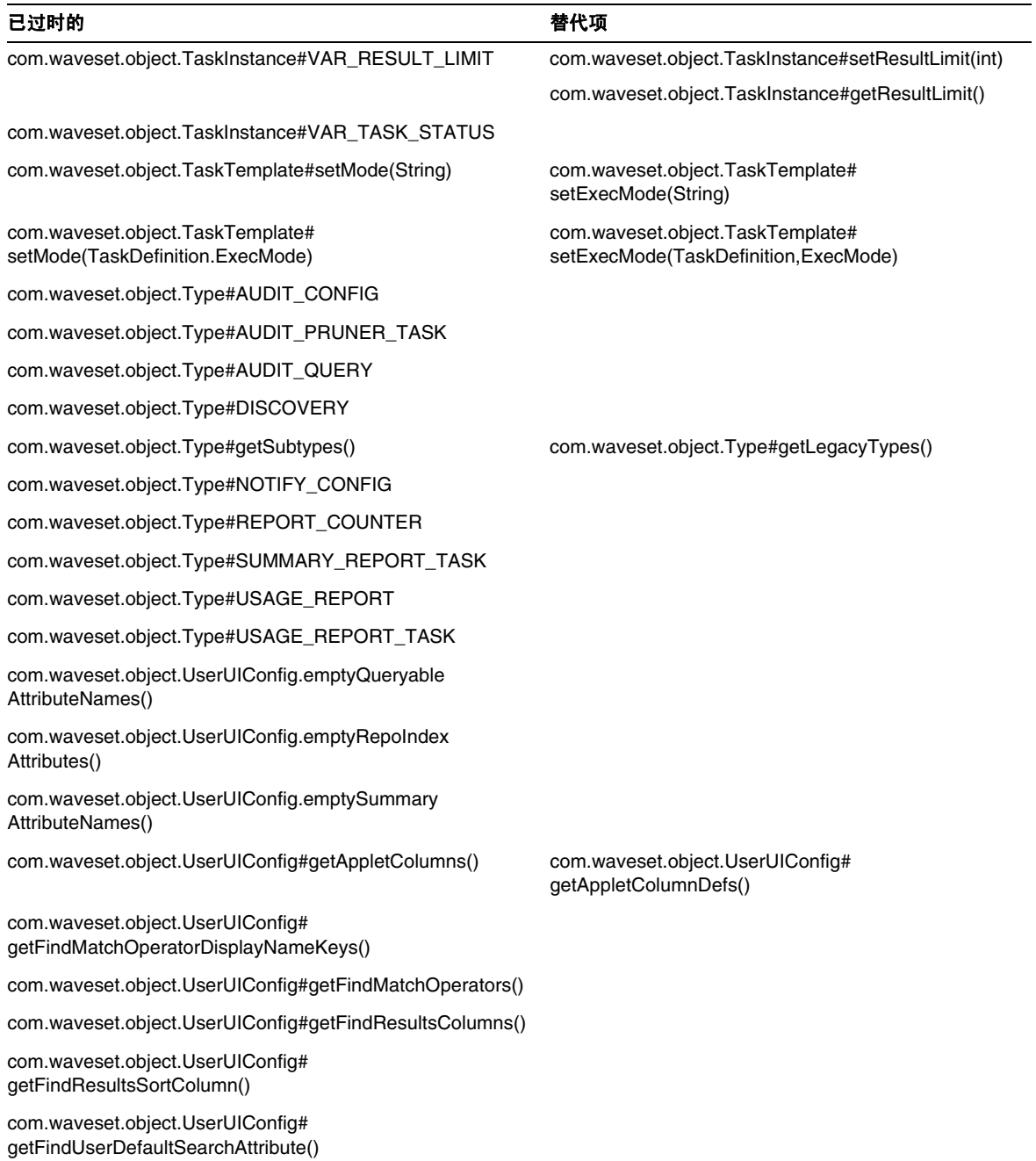

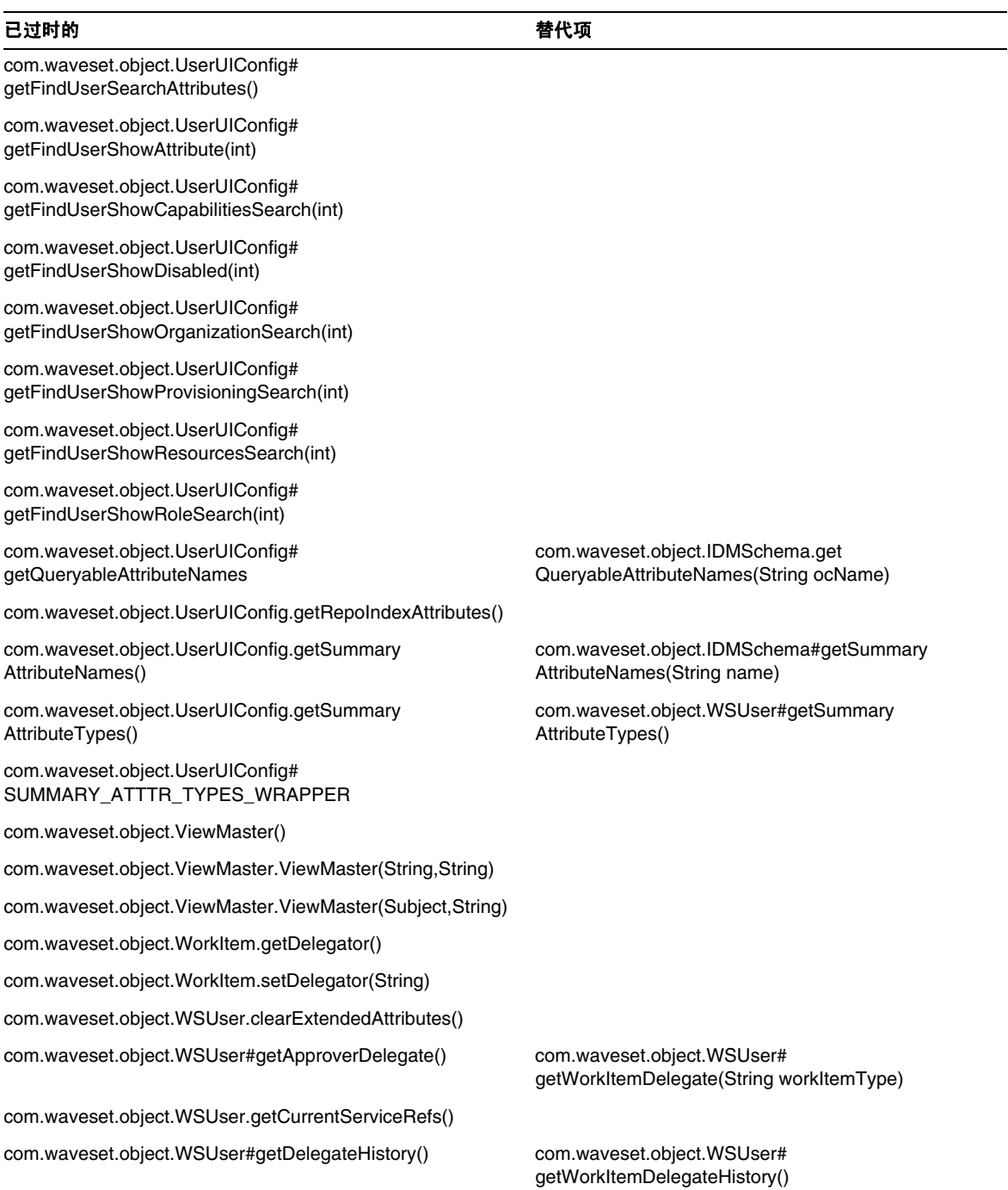

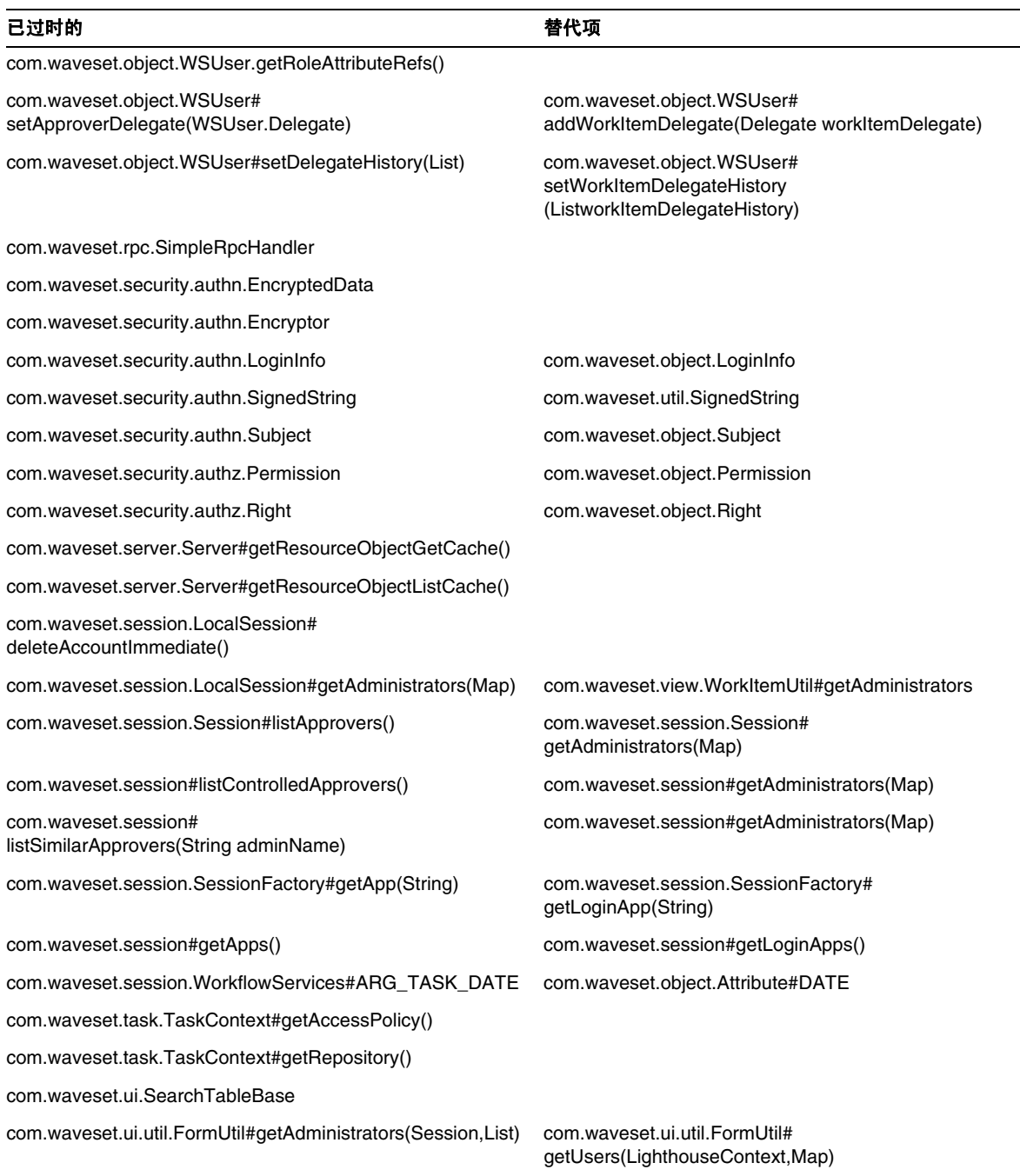

#### 已过时的 しょうしゃ しょうしゃ しゅうしゃ おおとこ おおとこ 替代项

com.waveset.ui.util.FormUtil# getAdministrators(Session,Map)

com.waveset.ui.util.FormUtil# getApplications(LighthouseContext,List)

com.waveset.ui.util.FormUtil# getApplications(LighthouseContext)

com.waveset.ui.util.FormUtil# getApproverNames(Session,List)

com.waveset.ui.util.FormUtil#getApproverNames(Session) com.waveset.ui.util.FormUtil#

com.waveset.ui.util.FormUtil#getApprovers(Session, List) com.waveset.ui.util.FormUtil#

com.waveset.ui.util.FormUtil#getApprovers(Session) com.waveset.ui.util.FormUtil#

com.waveset.ui.util.FormUtil# getCapabilities(LighthouseContext,List,Map)

com.waveset.ui.util.FormUtil# getCapabilities(LighthouseContext,List)

com.waveset.ui.util.FormUtil# getCapabilities(LighthouseContext,String,String)

com.waveset.ui.util.FormUtil# getCapabilities(LighthouseContext)

com.waveset.ui.util.FormUtil# getObjectNames(LighthouseContext,String,List,Map)

com.waveset.ui.util.FormUtil# getObjectNames(LighthouseContext,String,List)

com.waveset.ui.util.FormUtil# getObjectNames (LighthouseContext,String,String,String,List,Map)

com.waveset.ui.util.FormUtil# getObjectNames (LighthouseContext,String,String,String,List)

com.waveset.ui.util.FormUtil# getObjectNames (LighthouseContext,Type,String,String,List,Map)

com.waveset.ui.util.FormUtil# getObjectNames(LighthouseContext,Type,String,String,List)

com.waveset.ui.util.FormUtil# getUsers(LighthouseContext,Map)

com.waveset.ui.util.FormUtil# getApplications(LighthouseContext,Map)

com.waveset.ui.util.FormUtil# getApplications(LighthouseContext,Map)

com.waveset.ui.util.FormUtil# getUsers(LighthouseContext,Map)

getUsers(LighthouseContext,Map)

getUsers(LighthouseContext,Map)

getUsers(LighthouseContext,Map)

com.waveset.ui.util.FormUtil# getCapabilities(LighthouseContext,Map)

com.waveset.ui.util.FormUtil# getCapabilities(LighthouseContext,Map)

com.waveset.ui.util.FormUtil# getCapabilities(LighthouseContext,Map)

com.waveset.ui.util.FormUtil# getCapabilities(LighthouseContext,Map)

com.waveset.ui.util.FormUtil# getObjectNames(LighthouseContext,String,Map)

com.waveset.ui.util.FormUtil# getObjectNames(LighthouseContext,String,Map)

com.waveset.ui.util.FormUtil# getObjectNames(LighthouseContext,String,Map)

com.waveset.ui.util.FormUtil# getObjectNames(LighthouseContext,String,Map)

com.waveset.ui.util.FormUtil# getObjectNames(LighthouseContext,String,Map)

com.waveset.ui.util.FormUtil# getObjectNames(LighthouseContext,String,Map)

#### 已过时的 しょうしゃ しょうしゃ しゅうしゃ おおとこ おおとこ 替代项

com.waveset.ui.util.FormUtil# getOrganizations(LighthouseContext,boolean,List)

com.waveset.ui.util.FormUtil# getOrganizations(LighthouseContext,boolean)

com.waveset.ui.util.FormUtil# getOrganizations(LighthouseContext,List)

com.waveset.ui.util.FormUtil# getOrganizations(LighthouseContext)

com.waveset.ui.util.FormUtil# getOrganizationsDisplayNames(LighthouseContext,boolean, List)

com.waveset.ui.util.FormUtil# getOrganizationsDisplayNames(LighthouseContext,boolean)

com.waveset.ui.util.FormUtil# getOrganizationsDisplayNames(LighthouseContext)

com.waveset.ui.util.FormUtil# getOrganizationsDisplayNamesWithPrefixes (LighthouseContext,List)

com.waveset.ui.util.FormUtil# getOrganizationsDisplayNamesWithPrefixes (LighthouseContext)

com.waveset.ui.util.FormUtil# getOrganizationsWithPrefixes(LighthouseContext,List)

com.waveset.ui.util.FormUtil# getOrganizationsWithPrefixes(LighthouseContext)

com.waveset.ui.util.FormUtil# getSimilarApproverNames(Session,String)

com.waveset.ui.util.FormUtil# getSimilarApproverNames(Session)

com.waveset.ui.util.FormUtil# getUnassignedOrganizations(LighthouseContext,List)

com.waveset.ui.util.FormUtil# getOrganizationsDisplayNames (LighthouseContext,Map)

com.waveset.ui.util.FormUtil# getOrganizationsDisplayNames (LighthouseContext,Map)

com.waveset.ui.util.FormUtil# getOrganizationsDisplayNames (LighthouseContext,Map)

com.waveset.ui.util.FormUtil# getOrganizationsDisplayNames (LighthouseContext,Map)

com.waveset.ui.util.FormUtil# getOrganizationsDisplayNames (LighthouseContext,Map)

com.waveset.ui.util.FormUtil# getOrganizationsDisplayNames (LighthouseContext,Map)

com.waveset.ui.util.FormUtil# getOrganizationsDisplayNames (LighthouseContext,Map)

com.waveset.ui.util.FormUtil# getOrganizationsDisplayNames (LighthouseContext,Map)

com.waveset.ui.util.FormUtil# getOrganizationsDisplayNames (LighthouseContext,Map)

com.waveset.ui.util.FormUtil# getOrganizationsDisplayNames (LighthouseContext,Map)

com.waveset.ui.util.FormUtil# getOrganizationsDisplayNames (LighthouseContext,Map)

com.waveset.ui.util.FormUtil# getUsers(LighthouseContext,Map)

com.waveset.ui.util.FormUtil# getUsers(LighthouseContext,Map)

com.waveset.ui.util.FormUtil# getOrganizationsDisplayNames (LighthouseContext,Map)

#### 已过时的 しょうしゃ しょうしゃ しょうしゃ おおとこ おおとこ 替代项

com.waveset.ui.util.FormUtil# getUnassignedOrganizations(LighthouseContext)

com.waveset.ui.util.FormUtil# getUnassignedOrganizationsDisplayNames (LighthouseContext,List)

com.waveset.ui.util.FormUtil# getUnassignedOrganizationsDisplayNames (LighthouseContext,Map)

com.waveset.ui.util.FormUtil# getUnassignedOrganizationsDisplayNames (LighthouseContext)

com.waveset.ui.util.FormUtil# getUnassignedOrganizationsDisplayNamesWithPrefixes (LighthouseContext,List)

com.waveset.ui.util.FormUtil# getUnassignedOrganizationsDisplayNamesWithPrefixes (LighthouseContext)

com.waveset.ui.util.FormUtil# getUnassignedOrganizationsWithPrefixes (LighthouseContext,List)

com.waveset.ui.util.FormUtil# getUnassignedOrganizationsWithPrefixes (LighthouseContext)

com.waveset.ui.util.FormUtil# getUnassignedResources(LighthouseContext,List,List)

com.waveset.ui.util.FormUtil# getUnassignedResources(LighthouseContext,String)

com.waveset.ui.util.FormUtil# getUnassignedResources(LighthouseContext,String,List)

com.waveset.ui.util.html.Component#isNoWrap()

com.waveset.ui.util.html.HtmlHeader#NORMAL\_BODY

com.waveset.ui.util.html.MultiSelect#isLockhart()

com.waveset.ui.util.html#setHelpKey(String)

com.waveset.ui.util.html#setLockhart(boolean)

com.waveset.ui.util.html#setNoWrap(boolean)

com.waveset.ui.util.html.TransactionSigner.getSupported KeyStoreTypes()

com.waveset.ui.util.FormUtil# getOrganizationsDisplayNames (LighthouseContext,Map)

com.waveset.ui.util.FormUtil# getOrganizationsDisplayNames (LighthouseContext,Map)

com.waveset.ui.util.FormUtil# getOrganizationsDisplayNames (LighthouseContext,Map)

com.waveset.ui.util.FormUtil# getOrganizationsDisplayNames (LighthouseContext,Map)

com.waveset.ui.util.FormUtil# getOrganizationsDisplayNames (LighthouseContext,Map)

com.waveset.ui.util.FormUtil# getOrganizationsDisplayNames (LighthouseContext,Map)

com.waveset.ui.util.FormUtil# getOrganizationsDisplayNames (LighthouseContext,Map)

com.waveset.ui.util.FormUtil# getOrganizationsDisplayNames (LighthouseContext,Map)

com.waveset.ui.util.FormUtil# getUnassignedResources(LighthouseContext,Map)

com.waveset.ui.util.FormUtil# getUnassignedResources(LighthouseContext,Map)

com.waveset.ui.util.FormUtil# getUnassignedResources(LighthouseContext,Map)

com.waveset.ui.util.html.TransactionSigner.get SupportedKeyStoreType

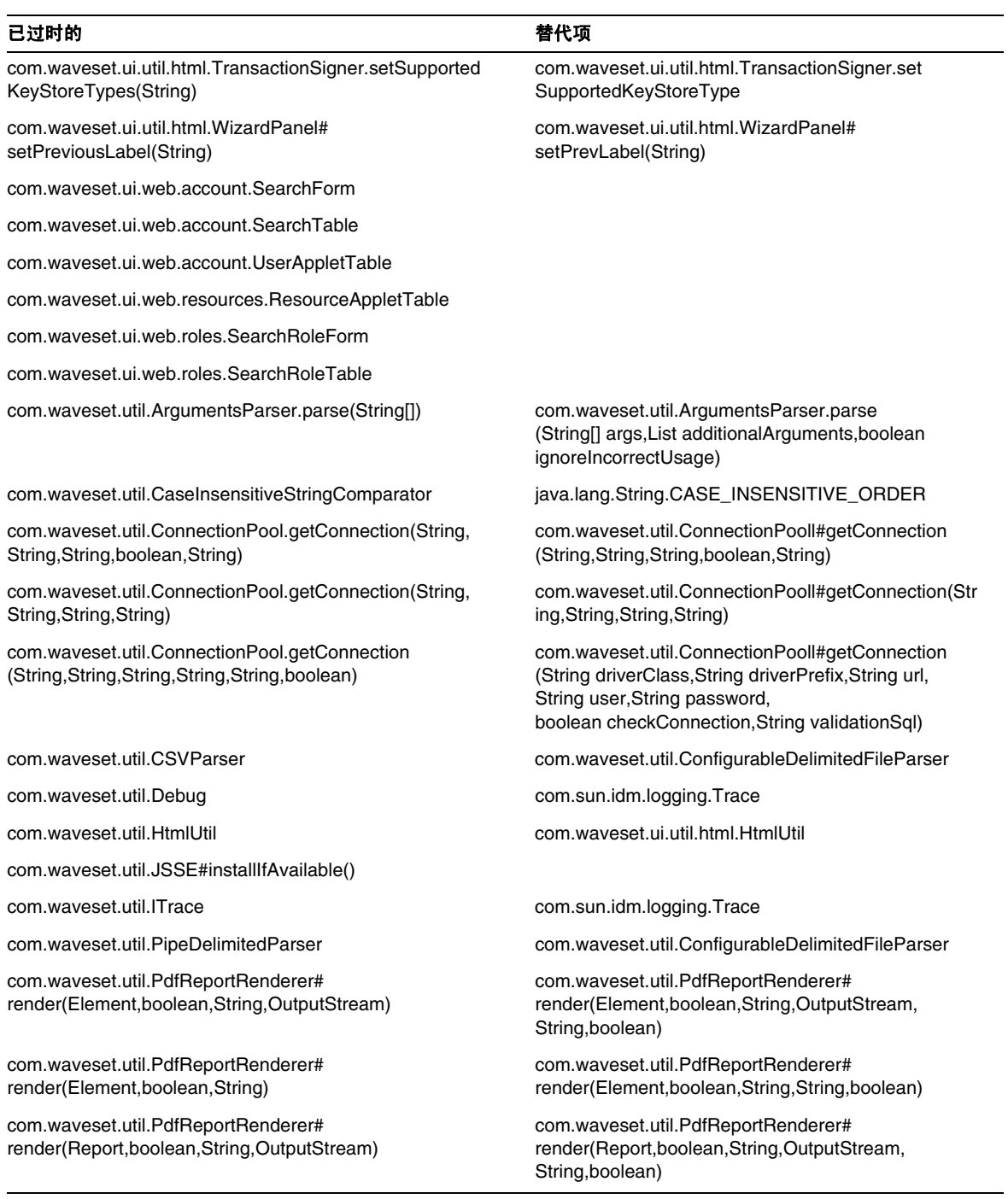

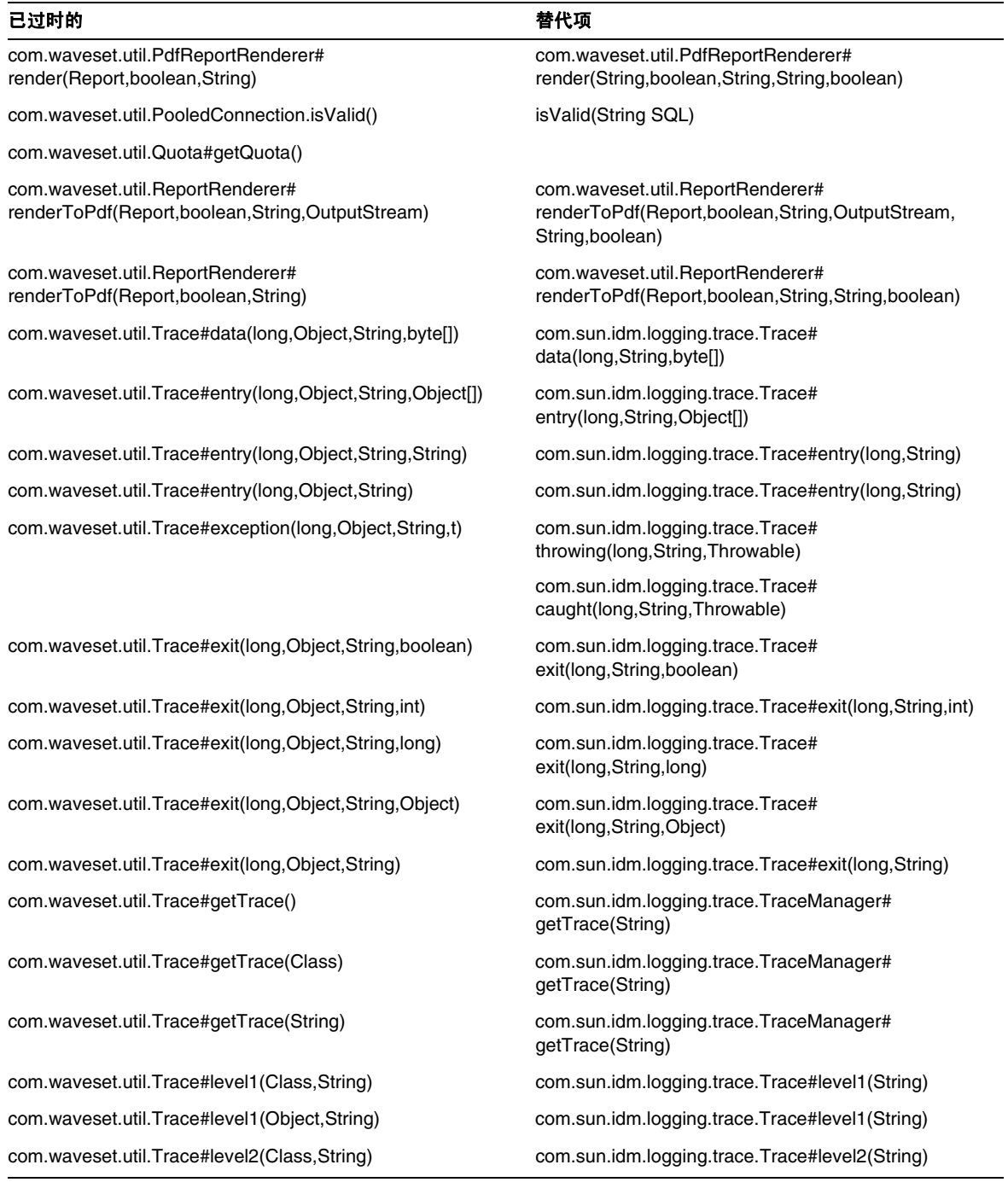

#### 已过时的 しょうしゃ しょうしゃ しゅうしゃ おおとこ おおとこ 替代项

com.waveset.util.Trace# variable(long,Object,String,String,boolean)

com.waveset.util.Trace# variable(long, Object, String, String, int)

com.waveset.util.Trace# variable(long,Object,String,String,long)

com.waveset.util.Trace# variable(long,Object,String,String,Object)

com.waveset.util.Trace#void info(long,Object,String,String) com.sun.idm.logging.trace.Trace#

com.waveset.util.Util#DATE\_FORMAT\_CANONICAL com.waveset.util.Util#stringToDate(String,String)

com.waveset.util.Trace#level2(Object,String) com.sun.idm.logging.trace.Trace#level2(String) com.waveset.util.Trace#level3(Class,String) com.sun.idm.logging.trace.Trace#level3(String) com.waveset.util.Trace#level3(Object,String) com.sun.idm.logging.trace.Trace#level3(String) com.waveset.util.Trace#level4(Class,String) com.sun.idm.logging.trace.Trace#level4(String) com.waveset.util.Trace#level4(Object,String) com.sun.idm.logging.trace.Trace#level4(String) com.sun.idm.logging.trace.Trace# variable(long,String,String,boolean) com.sun.idm.logging.trace.Trace# variable(long,String,String,int) com.sun.idm.logging.trace.Trace# variable(long,String,String,long) com.sun.idm.logging.trace.Trace# variable(long,String,String,Object) info(long,String,String) com.waveset.util.Util#getCanonicalDate(Date) com.waveset.util.Util# getCanonicalDate(Date,TimeZone) com.waveset.util.Util#getCanonicalDate(long) com.waveset.util.Util#getCanonicalDateFormat() com.waveset.util.Util#stringToDate(String,String) com.waveset.util.Util#getCanonicalDate(Date) com.waveset.util.Util# getCanonicalDate(Date,TimeZone) com.waveset.util.Util#getCanonicalDate(long) com.waveset.util.Util#getLocalHostName() #getServerId() (to get a unique server identifier) com.waveset.util.Util#getCanonicalDateString(Date)

com.waveset.util.Util.getUniqueId() com.waveset.util.Util.generateGUID()

encode(String)

com.waveset.util.RFC2396URLPieceEncode# encode(String,String)

com.waveset.util.Util# getOldCanonicalDateString(Date,boolean)

com.waveset.util.Util#debug(Object)

com.waveset.util.Util#rfc2396URLPieceEncode(String) com.waveset.util.RFC2396URLPieceEncode#

com.waveset.util.Util# rfc2396URLPieceEncode(String,String)

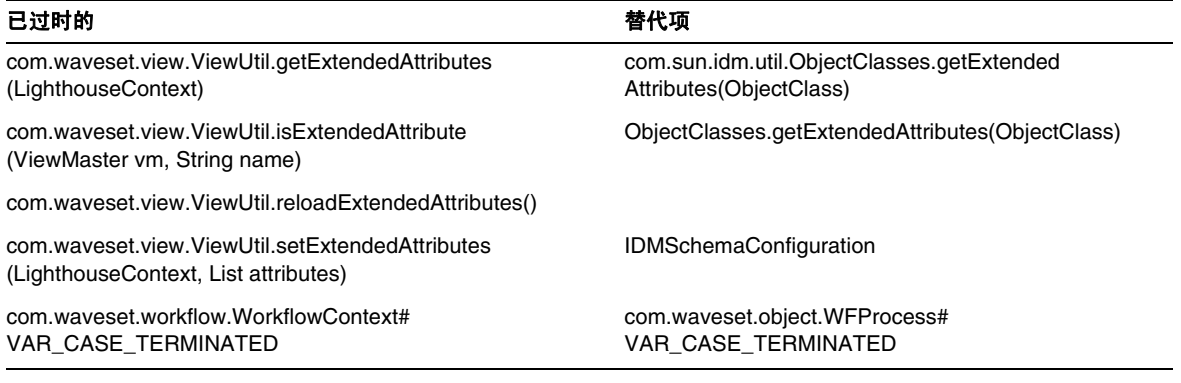

# 已过时的 JSP 文件和 URL

下表列出了已过时的 JSP 文件和 URL 及其替代项 (如果有)。

#### 已过时的 しょうしゃ しょうしゃ おおやく おおやく おおやく 替代项

account/listapplet.jsp

resources/listapplet.jsp

resources/reconLinkAccountFilter.jsp

# 已过时的配置对象

下表列出了已过时的配置对象及其替代项 (如果有)。

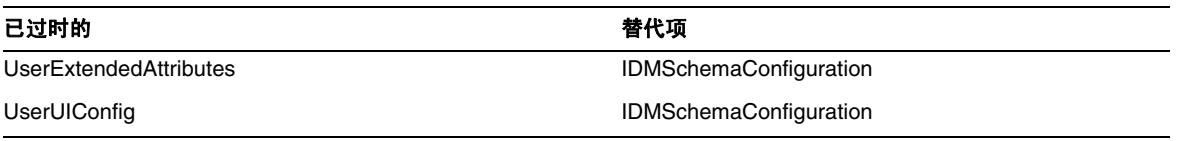

# 已过时的视图和路径表达式

下表列出了已过时的视图和视图中的路径表达式及其替代项 (如果有)。

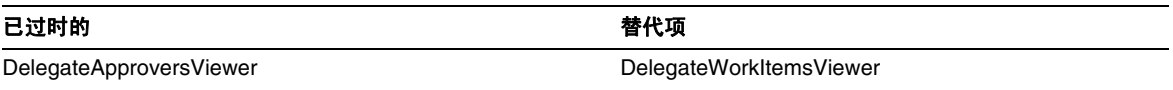

# 文档补充和更正

本节包括发布 Identity Manager 8.0 文档集后所需的新信息以及更正的信息。此信息分为以下几个 部分:

- [Identity Manager 8.0](#page-92-0) 管理
- [Identity Manager](#page-93-0) 技术部署概述
- Identity Manager [工作流、表单和视图](#page-101-0)
- [Identity Manager](#page-125-0) 部署工具
- [本地化范围](#page-149-0)
- [联机帮助](#page-150-0)

# <span id="page-92-0"></span>**Identity Manager 8.0** 管理

本节包含 Sun Identity Manager 管理的更正内容:

• 在第 340 页上,管理手册包含以下注释:

Identity Manager 使用电子邮件模板将信息和操作请求传送给管理员、批准者和用户。 有关 Identity Manager 电子邮件模板的详细信息, 请参见本指南中标题为"了解电子邮 件模板"的一节。

注释应指出"请参见第196页上标题为'自定义电子邮件模板'的一节"。

# <span id="page-93-0"></span>Identity Manager 技术部署概述

本节包含有关 Sun Identity Manager 技术部署概述的新信息和文档更正内容:

将在 Identity Manager 技术部署概述的 "Identity Manager 的专用标签"一章中添加或更正以下 信息:

• 现在将 Lighthouse 帐户称为 "Identity Manager" 帐户。可通过使用自定义目录来覆盖此名 称更改。以下目录条目控制产品名称的显示:

PRODUCT NAME=Identity Manager

LIGHTHOUSE\_DISPLAY\_NAME=[PRODUCT\_NAME]

LIGHTHOUSE\_TYPE\_DISPLAY\_NAME=[PRODUCT\_NAME]

LIGHTHOUSE\_DEFAULT\_POLICY=Default [PRODUCT\_NAME] Account Policy

有关自定义目录的详细信息,请参见附录 B "启用国际化"。

• "更改用户界面导航菜单外观"一节应包含以下信息:

对于 Identity Manager 最终用户页面, enduser.xml 中的最终用户导航用户表单决定了如何 显示水平导航栏。最终用户页面包含一个 userHeader.jsp, 后者又包含一个名为 menuStart.isp 的 ISP。 menuStart.isp 访问以下两个系统配置对象:

- ui.web.user.showMenu 显示或隐藏导航菜单 (默认值为 true)
- ui.web.user.menuLayout 确定是将菜单呈现为包含多个选项卡的水平导航栏 (horizontal), 还是呈现为垂直树状菜单 (vertical)。 (默认值为 horizontal。)

用于确定如何呈现菜单的 CSS 样式类位于 style.css 中。

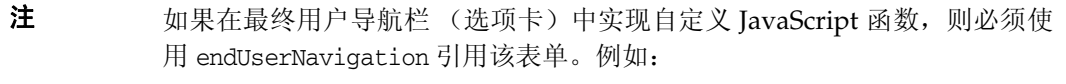

document.forms['endUserNavigation'].elements

可以使用 CSS 将"用户列表"和"资源列表"表格中的列宽度设置为固定像素或百分比值。 要执行此操作,请将以下样式类 (默认情况下已注释掉)添加到 customStyle.css。然后可 以编辑值以满足用户的要求。

```
th#UserListTreeContent_Col0 {
           width: 1px;
}
th#UserListTreeContent_Col1 {
           width: 1px;
}
th#UserListTreeContent_Col2 {
           width: 50%;
}
th#UserListTreeContent_Col3 {
           width: 50%;
}
th#ResourceListTreeContent_Col0 {
           width: 1px;
}
th#ResourceListTreeContent_Col1 {
           width: 1px;
}
th#ResourceListTreeContent_Col2 {
          width: 33%;
}
th#ResourceListTreeContent_Col3 {
           width: 33%;
}
th#ResourceListTreeContent_Col4 {
          width: 33%;
}
```
也可以通过单击并拖动列标题的右边框调整表格列。如果将鼠标放在列标题的右边框上,光 标将变成水平调整箭头。左键单击并拖动光标可调整该列。(释放鼠标按钮时调整结束。)

- 特别需要在最终用户导航栏 (选项卡)中使用自定义 JavaScript 函数的客户,必须使用 endUserNavigation 来引用该表单。例如, document.forms['endUserNavigation'].elements。 (ID-13769)
- "访问查看面板"和 "访问查看详细信息报告"都显示了审计日志中记录的查看实例。如果 不进行数据库维护,将从不会截断审计日志,并且查看列表将会增长。 Identity Manager 提 供了将显示的查看限制到某个特定使用期限范围的功能。要更改此限制,必须自定义 compliance/dashboard.jsp (对于面板)和 sample/auditortasks.xml (对于 "详细信 息"报告)。(默认情况下,仅显示使用期限小于 2 年的查看。)

要限制包含在"访问查看面板"中的查看,请自定义 compliance/dashboard.jsp, 如下 所示:

- **a.** 在 Identity Manager IDE 或所选的编辑器中打开 compliance/dashboard.jsp:
- **b.** 将 form.setOption("maxAge", "2y"); 行更改为 form.setOption("maxAge", "6M");, 以将列表限制为显示在过去 6 个月内运行的查看。

限定词为:

- ◗ m 分钟
- ◗ h 小时
- ◗ d 天
- ◗ w 周
- ◗ M 月
- ◗ y 年

要显示仍在审计日志中存在的所有查看,请注释掉该行。

要限制包含在 "访问查看详细信息报告"中的查看,

- **a.** 在 IDE 或选择的编辑器中打开 sample/auditortasks.xml。
- **b.** 按指示更改以下行,以将查看限制为过去的 6 个月。与上述限定词相同的限定词均适用:

```
<s>maxAge</s> 
  <s>2y</i></s>更改为
```
<s>maxAge</s>  $<$ s>6M $<$ /s>

每个周期性访问查看包含一组运行查看时创建的 UserEntitlement 记录。这些记录随时间累 积,可以提供有关帐户的有价值的历史信息。但是,为了节约数据库空间,请考虑删除某些 记录。可以通过执行服务器任务 **>** 运行任务 **>** 删除访问查看删除记录。删除查看会添加指示 已删除查看的审计日志条目,并删除与此查看相关的所有 UserEntitlement 记录,这会节约 数据库空间。

• 在 "更改登录页上的背景图像"一节中,代码的第三行应为:

url(../images/other/login-backimage2.jpg)

• 代码示例 5-5 包含了应该在代码示例 5-4 中显示的信息。 代码示例 5-4 应如下所示:

### 代码示例 自定义导航选项卡

```
/* LEVEL 1 TABS */.TabLvl1Div {
    background-image:url(../images/other/dot.gif);
    background-repeat:repeat-x;
    background-position:left bottom;
    background-color:#333366;
    padding:6px 10px 0px;
} 
a.TabLvl1Lnk:link, a.TabLvl1Lnk:visited {
    display:block;
    padding:4px 10px 3px;
    font: bold 0.95em sans-serif;
    color:#FFF;
    text-decoration:none;
    text-align:center;
}
table.TabLvl1Tbl td {
    background-image:url(../images/other/dot.gif);
    background-repeat:repeat-x;
    background-position:left top;
    background-color:#666699;
    border:solid 1px #aba1b5;
}
table.TabLvl1Tbl td.TabLvl1TblSelTd {
    background-color:#9999CC;
    background-image:url(../images/other/dot.gif);
    background-repeat:repeat-x;
    background-position:left bottom;
    border-bottom:none;
}
/* LEVEL 2 TABS */.TabLvl2Div {
    background-image:url(../images/other/dot.gif);
    background-repeat:repeat-x;
    background-position:left bottom;
    background-color:#9999CC;
    padding:6px 0px 0px 10px
}
a.TabLvl2Lnk:link, a.TabLvl2Lnk:visited{
    display:block;
    padding:3px 6px 2px;
    font: 0.8em sans-serif;
    color:#333;
    text-decoration:none;
    text-align:center;
}
table.TabLvl2Tbl div.TabLvl2SelTxt {
    display:block;
    padding:3px 6px 2px;
    font: 0.8em sans-serif;
    color:#333;
    font-weight:normal;
    text-align:center;
```
### 代码示例 自定义导航选项卡 (续)

```
}
table.TabLvl2Tbl td {
    background-image:url(../images/other/dot.gif);
    background-repeat:repeat-x;
    background-position:left top;
    background-color:#CCCCFF;
    border:solid 1px #aba1b5;
}
table.TabLvl2Tbl td.TabLvl2TblSelTd {
    border-bottom:none;
   background-image:url(../images/other/dot.gif);
    background-repeat:repeat-x;
    background-position:left bottom;
   background-color:#FFF;
    border-left:solid 1px #aba1b5;
    border-right:solid 1px #aba1b5;
    border-top:solid 1px #aba1b5;
```
代码示例 5.5 应如下所示:

代码示例 更改标签面板选项卡

table.Tab2TblNew td

```
{background-image:url(../images/other/dot.gif);background-repeat:repeat-x;background-positi
on:left top;background-color:#CCCCFF;border:solid 1px #8f989f}
table.Tab2TblNew td.Tab2TblSelTd 
{border-bottom:none;background-image:url(../images/other/dot.gif);background-repeat:repeat-
x;background-position:left bottom;background-color:#FFF;border-left:solid 1px 
#8f989f;border-right:solid 1px #8f989f;border-top:solid 1px #8f989f}
```
• 在 Identity Manager 最终用户界面中,水平导航栏是由 enduser.xml 中的最终用户导航用 户表单驱动的。 (ID-12415)

userHeader.jsp (包含在所有最终用户页面中)包含另一个名为 menuStart.isp 的 ISP。 此 JSP 访问以下两个系统配置对象:

- ui.web.user.showMenu 打开/关闭导航菜单的显示 (默认值: true)
- ui.web.user.menuLayout 确定将菜单呈现为使用多个选项卡的水平导航栏 (默认值: horizontal)还是垂直树状菜单 (vertical)

用于确定如何呈现菜单的 CSS 样式类位于 style.css 中。

- "更改标头外观"一节中包含的代码样例将第一行错误地表示为 "MstDiv"。此行应表示为 ".MstDiv"。 (ID-16072)
- 对 "自定义浏览器栏"一节进行了以下修订:(ID-16073)

现在,您可以将浏览器标题栏中的产品名称字符串替换为所选的可本地化的字符串。

**1.** 导入以下 XML 文件:

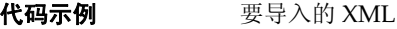

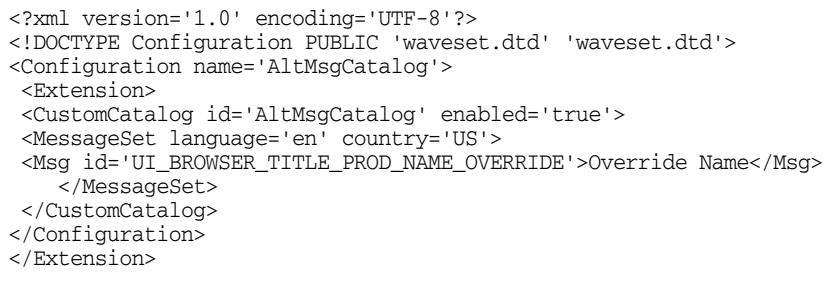

2. 使用 Identity Manager IDE, 加载要编辑的系统配置对象。添加新的顶层属性:

```
Name = customMessageCatalog
```
Type = string

Value = AltMsgCatalog

- **3.** 打开 ui.web 通用对象,并查找 browserTitleProdNameOverride 属性。将此值设置为 true。
- **4.** 保存此系统配置对象的更改,然后重新启动应用服务器。
- 在 "自定义 Identity Manager 最终用户页面"提供的自定义登录页面的说明中,现在应包 含以下有关消息关键字的信息。 (ID-16072)

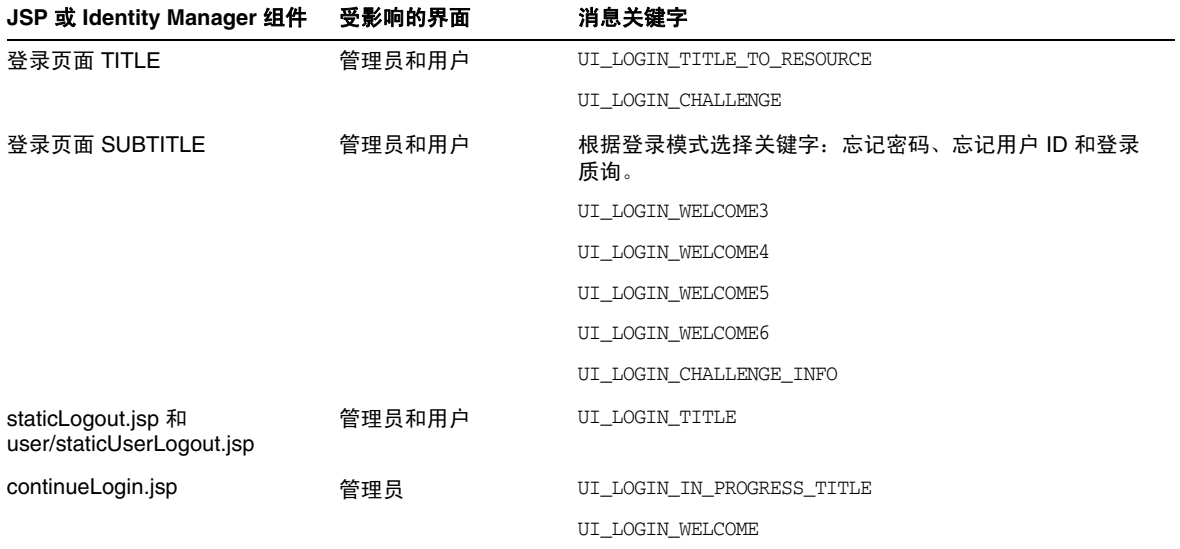

将不再使用以下关键字:

- ❍ UI\_LOGIN\_TITLE\_LONG
- o UI LOGIN WELCOME2
- 应对 "更改默认 '登录身份...'文本"的说明进行以下更正:(ID-18545)
- 应在附录 A "编辑配置对象"的 "功能"一节中带项目符号的 deactivateDate 信息后面添 加以下注释。
	- 注 即使 userAssignment.manual 不为 true, 也可以将 activateDate 和 deactivateDate 均设置为 true。如果将某个 roleType 的这两个属性均设置 为 true,并且另一个角色可选择包含该角色,则可以指定在将该可选角色分 配给用户时激活和取消激活日期。

## 更改默认 "登录身份..."文本

**1.**导入以下 XML 文件:

```
<?xml version='1.0' encoding='UTF-8'?>
<!DOCTYPE Configuration PUBLIC 'waveset.dtd' 'waveset.dtd'>
<Configuration name='AltMsgCatalog'>
  <Extension>
    <CustomCatalog id='AltMsgCatalog' enabled='true'>
       <MessageSet language='en' country='US'>
       <Msg id='UI_NAV_FOOT_LOG_AS'>mytext {0}!</Msg>
       </MessageSet>
     </CustomCatalog>
   </Extension>
</Configuration>
```
**2.** 在系统配置对象内的 <Configuration><Extension><Object> 元素中添加以下行:

<Attribute name='customMessageCatalog' value='AltMsgCatalog'/>

3. 保存更改,然后重新启动应用服务器。

# <span id="page-101-0"></span>**Identity Manager** 工作流、表单和视图

本节包含有关 Sun Identity Manager 工作流、表单和视图的新信息和文档更正内容。

• 通过将以下字段添加到表单中,可以关闭用户表单中的策略检查:(ID-13346)

```
<Field name='viewOptions.CallViewValidators'> 
 <Display class='Hidden'/>
    <Expansion> 
        <s>false</s> 
    </Expansion> 
</Field>
```
该字段将覆盖 modify.jsp 的 OP\_CALL\_VIEW\_VALIDATORS 字段中的值。

Identity Manager 用户界面页包括实现导航栏的另一个 XPRESS 表单。因此,转译的页面包 括两个 <FORM> 标记,每个都具有不同的名称属性:

<form name="endUserNavigation"> 和 <form name="mainform">

要避免这两个 <FORM> 元素之间出现混淆的可能性,请确保按以下方式使用 name 属性以区分 所引用的 <FORM>: document.mainform 或 document.endUserNavigation。

## 第 1 章: Identity Manager 工作流

• Identity Manager 在 /sample/workflows 中提供了以下新示例访问查看工作流。(ID-15393)

测试自动证明

用于测试新的查看确定规则,而无需创建证明工作项目。此工作流不创建任何工作项目,在 启动后很快就会终止。它将所有用户权利文件对象保持为访问扫描创建它们时的相同状态。 可以使用"终止"和"删除"选项清除使用此工作流运行的访问扫描的结果。

可以根据需要导入此桩模块工作流。(Identity Manager 不会自动将其导入。)

• Identity Manager 遵循性将工作流作为应用程序的集成和自定义点。下面介绍了默认遵循性 相关工作流。 (ID-15447)

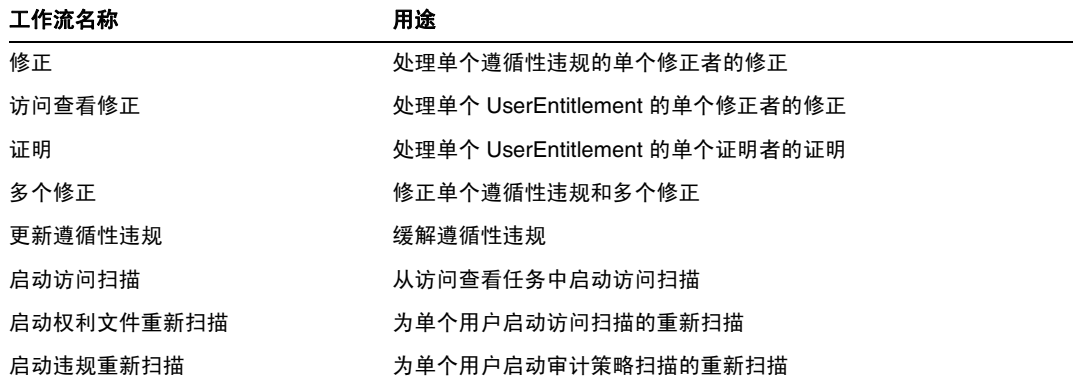

• 对 maxSteps 属性描述进行了以下修订: (ID-15618)

指定任何工作流进程或子进程中允许的最大步骤数。一旦超出此级别, Identity Manager 将 终止该工作流。此设置用作一种安全保护措施,以检测工作流出现死循环的情况。在工作流 本身中设置的默认值为 0, 它表示 Identity Manager 应该从系统配置对象的 workflow.maxSteps 属性中存储的全局设置获取实际设置值。此全局设置的值为 5000。

• 本章现在包含脚本化任务执行器任务的以下说明。 (ID-15258)

根据提供的脚本执行 Beanshell 或 JavaScript。可以将其作为任务安排为定期运行。例如, 可以使用它,将系统信息库中的数据导出到数据库以进行报告和分析。优点包括可以编写自 定义任务,而无需编写自定义 Java 代码。(每次进行升级时,都需要对自定义 Java 代码进 行重新编译,并且必须将其部署到每个服务器上;由于脚本嵌入在脚本化任务执行器任务 中,因此,不需要对其进行重新编译或部署。)

## 第 2 章: 工作流服务

• createView 会话工作流服务的参数表是错误的。下表描述了此服务中可用的参数。 (ID-14201)

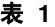

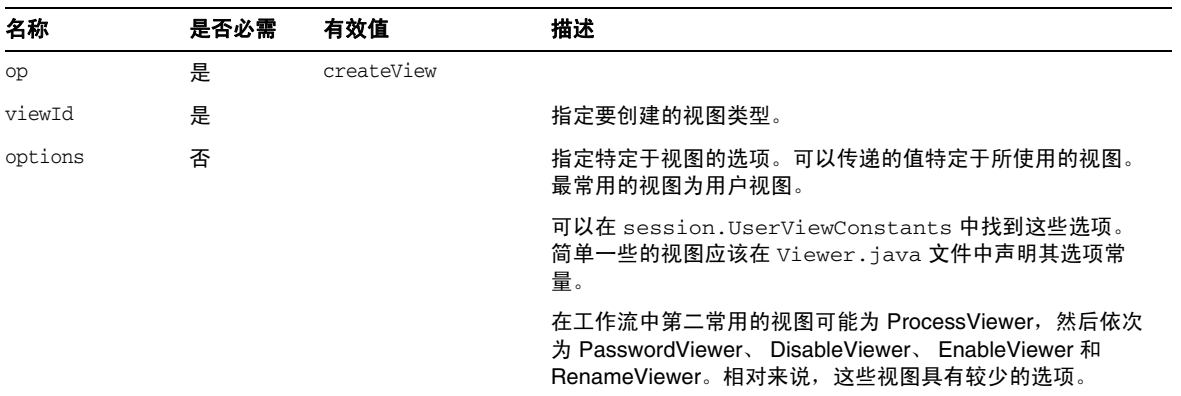

• 应该在 disableUser 工作流服务的描述中阐明,此服务的默认行为是禁用 Identity Manager 帐户以及资源帐户。 (ID-14572) 如果不想禁用 Identity Manager 帐户,请传递以下参数:

<Argument name='doWaveset' value='false'/>

对此方法的参数的讨论应如下所示:

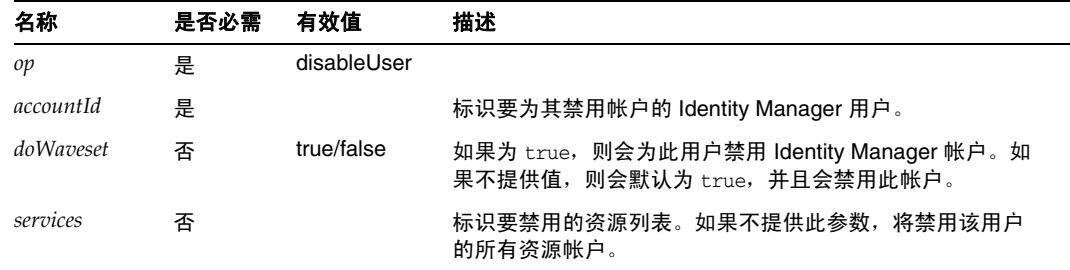

- 此文档将 checkoutView 和 createView 方法的 viewId 属性错误地表示为 "viewid"。请注 意,此参数的正确拼写应为 "viewId"。 (ID-15411)
- 本章现在包含锁定和解除锁定工作流服务的如下描述。 (ID-17070)

## 锁定置备工作流服务

用于锁定对象。

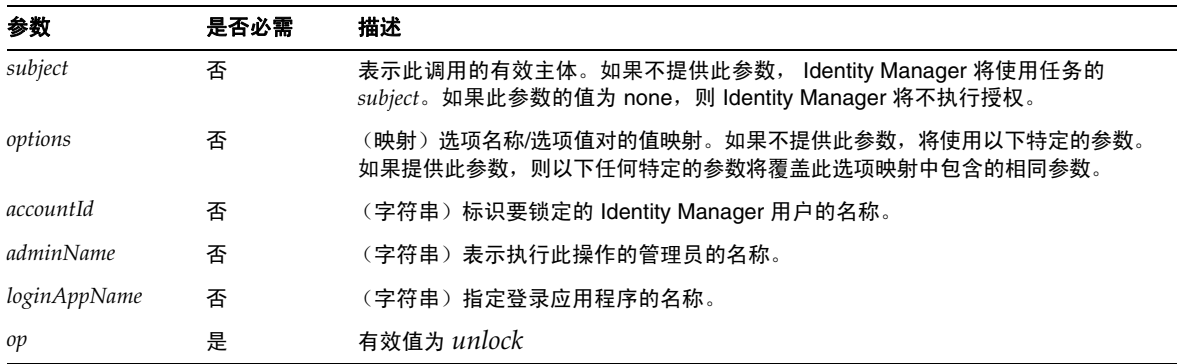

此方法将返回一个 null 值。

## 解除工作流服务的锁定

用于对锁定对象解除锁定。

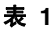

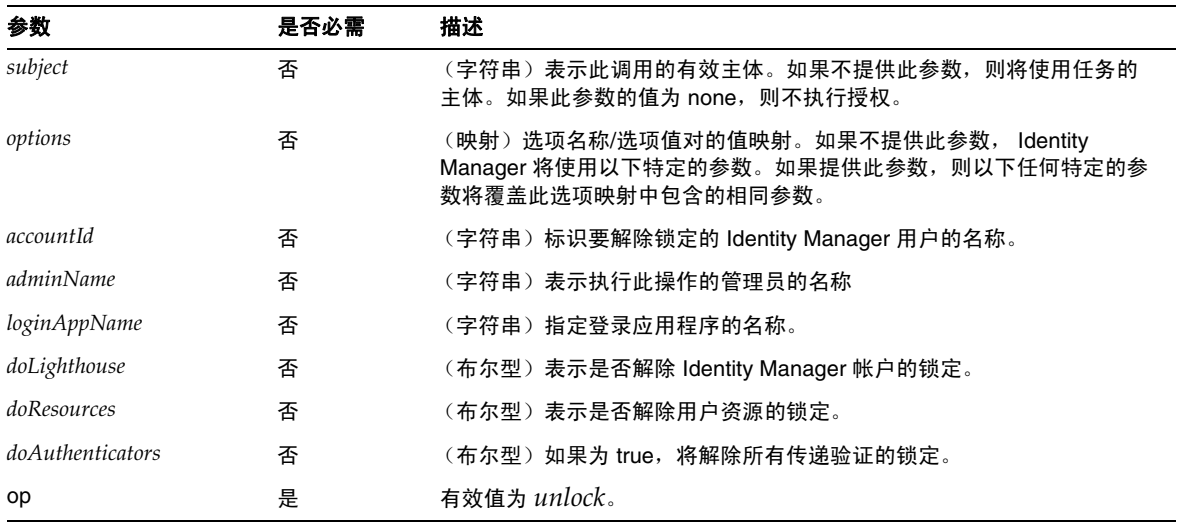

此方法将返回 WavesetResult,其中包含操作结果。

• 对 removeDeferredTask 会话工作流服务的描述进行了以下修订:(ID-17302)

用于删除 Identity Manager 对象中的延迟任务。Identity Manager 将确保为启动工作流的管 理员授予删除此对象的权限。

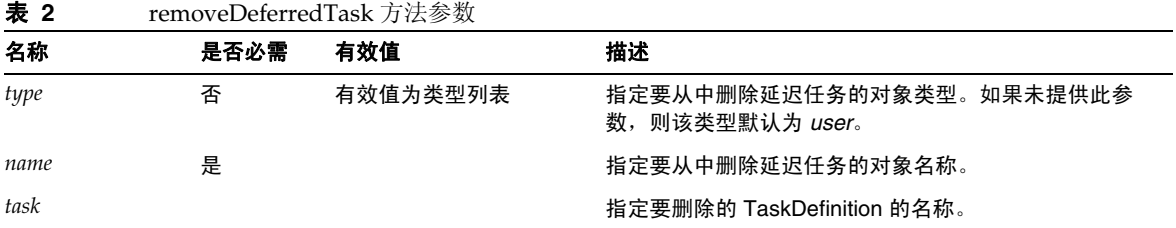

## 第 3 章, Identity Manager 表单

• 本章现在包含对审计和遵循性过程中所用表单的以下描述。(ID-15447、 16240)

Identity Manager 审计和遵循性表单为 Identity Manager 表单提供了一个独一无二的功能: 您可以基于每个用户和每个组织来分配表单。按用户分配的表单可以提高证明和修正处理的 效率。

例如,可以指定 Identity Manager 显示的用户表单,用于在访问查看、修正或遵循性违规修 正的上下文中编辑用户。可以在用户或组织级别指定此用户表单。 Identity Manager 在访问 查看重新扫描或访问查看修正的上下文中重新扫描用户时,重新扫描操作将优先使用 AccessScan 中定义的审计策略。可以对此进行定义以包含连续遵循性审计策略。

## 相关信息

- o 有关对支持 Identity Manager 审计和遵循性功能的概念以及实现默认审计和遵循性功能 的基本过程的讨论, 请参见 Identity Manager 管理。
- o 有关规则的一般讨论以及修正规则的特定信息,请参见 Identity Manager 部署工具中的 "Identity Manager 规则"。

注 要配置审计组件,您必须是具有"配置审计"或"审计者管理员"权能的 Identity Manager 管理员。

### 关于与审计相关的表单处理

与 userForm 和 viewUserForm 非常相似,您可以在特定用户或某个组织上设置表单,该用户 (或组织中的所有用户)将使用此表单。如果同时在用户和组织上设置表单,则在用户上设 置的表单优先。(查找表单时, Identity Manager 将向上搜索组织。)

与审计相关的表单与用户表单和查看用户表单的工作机制是相同的:每个用户都可以指定要 使用的特定表单,并且特定用户应该使用哪个表单将取决于该用户所在的组织。

### 指定用户表单

"审计策略列表"和 "访问扫描列表"表单支持 fullView 属性,此属性将导致表单显示大 量有关列表中元素的数据。将此策略设置为 false 可提高列表查看器的性能。

"访问批准列表"表单有一个类似属性 includeUE,而 "修正列表"表单使用 includeCV 属性。

### 默认的与审计相关的表单

下表指出了随 Identity Manager 提供的与审计相关的默认表单。

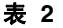

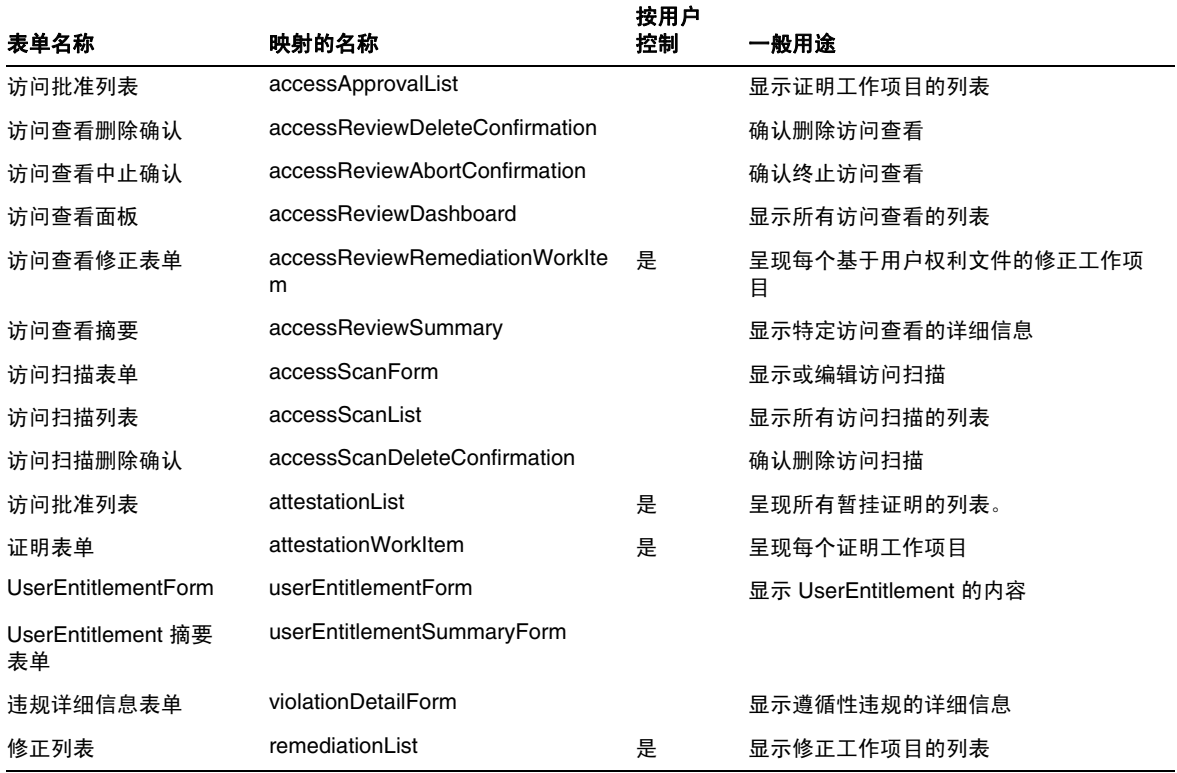

#### 表 **2**

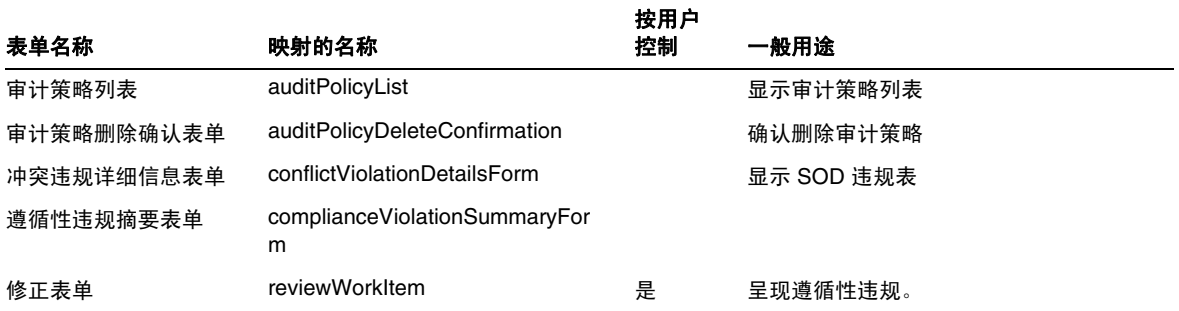

### 为什么要自定义这些表单?

证明者和修正者可以指定准确显示所需的详细信息的表单,以便更有效地执行证明和修正操 作。例如,资源证明者可能会在列表表单中显示特定于资源的特定属性,以便无需查看每个 特定工作项目即可执行证明操作。由于此表单会随相关的资源类型 (以及属性)而有所不 同,因此基于证明者来自定义表单很有必要。

在证明期间,每个证明者都可以从独特的角度查看权利文件。例如, idmManager 证明者可 能以普通方式查看用户权利文件,而资源证明者却只对特定于资源的数据感兴趣。允许每个 证明者对证明列表表单和证明工作项目表单进行自定义,可以只检索和显示所需信息,从而 提高产品界面的效率。

### 扫描任务变量

审计策略扫描任务和访问扫描任务的任务定义均指定了启动任务时使用的表单。这些表单包 含一些字段,可以在其中控制大多数 (而非全部)扫描任务变量。

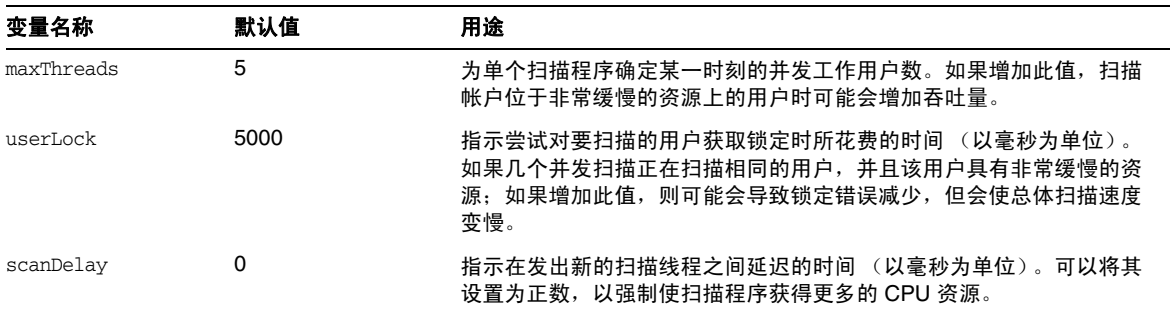

• 对 Disable 元素描述进行了以下修订:(ID-14920)
计算布尔值。如果为 true, 则在当前表单处理过程中忽略字段及其所有嵌套字段。

不要在 "禁用"元素中创建可能会长时间运行的活动。每次重新计算表单时,都会运行这 些表达式。相反,应使用不会频繁运行的其他表单元素来执行此计算。

• 标题为 "将 Javascript 插入到表单中"的一节错误地指出,可以使用 <JavaScript> 标记将 JavaScript 包含在表单中 (ID-15741)。或者,也可以按如下方式包含 JavaScript:

```
<Field>
   <Expansion>
      <script>
............
```

```
注 display.session 和 display.subject 变量对于 "禁用"表单元素不可用。
```
- 现在,可以将警告 (WARNING)、错误 (ERROR) 或信息 (OK) 警报消息插入到 XPRESS 表 单中。(ID-14540、 ID-14953)
	- 注 虽然此示例说明了如何将警告 ErrorMessage 对象插入到表单中, 但您可以分 配不同的严重级别。
- **1.** 使用 Identity Manager IDE 打开要将警告添加到的表单。
- **2.** 将 <Property name='messages'> 添加到主 EditForm 或 HtmlPage 显示类中。
- **3.** 添加以下示例代码中的 <defvar name='msgList'> 代码块。
- **4.** 在以下代码示例字符串中,替换用于确定要在 "警报"框中显示的消息文本的消息关键字: <message name='UI\_USER\_REQUESTS\_ACCOUNTID\_NOT\_FOUND\_ALERT\_VALUE >
- **5.** 保存并关闭该文件。

#### 代码示例

```
<Display class='EditForm'>
  <Property name='componentTableWidth' value='100%'/>
   <Property name='rowPolarity' value='false'/>
  <Property name='requiredMarkerLocation' value='left'/>
  <Property name='messages'>
    <ref>msqList</ref>
  </Property>
</Display>
<defvar name='msgList'>
 <cond>
    <and>
     <notnull>
       <ref>username</ref>
     </notnull>
     <isnull>
        <ref>userview</ref>
      </isnull>
   </and>
    <list>
      <new class='com.waveset.msgcat.ErrorMessage'>
        <invoke class='com.waveset.msgcat.Severity' name='fromString'>
           <s>warning</s>
        </invoke>
        <message name='UI_USER_REQUESTS_ACCOUNTID_NOT_FOUND_ALERT_VALUE'>
          <ref>username</ref>
        </message>
      \langle/new\rangle\langlelist>
  </cond>
</defvar>
```
要显示警告以外的严重级别,请将前面示例中的 <s>warning</s> 替换为以下两个值之一:

- error -- 导致 Identity Manager 呈现带有红色 "错误"图标的 InlineAlert。
- ❍ ok -- 导致呈现带有蓝色信息图标的 InlineAlert,此消息可能表示成功或另一种非重要 消息。

Identity Manager 将其呈现为带有警告图标的 InlineAlert

<invoke class='com.waveset.msgcat.Severity' name='fromString'>

<s>warning</s>

</invoke>

- 其中, warning 也可以为 error 或 ok。
- 本章现在包含对隐藏显示组件的以下描述:

隐藏显示类与 <input type=hidden'/> HTML 组件相对应。此组件仅支持单值数据类型, 因为没有可靠的方法对多值数据类型进行序列化和反序列化。 (ID-16904)

如果您具有一个要呈现为字符串的列表,则必须将其显式转换为字符串。例如:

代码示例 0-1 通过隐藏显示组件来呈现多值数据类型

```
<Field name='testHiddenFieldList' >
     <Display class='Hidden'/ >
     <Derivation>
           <invoke name='toString'> <List> <String>aaaa</String> <String>bbbb</String> 
</List> </invoke>
    </Derivation>
</Field>
```
• 现在,可以在最终用户界面的更改密码表单中设置 RequiresChallenge 属性,以要求用户在 更改其帐户密码之前重新输入其当前的密码。有关如何设置此属性的示例,请参见 enduser.xml 中的基本更改密码表单。 (ID-17309)

# 第 4 章, Identity Manager 视图

• 对组织视图的描述进行了以下更新:(ID-13584)

用于指定所创建的组织类型以及用于处理组织的选项。

#### 通用属性

下表中列出了组织视图的高级属性。

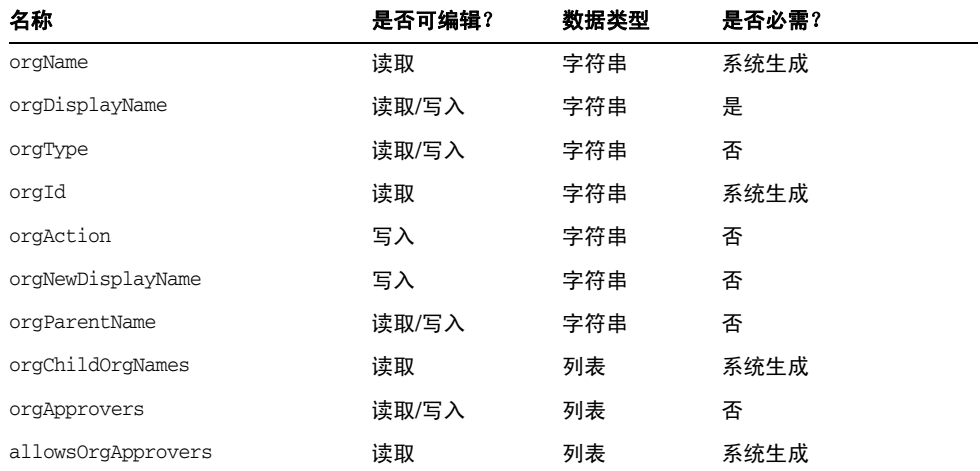

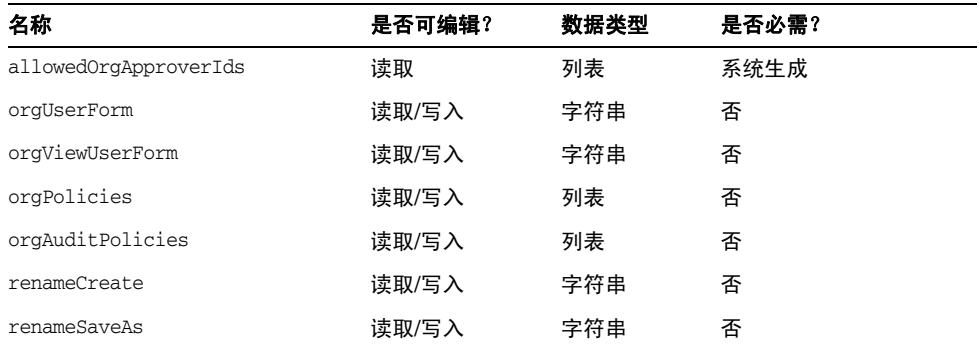

### *orgName*

标识组织的 UID。此值不同于大多数视图对象名称,因为组织可以具有相同的简称,但具有不同的父 组织。

## *orgDisplayName*

指定组织的简称。此值仅用于显示,不必具有唯一性。

# *orgType*

定义允许值为 junction 或 virtual 的组织类型。不属于 junction 或 virtual 类型的组织没有值。

#### *orgId*

指定用于唯一标识 Identity Manager 内组织的 ID。

#### *orgAction*

只有目录连接、虚拟组织和动态组织支持此属性。允许的值为 refresh。当组织为目录连接或虚拟组 织时,刷新操作的行为取决于 orgRefreshAllOrgsUserMembers 的值。

#### *orgNewDisplayName*

重命名组织时指定新的简称。

#### *orgParentName*

标识父组织的完整路径名。

#### *orgChildOrgNames*

列出所有直接和间接子组织的 Identity Manager 界面名称。

#### *orgApprovers*

列出需要批准此组织中所添加或修改的用户的 Identity Manager 管理员。

#### *allowedOrgApprovers*

列出潜在的用户名,这些用户可能成为此组织中所添加或修改的用户的批准者。

## *allowedOrgApproverIds*

列出潜在的用户 ID, 这些用户可能成为此组织中所添加或修改的用户的批准者。

## *orgUserForm*

指定此组织的成员用户在创建或编辑用户时所使用的 userForm。

#### *orgViewUserForm*

指定此组织的成员用户在查看用户时所使用的查看用户表单。

#### *orgPolicies*

标识应用于此组织所有成员用户的策略。这是一个使用类型字符串进行标识的对象的列表:每个策略 对象包含以下视图属性,这些属性以 orgPolicies[<type>] 为前缀。其中 <type> 表示策略类型(例 如, Lighthouse 帐户)。

- policyName -- 指定名称
- id -- 指出 ID
- implementation -- 标识将实现此策略的类

#### *orgAuditPolicies*

指定应用于此组织所有成员用户的审计策略。

#### *renameCreate*

将此属性设置为 true 时,将克隆此组织并使用 orgNewDisplayName 的值创建一个新组织。

#### *renameSaveAs*

将此属性设置为 true 时,将使用 orgNewDisplayName 的值重命名此组织。

# 目录连接和虚拟组织属性

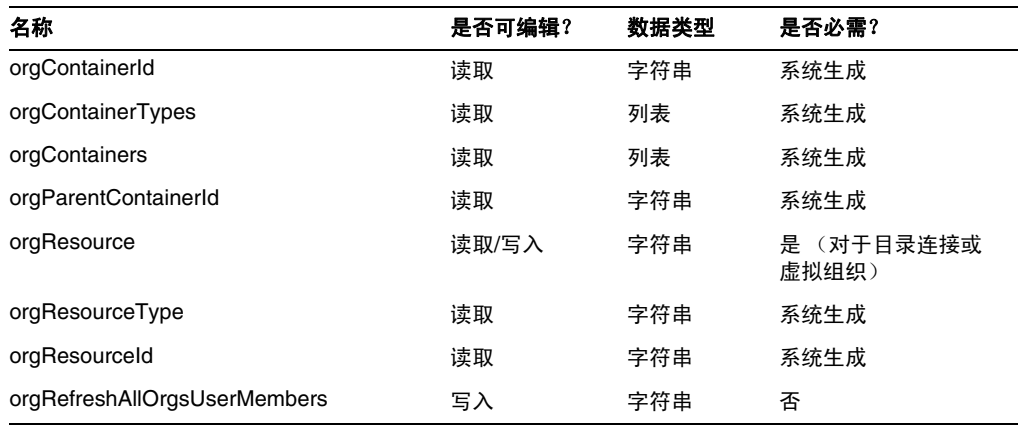

#### *orgContainerId*

指定关联的 LDAP 目录容器的 DN (例如, cn=foo,ou=bar,o=foobar.com)。

# *orgContainerTypes*

列出可以包含其他资源对象的允许的资源对象类型。

#### *orgContainers*

列出资源的基本容器, Identity Manager 界面将使用这些容器来显示可供选择的列表。

#### *orgParentContainerId*

指定关联的父 LDAP 目录容器的 DN (例如, ou=bar,o=foobar.com)。

#### *orgResource*

指定用于同步目录连接和虚拟组织的 Identity Manager 资源的名称 (例如, West Directory Server)。

# *orgResourceType*

指出用于同步目录连接和虚拟组织的 Identity Manager 资源的类型 (例如, LDAP)。

#### *orgResourceId*

指定用于同步目录连接和虚拟组织的 Identity Manager 资源的 ID。

## *orgRefreshAllOrgsUserMembers*

如果此属性为 true 并且 orgAction 的值为 refresh,将同步选定组织及所有子组织的 Identity 组织 用户成员资格和资源容器用户成员资格。如果此属性为 false,则不同步资源容器用户成员资格,而 只同步选定组织及所有子组织的资源容器和 Identity 组织。

## 动态组织属性

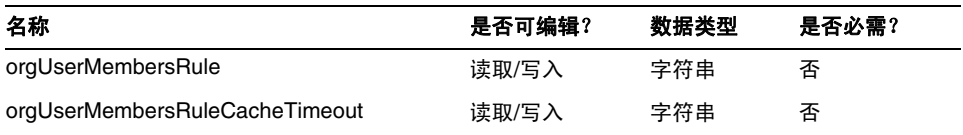

## *orgUserMembersRule*

标识 (使用名称或 UID) authType 为 UserMembersRule 的规则, 在运行时将评估此规则以确定用 户成员资格。

## *orgUserMembersCacheTimeout*

如果要对 orgUserMembersRule 返回的用户成员进行高速缓存,指定缓存超时之前的时间 (以毫秒 为单位)。值为 0 表示不进行高速缓存。

对用户视图的讨论现在包含对 accounts [Lighthouse].delegates 属性的以下讨论: (ID-15468)

# *accounts[Lighthouse].delegates*

列出委托对象并按 workItemType 编制索引,其中每个对象指定特定类型的工作项目的委托信息

- 如果 delegateApproversTo 值是 delegatedApproversRule, 则指定选定的规则。
- 如果 delegateApproversTo 值是 manager,则此属性没有任何值。

#### *accounts[Lighthouse].delegatesHistory*

列出委托对象并从 0 到 *n* 编制索引,其中 *n* 是委托历史记录对象的当前数量,最多为委托历史记录 深度。

此属性有一个唯一属性:selected,这是一个布尔型属性,指出当前选定的委托历史对象。

# *accounts[Lighthouse].delegatesOriginal*

执行获取操作或登出视图操作后生成的原始委托对象列表 (按 workItemType 编制索引)。

#### 所有 accounts[Lighthouse].delegates\* 属性使用以下属性:

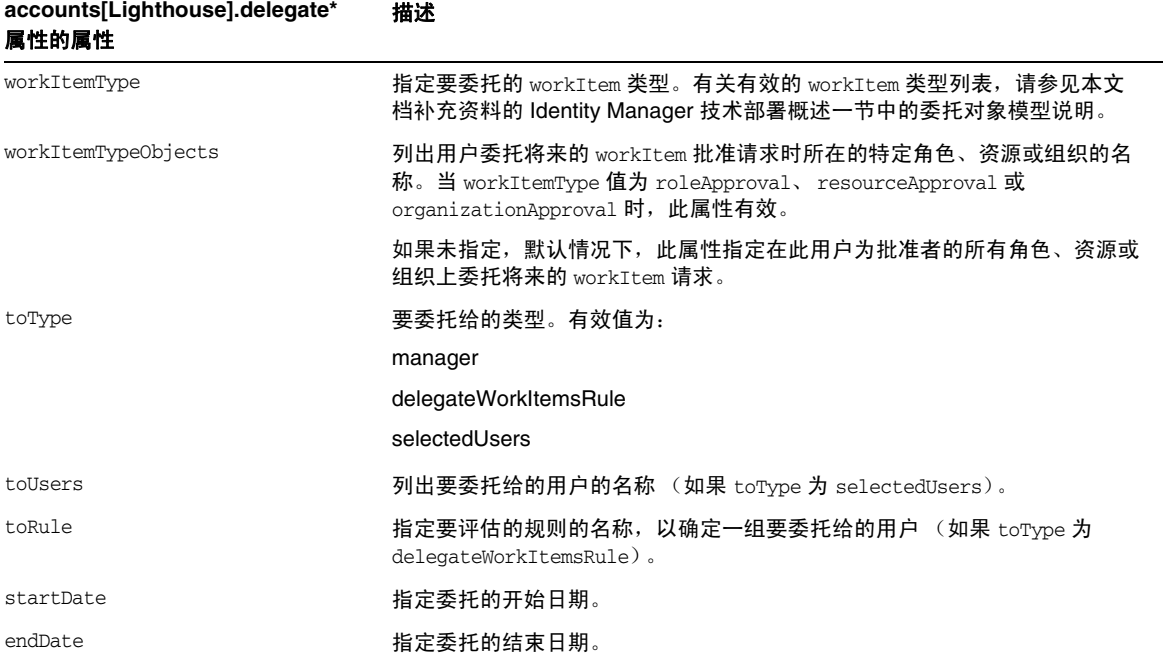

# 从表单中引用 *DelegateWorkItems* 视图对象

以下代码示例说明了如何从表单中引用 DelegateWorkItems 视图委托对象:

```
<Field name='delegates[*].workItemType'>
```
- <Field name='delegates[\*].workItemTypeObjects'>
- <Field name='delegates[\*].toType'>

```
<Field name='delegates[*].toUsers'>
```

```
<Field name='delegates[*].toRule'>
```

```
<Field name='delegates[*].startDate'>
```

```
<Field name='delegates[*].endDate'>
```
- 其中,支持的索引值 (\*) 是 workItemType 值。
	- 本章现在包含对 "用户权利文件"视图的以下描述: 用于创建和修改 UserEntitlement 对象。

#### 此视图具有以下顶层属性:

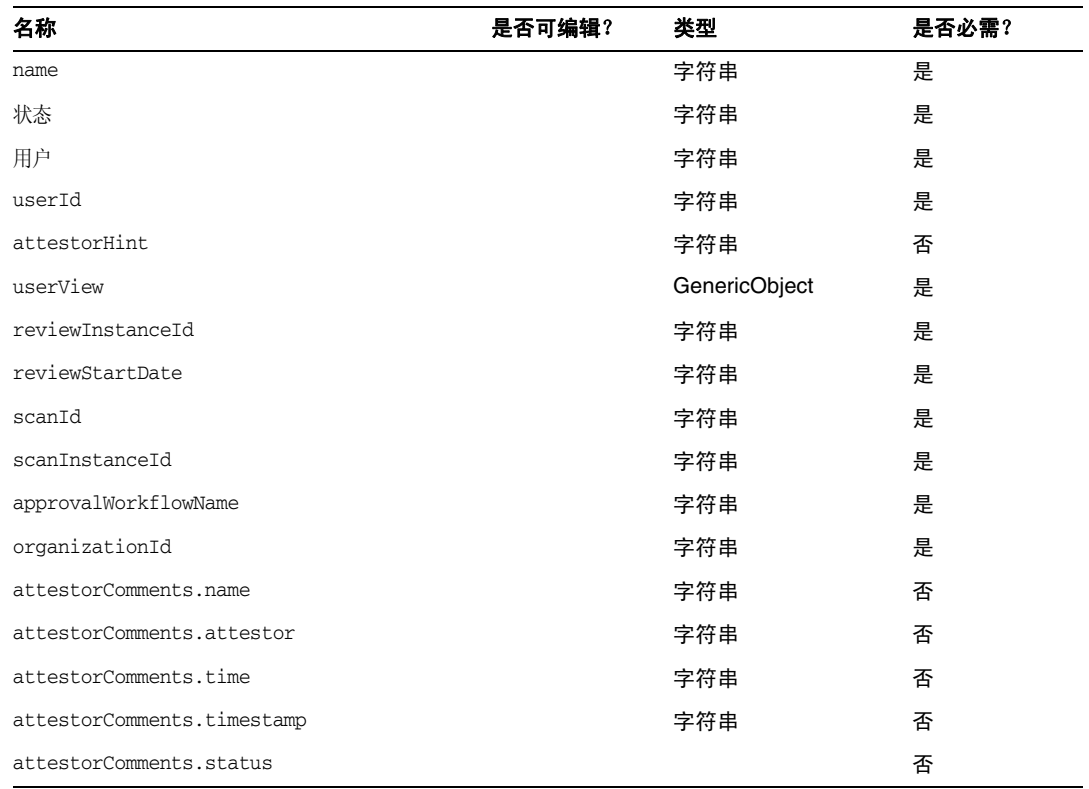

#### *name*

标识用户权利文件 (使用唯一标识符)。

# 状态

指定用户权利文件对象的状态。有效状态包括 PENDING、ACCEPTED、REJECTED、REMEDIATING 和 CANCELLED。

# 用户

标识此权利文件的关联 WSUser 的名称。

## *userId*

指定关联 WSUser 的 ID。

#### *attestorHint*

向证明者显示查看确定规则所提供的(字符串)提示。此提示是规则向证明者提供的"建议"。

#### *userView*

包含用户权利文件扫描程序所捕获的用户视图。此视图包含零个或多个资源帐户,具体取决于访问扫 描对象的配置。

#### *reviewInstanceId*

指定 PAR 任务实例的 ID。

## *reviewStartDate*

指出 PAR 任务的 (字符串)开始日期 (采用规范格式)。

#### *scanId*

指定 AccessScan 任务定义的 ID。

*scanInstanceId* 指定 AccessScan 任务实例的 ID。

#### *approvalWorkflowName*

标识要运行的批准工作流的名称。此值来自访问扫描任务定义。

#### *organizationId*

指定扫描时 WSUser 组织的 ID。

### *attestorComments*

列出权利文件的证明记录。每个证明记录会指出与权利文件有关的操作或语句,包括批准、拒绝和重 新扫描。

### *attestorComments[timestamp].name*

用于标识列表中此元素的时间戳。

#### *attestorComments[timestamp].attestor*

标识对权利文件进行注释的证明者的 WSUser 名称。

#### *attestorComments[timestamp].time*

指定证明者证明此记录的时间。可能不同于时间戳。

# *attestorComments[timestamp].status*

指出证明者所分配的状态。它可以是任何字符串,但通常是表明证明者所执行的操作的字符串,例如 approve、 reject、 rescan 或 remediate。

#### *attestorComments[name].comment*

包含证明者所添加的注释。

- 以下用户视图属性已过时。 (ID-15468)
- accounts[Lighthouse].delegateApproversTo
- accounts[Lighthouse].delegateApproversSelected
- accounts[Lighthouse].delegateApproversStartDate
- accounts[Lighthouse].delegateApproversEndDate
- "委托批准者"视图已过时,但仍可用于编辑 workItemType 为 approval 的委托对象。

现有的用户视图 accounts[Lighthouse].delegate\* 属性已过时,无法再通过用户视图使用。 请使用新的 accounts[Lighthouse].delegates 视图。

# 第 6 章:XPRESS 语言

- 本章进行了大量更新。请参见与本发行说明位于同一目录的 .pdf 文件 XPRESS。
- 应对 isTrue 函数的描述进行以下修订:(ID-17078)

在引用使用字符串 true 和 false (而不是数字 0 和 1)表示的布尔值时使用此函数。此函数 将采用一个参数。

以下情况将视为 true。其他任何情况都将视为 false。

- ❍ 字符串 true
- o 布尔型 true
- ❍ 非零整数

返回值为:

- ❍ 0 -- 此参数在逻辑上表示 false。
- ❍ 1 -- 此参数在逻辑上表示 true。

示例

以下表达式将返回 0。

```
<isTrue>
   <s>false</s> 
</isTrue>
```
## 第 8 章: HTML 显示组件

• 本章中添加了下面有关多重选择组件的替代方法的讨论:

使用多重选择组件 (applet 或 HTML 版本)来显示许多管理员角色非常不方便。 Identity Manager 提供了一种可伸缩性更强的方法来显示和管理管理员角色:objectSelector 字段 模板。 (ID-15433)

可伸缩选择库 (位于 sample/formlib.xml 中)包含以下示例:使用 objectSelector 字段 模板搜索用户可选择的管理员角色名称。

代码示例 objectSelector 字段模板示例

```
<Field name='scalableWaveset.adminRoles'>
  <FieldRef name='objectSelector'>
     <Property name='selectorTitle' value='_FM_ADMIN_ROLES'/>
     <Property name='selectorFieldName' value='waveset.adminRoles'/>
     <Property name='selectorObjectType' value='AdminRole'/>
     <Property name='selectorMultiValued' value='true'/>
     <Property name='selectorAllowManualEntry' value='true'/>
     <Property name='selectorFixedConditions'>
       <appendAll>
         <new class='com.waveset.object.AttributeCondition'>
           <s>hidden</s>
           <s>notEquals</s>
           <s>true</s>
         \langle/new\rangle<map>
           <s>onlyAssignedToCurrentSubject</s>
           <Boolean>true</Boolean>
         </map>
       </appendAll>
     </Property>
     <Property name='selectorFixedInclusions'>
       <appendAll>
         <ref>waveset.original.adminRoles</ref>
       </appendAll>
     </Property>
  </FieldRef>
</Field>
```
### 如何使用 *objectSelector* 示例代码

- 1. 从 Identity Manager IDE 中, 打开管理员库用户表单对象。
- **2.** 在此表单中添加以下代码:

<Include>

<ObjectRef type='UserForm' name='Scalable Selection Library'/>

</Include>

- **3.** 选择 AdministratorFields 字段中的 accounts[Lighthouse].adminRoles 字段。
- **4.** 使用以下引用替换整个 accounts[Lighthouse].adminRoles:

<FieldRef name='scalableWaveset.adminRoles'/>

**5.** 保存该对象。

随后编辑用户并选择 "安全"选项卡时, Identity Manager 将显示自定义表单。单击 "..." 时,将打开选择器组件并显示搜索字段。可以使用此字段来搜索以文本字符串开头的管理员 角色,并将字段的值设置为一个或多个值。

要恢复表单,请通过配置 **>** 导入交换文件来导入 \$WSHOME/sample/formlib.xml。

有关使用 objectSelector 模板来管理环境中具有很多对象的资源和角色的示例,请参见 sample/formlib.xml 中的可伸缩选择库。

• 对 TabPanel 组件的讨论现在包含 validatePerTab 属性的以下描述:(ID-15501)

validatePerTab - 如果设置为 true,当用户切换到其他选项卡时, Identity Manager 就会立 即执行验证表达式。

• 对多重选择组件的讨论现在包含对 displayCase 属性的以下描述:(ID-14854)

displayCase - 将每个允许的值映射到其大写或小写等效值。请使用以下两个值之一: upper 和 lower。

• 在本章中添加了对 "菜单"组件的以下讨论:(ID-13043)

由三个类组成: Menu、 MenuBar 和 MenuItem。

- ❍ Menu 是指整个组件。
- ❍ MenuItem 是叶或节点,它与第一或第二级别上的选项卡相对应。
- ❍ MenuBar 对应于包含 MenuBar 或 MenuItem 的选项卡。

Menu 包含以下属性:

- layout 值为 horizontal 或 vertical 的字符串。如果值为 horizontal, 则生成带有选 项卡的水平导航栏。如果值为 vertical,则导致将菜单呈现为具有典型节点布局的垂直 树菜单。
- stylePrefix CSS 类名的字符串前缀。对于 Identity Manager 最终用户页面,此值为 User。

MenuBar 包含以下属性:

❍ default - 与 MenuBar 的 MenuItem URL 属性之一对应的字符串 URL 路径。此属性控 制在单击 MenuBar 选项卡时默认显示为 selected 的子选项卡。

MenuItem 包含以下属性:

❍ containedUrls - 与 MenuItem "相关"的 JSP 的 URL 路径列表。如果呈现任何 containedUrls JSP, 则会将当前 MenuItem 呈现为 "selected"。请求启动结果页就是一 个示例,从请求启动页中启动工作流后将显示该页面。

可以在 MenuBar 或 MenuItem 上设置以下属性:

- ❍ title 指定在选项卡或树叶中显示为超级链接的文本字符串
- ❍ URL 指定标题超级链接的字符串 URL 路径

以下 XPRESS 示例创建带有两个选项卡的菜单。第二个选项卡包含两个子选项卡:

代码示例 Menu、 MenuItem 和 MenuBar 组件实现

```
<Display class='Menu'/>
<Field>
   <Display class='MenuItem'>
     <Property name='URL' value='user/main.jsp'/>
     <Property name='title' value='Home' />
   </Display>
</Field>
<Field>
     <Display class='MenuBar' >
      <Property name='title' value='Work Items' />
     <Property name='URL' value='user/workItemListExt.jsp'/>
  </Display>
    <Field>
       <Display class='MenuItem'>
         <Property name='URL' value='user/workItemListExt.jsp'/>
         <Property name='title' value='Approvals' />
         </Display>
      </Field>
    <Field>
      <Display class='MenuItem'>
         <Property name='URL' value='user/otherWorkItems/listOtherWorkItems.jsp'/>
           <Property name='title' value='Other' />
        </Display>
    </Field>
  </Field>
```
• 在本章中添加了对 ListEditor 组件的以下讨论:(ID-16518)

## *ListEditor*

呈现可编辑的字符串列表。

表 **1** ListEditor 组件的属性

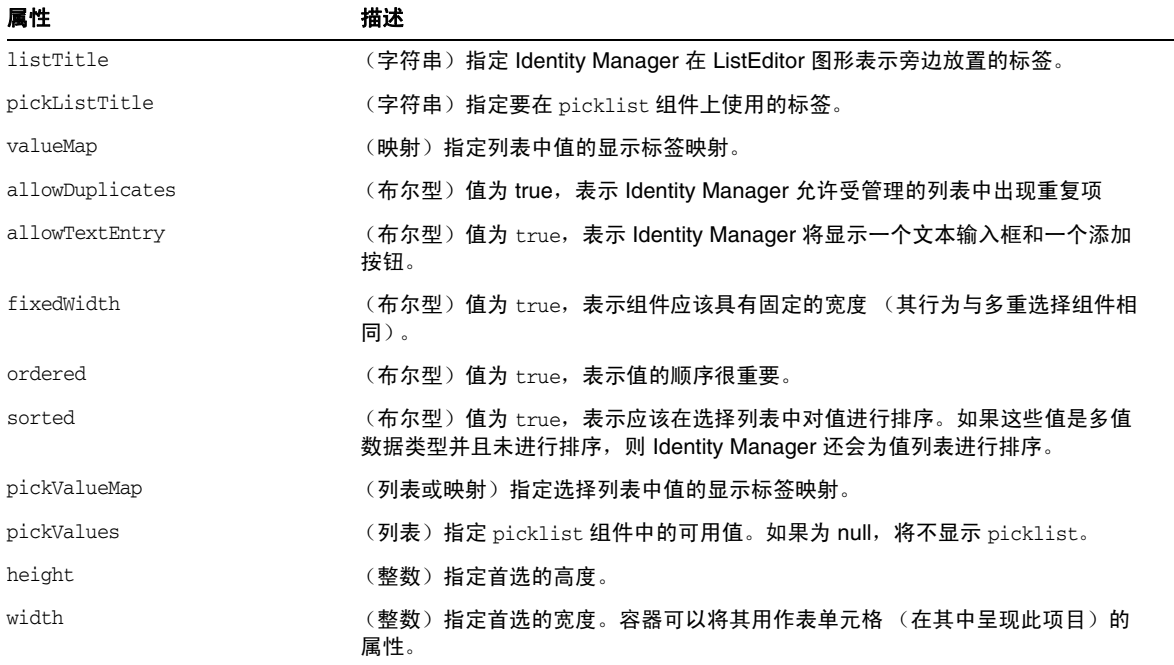

示例

选项卡式用户表单中的以下示例,展示了使用 ListEditor 显示类的表单字段:

```
<Field name='accounts[Sim1].Group'>
     <Display class='ListEditor' action='true'>
        <Property name='listTitle' value='stuff'/>
        <Property name='allowTextEntry'>
            <Boolean>true</Boolean>
        </Property>
        <Property name='ordered'>
            <Boolean>true</Boolean>
        </Property>
     </Display>
     <Expansion>
         <ref>accounts[Sim1].Group</ref>
     </Expansion>
</Field>
```
此代码片段创建了一个字段,客户可以在其中为用户添加组,或从用户删除组。

## 注 此显示类通常要求以字符串列表作为输入内容。强制将单一字符串转换为字 符串列表:

<Expansion>

```
<appendAll><ref>accounts[Sim1].Group</ref></appendAll>
```
</Expansion>

• 文本显示组件包含新的 autocomplete 属性。 (ID-17310) 将 autocomplete 属性设置为 off, 可阻止浏览器向用户提供在其计算机上存储用户凭证的功能。

可以通过添加此显示属性,在 XPRESS 的输入字段中实现此功能。 off 以外的任何值都会阻 止 Identity Manager 在呈现的 HTML 表单中呈现 autocomplete 属性,这与不设置此属性的 作用相同。

#### 为 *Identity Manager* 登录页面启用自动完成功能

可以通过将 ui.web.disableAutocomplete 系统配置对象更改为 true,为 Identity Manager 登 录页面启用此功能。其中 Identity Manager 登录页面包含 login.jsp、 continueLogin.jsp、 user/login.jsp 和 user/continueLogin.jsp。

以下 Identity Manager 登录表单 (而不是以前的表单)是通过 XPRESS 生成的,必须对这 些表单进行编辑才能使用新的显示属性。这些表单位于样例目录中,它们包含在默认情况下 已注释掉的这一显示属性。

- ❍ 匿名用户登录
- ❍ 提问式登录表单
- ❍ 最终用户匿名注册验证表单
- ❍ 最终用户匿名注册完成表单
- ❍ 查找用户 ID

# 附录 A:表单和进程映射

- 本发行说明所在的目录中包含此附录的更新版本,标题为 "表单和进程映射"。
- 可以通过映射的名称来访问特定于遵循性的任务。 (ID-15447)

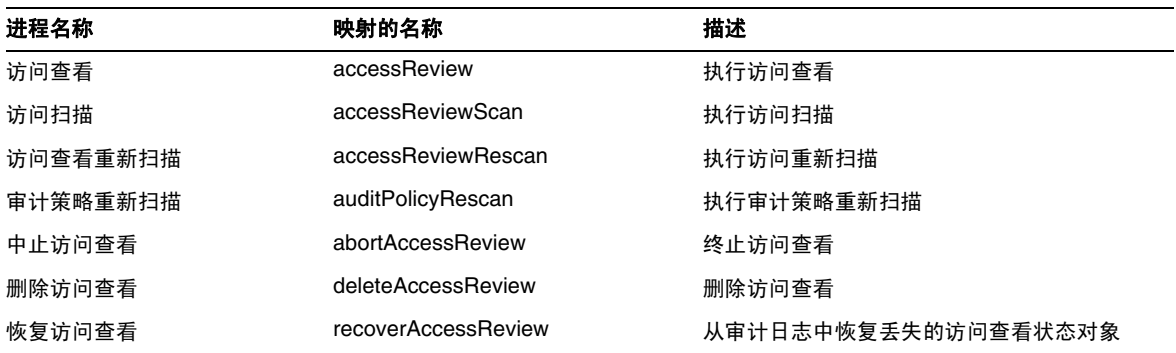

# Identity Manager 部署工具

本节提供了 **Identity Manager** 部署工具文档的更正和补充内容:

从此手册中删除了"使用 Identity Manager IDE"一章 (在以前的发行版中提供)。现在, 将在 https://identitymanageride.dev.java.net 上提供安装和配置 Identity Manager 集成开 发环境 (Identity Manager IDE) 的说明。 (ID-17700)

为方便起见,以下页面中提供了使用 Identity Manager Profiler 的说明和 Identity Manager 常见问题解答。

注 仅在 7.1 Update 1 和更高版本上支持 Identity Manager Profiler。

# 使用 Identity Manager Profiler

Identity Manager 提供了 Profiler 实用程序,可以帮助您解决部署中遇到的表单、 Java、规则、工作 流以及 XPRESS 方面的性能问题。

表单、Java、规则、工作流以及 XPRESS 都会造成性能和伸缩问题。Profiler 将会分析这些不同区域 所消耗的时间,从而可以确定这些表单、Java、规则、工作流或 XPRESS 对象是否产生了性能和伸缩 问题,如果出现问题,将会进一步确定这些对象的哪些部分出现了问题。

本节将介绍如何使用 Identity Manager Profiler,并提供了一个教程帮助您了解如何解决部署中存在 的性能问题。信息通过以下方式进行组织:

- [概述](#page-126-0)
- [入门](#page-129-0)
- 使用 [Profiler](#page-130-0)
- 教程: 解决性能问题

注 <br> 在 7.1 Update 1 和更高版本上支持 Identity Manager Profiler。

# <span id="page-126-0"></span>概述

本节对 Identity Manager Profiler 的功能进行了概述。信息通过以下方式进行组织:

- [主要功能](#page-126-1)
- Profiler [查找和管理源的方式](#page-127-0)
- [统计信息注意事项](#page-127-1)

# <span id="page-126-1"></span>主要功能

可以使用 Profiler 实用程序来执行以下操作

- 创建性能分析数据的 "快照"。 快照是自上次重置所有收集到的分析结果以来累积的性能分析结果。
- 可以使用四种不同的数据视图来显示快照结果:
	- 。 "调用树"视图提供了一个树表,用于显示整个系统的调用计时和调用计数。
	- 。 "热点"视图提供了节点的平面化列表,用于显示汇总调用计时 (不考虑父节点)。
	- ❍ "反向跟踪"视图提供了反向的调用栈,显示了从中调用该节点 (称为根节点)的所有 调用链。
	- "被调用者"视图提供根节点的汇总调用树 (不考虑其父调用链)。
- 指定要包含在快照中的信息类型:
	- ❍ 可以包含表单、工作流和 XPRESS 的所有元素,或将内容限制为一组特定的元素。
	- ❍ 可以选择要包含在分析中或从分析中排除的特定 Java 方法和构造函数。支持对 Identity Manager 类和自定义类进行分析。
- 按如下方式管理项目快照:
	- ❍ 将快照保存在项目的 nbproject/private/idm-profiler 目录中或项目以外的任意位置。

# 注 在 "IDM Profiler" 视图的"已保存的快照"部分,可以查看所有已保存快 照的列表。

- ❍ 从项目中打开快照,或从项目之外的某一任意位置加载快照。
- ❍ 删除快照。
- 按名称搜索特定的节点。

#### <span id="page-127-0"></span>*Profiler* 查找和管理源的方式

本节介绍了 Profiler 如何查找和管理以下 Identity Manager 对象的源:

- [对于表单、规则、工作流和](#page-127-2) XPRESS 对象
- 对于 [Java](#page-127-3) 源
- 提示 在"调用树"视图或"热点"视图中,可以双击任何与 Java 方法、工作流、表单、规 则或 XPRESS 对应的节点,以查看该节点的源。

<span id="page-127-2"></span>对于表单、规则、工作流和 **XPRESS** 对象 在使用 Profiler 拍摄快照时,服务器会评估所有的性能 分析数据并发现该数据所依赖的源。然后,服务器将从系统信息库中获取所有这些源,并将它们包 含在快照中。因此,您可以确信显示在快照中的 Identity Manager 对象会准确地反映捕捉到该快照 的那一刻的情况。

此过程会增加快照的大小,但相对来说, 源大小实际上只是总大小的一小部分。因此, 您可以将快照 发送到 Sun 的客户支持部门,而不必单独发送源文件。

<span id="page-127-3"></span>对于 **Java** 源 在拍摄 Java 源的快照时,客户机将下载该快照,然后仔细查看快照以便从项目中捕获 所有引用的 Java 源。在保存快照时,客户机将压缩这些源并将其附加到快照的结尾处。

然后,在您查看快照并转至 Java 源时,客户机将首先检查快照的内容。如果客户机在该处找不到快 照内容,则会检查项目的内容。此过程允许您发送包含性能分析数据(来自自定义 Java 代码和 Identity Manager 代码)的快照。

注 在 Java 源快照中, 不能假定源相对于服务器而言是最新的或始终可用。

#### <span id="page-127-1"></span>统计信息注意事项

以下各节包含评估 Profiler 提供的结果时要考虑的信息:

- [自用时间统计](#page-127-4)
- [构造函数调用](#page-128-0)
- [守护线程](#page-129-1)

<span id="page-127-4"></span>自用时间统计 要计算根节点的自用时间, Profiler 将从根节点的总时间中减去所有子节点的时间。

因此,未分析的子节点的时间会反映在根节点的自用时间中。如果根节点的自用时间很长,则应该查 明原因。您可能没有分析适当的方法,因此导致您处理的位置不当。

例如, 假设方法 A 调用方法 B。

方法 A 总耗时为 10 秒 (这里总时间包括调用方法 B 的时间), 并且调用方法 B 总耗时也为 10 秒。

如果分析了方法 A 和 B, 则调用栈会反映出该信息。您将看到, 方法 A 的自用时间为 0 秒, 而方法 B 的自用时间为 10 秒 (这 10 秒实际上是在方法 B 中花费的)。但是如果未分析方法 B, 则只会看到 调用方法 A 耗时 10 秒,并且 A 的自用时间为 10 秒。因此,您可能认为问题就是出在方法 A 中,而 不是方法 B 中。

需特别指出的是,您在最初编译 JSP 期间,会注意到 JSP 的自用时间很长。如果您重置收集的结果, 然后再重新显示该页,则自用时间将会显著减少。

<span id="page-128-0"></span>构造函数调用 因为 Java 分析策略中存在某些限制, 所以 this() 或 super() 的初始调用将显示为 构造函数调用的同级调用,而不是子级调用。请参见以下示例:

```
class A
{
    public A()
    {
       this(0);
    }
    public A(int i)
    {
    } 
}
and:
class B
{
    public static void test()
    {
       new A();
    }
}
The call tree will look like this:
B.test()
    -A.<init>(int)
   -A.\n<init>()Rather than this:
B.test()
   -A.\langle \text{init}\rangle() -A.<init>(int)
```
<span id="page-129-1"></span>守护线程 不要被表面上许多 Identity Manager 守护线程 (如 ReconTask.WorkerThread.run() 或 TaskThread.WorkerThread.run())所耗费的大量时间所误导。其中大部分时间是在休眠 (等待事 件)中度过的。必须仔细研究这些情况,以了解这些线程在处理事件时实际使用的时间。

# <span id="page-129-0"></span>入门

本节介绍了如何启动 Profiler 以及如何使用 Profiler 图形用户界面的各种功能。此信息分为以下几个 部分:

- [准备工作](#page-129-2)
- 启动 [Profiler](#page-129-3)
- 指定 [Profiler](#page-130-1) 选项

# <span id="page-129-2"></span>准备工作

由于 Profiler 将耗费巨大的内存,因此您应该显著增加服务器和 Netbeans Java 虚拟机 (Java Virtual Machine, JVM) 的内存。

- 增加服务器的内存:
	- **a.** 打开 Netbeans 窗口,然后选择 "运行时"选项卡。
	- **b.** 展开 "服务器"节点,右键单击 "捆绑的 Tomcat",然后从菜单中选择 "属性"。
	- **c.** 当显示 "服务器管理器"对话框时,清除 "连接"选项卡上的 "启用 HTTP 监视器" 复选框。
	- **d.** 选择 "平台"选项卡,将 "VM 选项"设置为 **-Xmx1024M**,然后单击 "关闭"。
- 增加 Netbeans JVM 的内存:
	- **a.** 打开 *netbeans-installation-dir*\etc\netbeans.conff 文件,并找到以下行: netbeans\_default\_options="-J-Xms32m -J-Xmx ...
	- **b.** 将 -J-Xmx 值更改为 -J-Xmx**1024M**。
	- **c.** 保存并关闭该文件。

完成后,可以按下一节中所述的方法启动 Profiler。

# <span id="page-129-3"></span>启动 *Profiler*

可以使用以下任意方法从 Identity Manager IDE 窗口中启动 Profiler:

• 单击菜单栏上的"在主项目上启动 Identity Manager Profiler"图标 3

# 注 当主 Identity Manager 项目是 7.1 Update 1 版本或更高版本时, "在主项目上 启动 Identity Manager Profiler"图标将处于启用状态。

• 从菜单栏中选择 "窗口" > "IDM Profiler"。

Identity Manager Profiler 窗口会显示在资源管理器中。在此窗口中,从 "当前项目"下拉 菜单中选择一个 Identity Manager 项目, 然后单击"控制"部分中的"启动 Identity Manager Profiler"图标 pp.

- 在 "项目"窗口中右键单击某个项目,然后从弹出式菜单中选择 "启动 Identity Manager Profiler"。
- 在 "项目"窗口中选择某个项目,然后从菜单栏中选择 "IdM" > "启动 Identity Manager Profiler"。

启动 Profiler 时, 会显示"Profiler 选项"对话框, 您可以指定要使用的性能分析选项。第 130 [页的](#page-130-1) "指定 [Profiler](#page-130-1) 选项"中提供了设置这些选项的说明。

# <span id="page-130-0"></span>使用 Profiler

本节介绍了 Profiler 图形用户界面的功能以及如何使用这些功能。信息通过以下方式进行组织:

- 指定 [Profiler](#page-130-1) 选项
- 使用 [IDM Profiler](#page-134-0) 视图
- [使用 "快照视图"](#page-135-0)
- [使用弹出式菜单选项](#page-137-0)
- [搜索快照](#page-138-1)
- [保存快照](#page-138-2)

# <span id="page-130-1"></span>指定 *Profiler* 选项

"Profiler 选项"对话框由以下选项卡组成:

- [模式](#page-131-0)
- IDM [对象过滤器](#page-131-1)
- Java [过滤器](#page-132-0)
- [其他](#page-133-0)

使用这些选项卡上的选项,可指明要对哪些对象进行性能分析,以及要显示在性能分析中的元素。

指定 Profiler 选项后,单击 "确定"可启动 Profiler。根据项目配置, Profiler 将执行以下两项操作 之一:

- 如果使用的是常规 Identity Manager 项目 (包含嵌入式 Identity Manager 实例), 则 Profiler 会执行完整的生成过程,并将项目部署到 NetBean 应用服务器中,然后启动 Profiler。
- 如果使用的是常规 Identity Manager 项目 (包含外部 Identity Manager 实例)或远程 Identity Manager 项目,则 Profiler 会附加到为该项目配置的 Identity Manager 实例上。

```
注 可以选择 "IdM" > "设置 Identity Manager 实例" 来控制用于该项目的
       Identity Manager 实例操作。
```
- <span id="page-131-0"></span>**模式** "模式"选项卡提供了以下选项:
	- 仅 **IDM** 对象:选择该选项可分析表单、规则、工作流和 XPRESS 对象,但不能分析 Java 对象。
	- **Java** 和 **IDM** 对象:选择该选项可分析表单、 Java、规则、工作流和 XPRESS 对象。

- 注 如果使用的是常规 Identity Manager 项目 (包含外部 Identity Manager 实例)或远程 Identity Manager 项目, 则 "Java 和 IDM 对象"选项不 可用。
	- 在运行 Profiler 时,无法更改"模式"选项。必须先停止 Profiler 才能更 改该选项。

<span id="page-131-1"></span>**IDM** 对象过滤器 "IDM 对象过滤器"选项卡提供了以下选项:

#### • 显示 **IDM** 对象详细信息:

- ❍ 选中此复选框可以在快照中包含所有已执行的表单、工作流和 XPRESS 元素。
- ❍ 清除此复选框可以仅在快照中包含以下元素:
	- ◗ <invoke>
	- ◗ <new>
	- $Rul$
	- ◗ <Form>
	- ◗ <WFProcess>
	- ◗ <ExScript>
- ◗ <ExDefun>
- ◗ <FieldRef>
- <Action> (用于工作流应用程序标注)
- 包含匿名源:

# 注 匿名源是实时生成的表单或表单部分(如登录表单或 MissingFields 表单), 它 与驻留在 Identity Manager 系统信息库中的持久性表单之间没有对应关系。

- ❍ 选中此复选框可以在快照中包含匿名源。
- ❍ 清除此复选框可以从快照中排除匿名源。

<span id="page-132-0"></span>**Java** 过滤器 选择 "Java 过滤器"选项卡可以执行以下操作:

- 包含或排除 Java 过滤器
- 创建新的过滤器
- 删除现有的过滤器
- 恢复默认的过滤器

Java 过滤器以方法模式的形式提供,它们采用根据**规范的方法名称**执行包含或排除操作的模式来表 示。其中,规范的方法名称为:

*fully-qualified-class-name.method-name*(*parameter-type-1, parameter-type-2, ...*)

注 对于构造函数, *method-name* 为 <init>。

下面列举了一些示例:

• 要排除所有构造函数,请启用 "排除"复选框,并添加以下过滤器:

- 要排除所有包含单个 org.w3c.dom.Element 参数的构造函数,请启用 "排除"复选框,并 添加以下过滤器:
	- \*.<init>(org.w3c.dom.Element)
- 要排除所有 Identity Manager 类, 请启用"排除"复选框, 并添加以下过滤器: "com.waveset.\*"

 $*, \text{init}>(*)$ 

"com.sun.idm.\*"

要仅分析自定义代码,请禁用"排除"复选框,并删除初始的 \* include 过滤器, 然后添 加以下过滤器:

"com.yourcompany.\*"

```
注 最后两个示例目前是等效的,因为这些过滤器仅会应用于自定义类和 Identity
      Manager 类。
```
如有必要,可以通过适当修改 build.xml 中的以下行来分析其他 JAR。例如,

```
<instrument todir="${lighthouse-dir-profiler}/WEB-INF" verbose="${instrumentor.verbose}" 
includeMethods="${profiler.includes}" excludeMethods="${profiler.excludes}">
            <fileset dir="${lighthouse-dir}/WEB-INF">
                <include name="lib/idm*.jar"/>
                <include name="classes/**/*.class"/>
            </fileset>
</instrument>
```
默认情况下,该配置包含所有自定义类和大多数 Identity Manager 类。强制排除了一些 Identity Manager 类, 这是因为启用这些类会中断 Profiler 的运行。

例如,会排除工作流、表单和 XPRESS 引擎中的类,否则在分析 Java 和 Identity Manager 对象时, Profiler 将会生成难以理解的快照。

请注意, Java 过滤器将提供比 IDM 对象过滤器更细的过滤粒度。因此, 使用 Java 分析会*显著*增加执 行时间的开销,从而使性能分析结果出现巨大的偏差。由于是解释而非编译 Identity Manager 对象, 因此分析开销可以忽略不计。因此,举例来说,根本没有理由排除工作流 A 而包含工作流 B,等等。

注 在运行 Profiler 时,不能修改 Java 过滤器。必须先停止 Profiler 才能更改 Java 过滤器。

<span id="page-133-0"></span>其他 "其他"选项卡提供了以下选项:

#### • 删除执行时间为 **0** 的快照节点:

❍ 如果希望快照包含所有已执行实体的调用信息 (即使其执行时间为零),则需要禁用此 选项 (默认设置)。

即便是对于没有执行时间的节点,包含其调用次数信息可能也很有用。

- ❍ 启用此选项会删除这些节点,从而您可以关注最相关的性能分析数据。此外,启用此选 项可以大大降低 Profiler 快照的大小。
- **Profiler** 启动时自动打开浏览器:
	- ❍ 如果希望在启动 Profiler 时自动打开浏览器 (指向要进行性能分析的 Identity Manager 实例),请启用此选项 (默认设置)。
	- ❍ 如果不希望打开浏览器,则禁用此选项。
- 在快照中包含 **Java** 源:
	- ❍ 启用此选项 (默认设置)可以在快照中包含性能分析数据引用的任何 Java 方法的 Java 源。应始终将此设置用于字段中的快照。自定义 Java 相对较小,包含它对于支持工作很 有价值。
	- ❍ 仅在分析 Identity Manager 并且具有完整的 Identity Manager 源时,才禁用此选项。

在这种情况下,您不希望包含 Identity Manager 源, 因为包含它会生成非常大的快照。 (有关详细信息, 请参见第 127 页的 "Profiler [查找和管理源的方式"。](#page-127-0))

# <span id="page-134-0"></span>使用 *IDM Profiler* 视图

IDM Profiler 视图由以下区域组成:

- ["当前项目"区域](#page-134-1)
- ["控制"区域](#page-134-2)
- ["状态"区域](#page-135-1)
- ["已保存的快照"区域](#page-135-2)

<span id="page-134-1"></span>"当前项目"区域 "当前项目"区域包含一个下拉菜单,该菜单列出了所有的当前项目。使用此菜 单可以选择要分析的项目。

<span id="page-134-2"></span>"控制"区域 "控制"区域包含四个图标,如下表中所述:

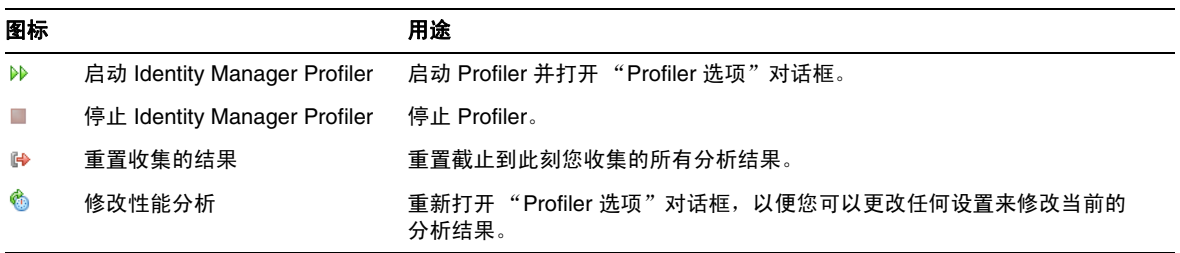

<span id="page-135-1"></span>"状态"区域 "状态"区域会报告您是否与主机进行了连接,并提供有关 Profiler 启动、运行和停 止的状态信息。

"性能分析结果"区域 "性能分析结果"区域包含两个图标,如下表中所述:

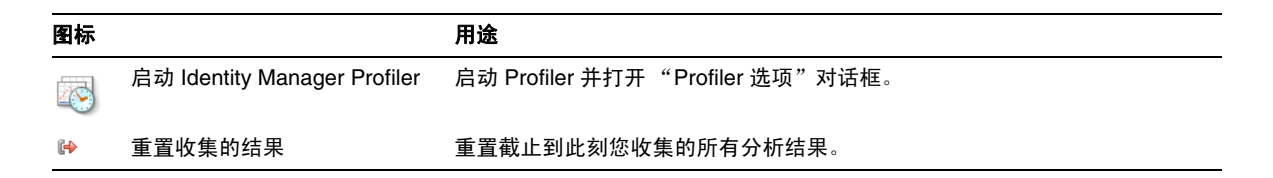

<span id="page-135-2"></span>"已保存的快照"区域存的快照"区域提供了所有已保存快照的列表。

注 第 138 页的"保存快照"中提供了保存快照的说明。

此外,还可以使用以下按钮来管理这些快照:

• 打开:单击此按钮可以在 "快照视图"窗口中打开已保存的快照。

提示 还可以在"已保存的快照"列表中双击某个快照以打开该快照。

- 删除:在 "已保存的快照"列表中选择一个快照,然后单击此按钮以删除选定的快照。
- 另存为:在列表中选择一个快照,然后单击此按钮将该快照保存到外部的任意位置。
- 加载: 单击此按钮可以将任意位置的快照加载到"快照视图"窗口中。

#### <span id="page-135-0"></span>使用 "快照视图"

打开快照时,结果会显示在位于 Identity Manager IDE 右上方的 "快照视图"窗口中。

快照提供了几种数据视图,将在以下各节中进行介绍:

- ["调用树"视图](#page-135-3)
- ["热点"视图](#page-136-0)
- ["反向跟踪"视图](#page-136-1)
- ["被调用者"视图](#page-137-1)

<span id="page-135-3"></span>"调用树"视图 "调用树"视图由一个树表组成,该树表显示了整个系统的调用计时和调用计数。

此树表包含三列:

**"调用树"列:**列出了所有节点。

顶层节点为以下内容之一:

❍ Thread.run() 方法,用于系统中的各种后台线程

例如,如果启用了 Java 性能分析,则会看到 ReconTask.WorkerThread.run() 方法。

❍ 请求计时

例如,如果查看 idm/login.jsp URL,则会看到 idm/login.jsp 的顶层条目。对于此条 目, "时间"列中显示的数据表示单个或多个请求的总时间; "调用次数"列中显示的 数据表示调用该页面的总次数。可以随后深入研究该数据,以了解是哪些调用耗用了这 些时间。

注 "调用树"还包含"自用时间"节点。"自用时间"值表示该节点自身耗 用的时间。(有关详细信息,请参见第 127 [页的 "自用时间统计"。](#page-127-4))

- "时间"列:列出了从其父节点调用每个节点时所耗用的时间。将使用相对于父节点时间的 百分比来表示。
- **"调用次数"列:** 列出了从其父节点调用每个节点的次数。

<span id="page-136-0"></span>"热点"视图 "热点"视图提供了节点的平面化列表,用于显示汇总调用计时 (不考虑父节点)。 此视图包含以下列:

- 自用时间:列出了每个节点耗用的总时间。
- 调用次数:列出了从其父节点调用每个节点的总次数。
- 时间:列出了每个节点及其所有子节点耗用的总时间。

<span id="page-136-1"></span>"反向跟踪"视图 "反向跟踪"视图提供了反向的调用栈,显示了从中调用每个节点的所有调用链。 可以使用这些统计信息来回答如下问题:如果我删除自此节点开始的特定调用链,将节省多少时间? 可以从其他任何快照视图中访问"反向跟踪"视图,方法是右键单击某个节点(称为**根节点**),然后 从弹出式菜单中选择 "显示反向跟踪"。

注 "时间"和"调用次数"数据值在"反向跟踪"视图中具有某些不同的含义:

• 时间:此列中的值表示从给定调用链调用根节点时,根节点耗用的时间。

• 调用次数:此列中的值表示从给定调用链调用根节点的次数。

<span id="page-137-1"></span>"被调用者"视图 "被调用者"视图提供了节点(称为根节点)的汇总调用树(不考虑其父调用链)。

如果存在一个问题区域,并且整个主调用树中的许多位置都调用了该区域,当您想查看该节点的整体 性能分析时,这些统计信息将非常有用。

可以从其他任何快照视图中访问"被调用者"视图,方法是右键单击某个节点(称为**根节点**),然后 从弹出式菜单中选择 "显示被调用者"。

# 注 "被调用者"视图中所用的时间和调用次数数据值与那些在"调用树"视图中使用的 数据值具有相同的含义。

#### <span id="page-137-0"></span>使用弹出式菜单选项

右键单击"调用树"视图或"热点"视图中的任意节点,将显示一个弹出式菜单,其中的选项如下 表中所述:

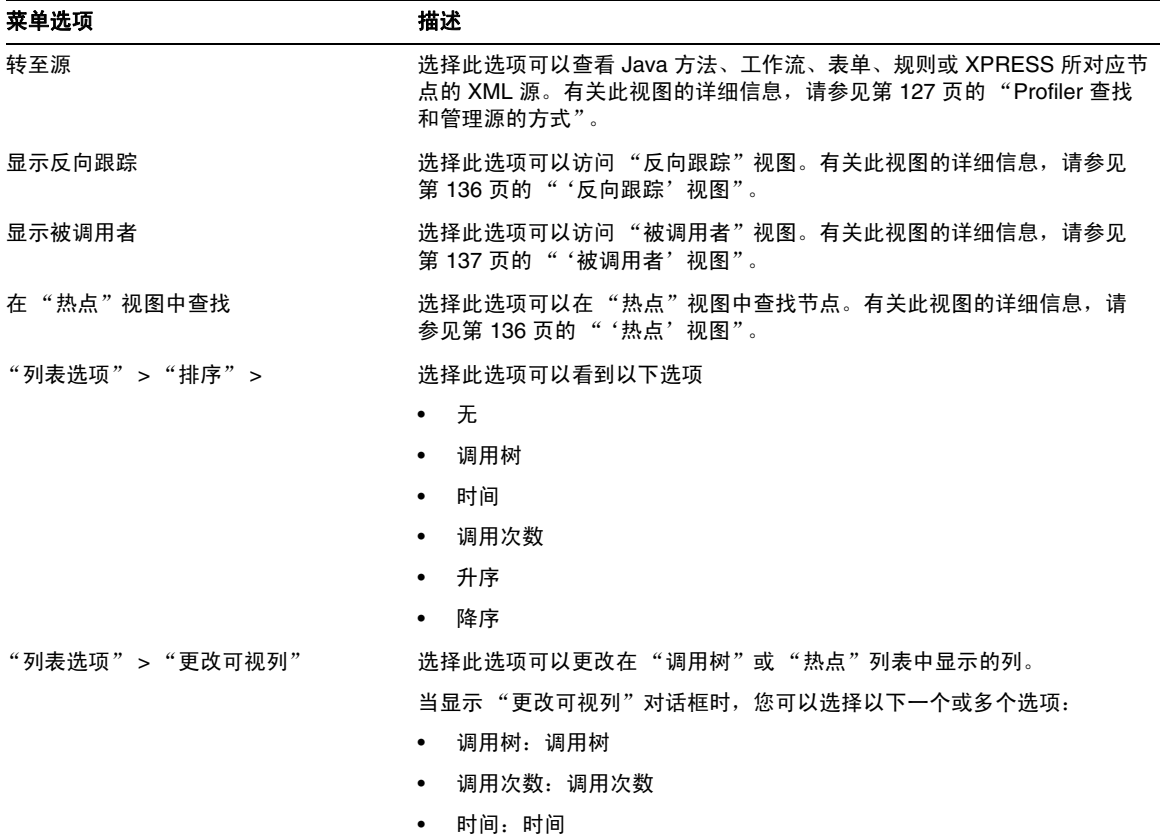

#### <span id="page-138-1"></span>搜索快照

使用位于"快照视图"窗口顶部的"搜索"图标 2, 可以在"调用树"视图或"热点"视图中按 名称来搜索节点。

此外,还可以右键单击"调用树"视图或"热点"视图中的任意节点,然后从弹出式菜单中分别选 择"在'调用树'视图中查找"或"在'热点'视图中查找"来搜索节点。

#### <span id="page-138-2"></span>保存快照

Profiler 提供了几个选项来保存快照。有关这些选项的描述,请参见下表:

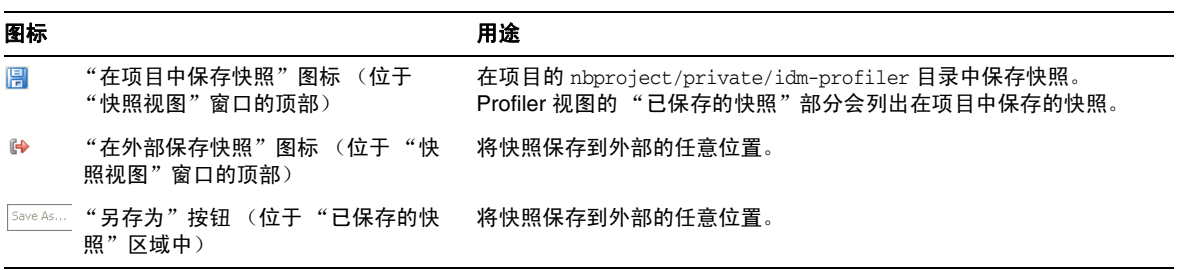

#### <span id="page-138-0"></span>教程:解决性能问题

Identity Manager 提供了一个教程 (profiler-tutorial.zip), 可以帮助您了解如何使用 Profiler 来 解决表单、 Java 规则、工作流和 XPRESS 存在的问题。

#### 第 *1* 步:创建 *Identity Manager* 项目

按照以下步骤创建 Identity Manager 项目:

- **1.** 选择 "文件" > "新建项目"。
- **2.** 当显示 "新建项目"向导时,指定以下内容,然后单击 "下一步":
	- **a.** 在 "类别"列表中,选择 "Web" 以指明要创建的项目的类型。
	- **b.** 在 "项目"列表中,选择 "Identity Manager 项目"。

注 必须创建一个适用于功能完备的开发环境的常规 Identity Manager 项目。不 要选择 "Identity Manager 项目 (远程)"选项。

- **3.** 填充 "名称和位置"面板上的以下字段,然后单击 "下一步":
	- ❍ 项目名称:输入 **Idm80** 作为项目名称。
- o 项目位置: 使用默认位置或指定其他位置。
- o 项目文件夹: 使用默认文件夹或指定其他文件夹。
- **4.** 当显示 "Identity Manager WAR 文件位置"面板时,输入 Identity Manager 8.0 war 文件 的位置。通常,解压缩此文件可在相同目录中创建一个 idm.war 文件。
- **5.** 单击 "下一步"转至 "系统信息库设置"面板。

无需更改此面板上的默认设置,直接单击 "完成"即可。当看到 "生成成功"消息显示在 "Identity Manager IDE 输出"窗口中时, 就可以提取 Profiler 教程文件了。有关说明, 请 参见"第2步: 解压缩 Profiler 教程"。

#### <span id="page-139-0"></span>第 *2* 步:解压缩 *Profiler* 教程

在项目根目录中解压缩 profiler-tutorial.zip。提取的文件包括:

```
<project root>/custom/WEB-INF/config/ProfilerTutorial1.xml
```
<*project root*>/custom/WEB-INF/config/ProfilerTutorial2.xml

```
<project root>/src/org/example/ProfilerTutorialExample.java
```

```
<project root>/PROFILER_TUTORIAL_README.txt
```
现在就可以启动 Profiler 了。

#### 第 *3* 步:启动 *Profiler*

启动 Profiler:

- **1.** 按照第 129 [页的 "准备工作"](#page-129-2)中提供的说明增加服务器和 Netbeans JVM 的内存。
- **2.** 使用第 126 [页的 "概述"](#page-126-0)中介绍的任一方法启动 Profiler。
- **3.** 当显示 "Profiler 选项"对话框时,可以指定性能分析选项。
- 4. 继续至业/4[步:设置](#page-139-1) Profiler 选项."。

#### <span id="page-139-1"></span>第 *4* 步:设置 *Profiler* 选项

注 有关所有不同 Profiler 选项的详细信息,请参见第 130 [页的 "指定](#page-130-1) Profiler 选项"。

为实现本教程的教学目的,请指定以下 Profiler 选项:

**1.** 在 "模式"选项卡上,选择 "Java 和 IDM 对象"以分析表单、 Java、规则、工作流及 XPRESS 对象。

**2.** 选择 "Java 过滤器"选项卡。

使用以下步骤禁用除自定义 Java 类 (本例中为 org.example.ProfilerTutorialExample) 以外的所有 Identity Manager Java 类:

- **a.** 单击 "新建",一个新的空白字段将显示在 "过滤器"列的底部。
- **b.** 在新字段中输入 **com.waveset.\***,然后选中 "排除"复选框。
- **c.** 再次单击 "新建"。
- d. 在新字段中输入 com.sun.idm.\*, 然后选中"排除"复选框。
- **3.** 单击 "确定"以运行 Profiler。
	- 注 如果您是第一次对某个项目运行 Profiler,或在近期执行了"清理项目"操作, 则 Profiler 将需要几分钟时间来完成处理。

Profiler 完成处理后,系统会提示您登录。

- **4.** 输入密码 **configurator**,选中 "记住密码"复选框,然后单击 "确定"以继续。
- **5.** 当显示 Identity Manager 窗口时,请登录。
	- 注 通常,您应以其他的用户身份登录到 Identity Manager,而不是再以配置者身 份登录。您已经以配置者身份登录到 Profiler, Identity Manager 会话池仅允 许一个用户具有一个条目。使用多个条目会导致会话池中断,并且可能造成性 能分析结果出现偏差,出现更细化的性能问题。

但是,对于此简单示例,会话池没有出现任何问题,因此您可以使用 configurator/configurator 登录。

6. 在 Identity Manager 中, 选择"服务器任务" > "运行任务", 然后单击 "ProfilerTutorialWorkflow1"。

此教程可能需要一些时间进行响应。

7. 尽管您现在可以拍摄快照,但您最好先重置结果、运行 Profiler、再次运行 Profiler,然后再 拍摄快照。

注 最佳的做法是在拍摄快照之前运行几次 Profiler, 以确保预备好所有缓存、编 译好所有 JSP 等等。

> 通过运行几次 Profiler, 您可以重点解决实际的性能问题。不适合应用此做法 的唯一一种例外情况是:存在自动填充缓存方面的问题。

- **a.** 返回到 Identity Manager IDE 中的 "IDM Profiler" 视图。单击"性能分析结果"部分(或 "控制"部分)中的"重置收集的结果"图标 , 以重置到目前为止收集的所有结果。
- **b.** 在 Identity Manager 中, 再次选择 "服务器任务" > "运行任务", 然后单击 "ProfilerTutorialWorkflow1"。
- **c.** 当显示 "进程图"时,返回到 Identity Manager IDE,然后单击 "性能分析结果"部分 中的 "拍摄快照"。
- **8.** Identity Manager IDE 会下载您的快照,并在窗口的右侧显示结果。

此区域为调用树视图。在"调用树"的顶部,可以看到 /idm/task/taskLaunch.jsp 及其 "时间"列中列出的时间。该时间应该表示整个请求耗时六秒以上。

- **9.** 展开 /idm/task/taskLaunch.jsp 节点,会看到 ProfilerTutorialWorkflow1 耗时六秒。
- **10.** 展开 ProfilerTutorialWorkflow1 节点。请注意,activity2 耗时四秒,activity1 耗时 两秒。
- **11.** 展开 activity2。

请注意, action1 耗时两秒, action2 耗时两秒。

- **12.** 展开 action1,请注意, <invoke> 也耗时两秒。
- **13.** 双击 <invoke> 以打开 ProfilerTutorialWorkflow1.xml,并突出显示以下行: <invoke name='example' class='org.example.ProfilerTutorialExample'/> 您应看到调用 ProfilerTutorialExample 方法耗时两秒。

**14.** 选择 "CPU:<*date*><*time*>" 选项卡以返回到您的快照。

**15.** 展开 <invoke> 节点,请注意, Profiler 在 Java ProfilerTutorialExample.example() 方法 中耗时两秒。

注 实际上, 您浏览的是快照中捕获的 XML 源, 而不是项目中的源。快照是完全 自包含的。(有关详细信息,请参见第 127 页的 "Profiler [查找和管理源的方](#page-127-0) [式"。](#page-127-0))

**16.** 双击该方法的名称以打开 ProfilerTutorialExample.java 源,并突出显示以下行: Thread.sleep(2000);

这就是问题所在!此方法包含一个两秒的线程休眠。

- **17.** 如果返回到 "调用树",则可以看到所有耗时两秒的路径都通向此方法。(您应看到三个路 径,共耗时六秒。)
- **18.** 选择 "热点"选项卡 (位于 "调用树"区域的底部)以打开 "热点"视图。请注意, ProfilerTutorialExample.example() 的自用时间总计为六秒。

(有关"热点"视图的详细信息, 请参见第 136 页的""热点"视图"。)

- **19.** 右键单击 ProfilerTutorialExample.example(),然后从弹出式菜单中选择"显示反向跟踪"。 将在该区域的底部显示一个新的"反向跟踪"选项卡。
- **20.** 展开 "反向跟踪"选项卡上的 ProfilerTutorialExample.example() 节点,会看到从三个 位置调用了此方法,并且从每个位置调用此方法时都耗时两秒。

(有关"反向跟踪"视图的详细信息,请参见第 136 页的""反向跟踪"视图"。)

21. 单击 "在项目中保存快照"图标 p 以保存您的快照并将其关闭。

如果查看 "IDM Profiler" 选项卡上的 "已保存的快照"部分,则会看到快照。(您可能需要 向下滚动才能看到。)

- **22.** 选择已保存的快照,然后单击 "打开"以重新打开该快照。
	- 注 可以使用"另存为"按钮在外部位置保存您的快照,并可使用"加载"按钮 加载位于项目外部的快照。

**23.** 再次关闭该快照。

#### 对工作流 *ManualAction* 使用 *Profiler*

本教程的下一部分将说明如何分析工作流 ManualAction。

**1.** 在 Identity Manager 中,选择 "服务器任务" > "运行任务",然后单击 "ProfilerTutorialWorkflow2"。

稍等片刻,将会显示一个空表单。

- **2.** 单击 "保存",将会显示进程图。
- **3.** 再次选择 "服务器任务" > "运行任务"。
- 4. 返回到 Identity Manager IDE "IDM Profiler" 视图, 然后单击"性能分析结果"部分中的 "重置收集的结果"图标。
- **5.** 接下来,单击 Identity Manager 中的 "ProfilerTutorialWorkflow2"。
- **6.** 当再次显示空表单时,单击 "保存"。
- **7.** 在 "IDM Profiler" 视图中,单击 "拍摄快照"。

几秒钟后,快照会显示在 "调用树"区域中。您应看到 /idm/task/workItemEdit.jsp 耗时 六秒以上。(此结果对应于工作流中的手动操作。)

- **8.** 展开 /idm/task/workItemEdit.jsp 节点,请注意,运行 ManualAction 表单中的所有派生 共耗时六秒。
- **9.** 展开 Derivation、displayNameForm、 variables.dummy 及 <block> 节点。

您应看到 <block> 耗时六秒, 其中 Profiler 在三次调用 ProfilerTutorialExample.example() 方法时各耗时两秒。

**10.** 可以双击 <block> 查看源。

# Identity Manager IDE 常见问题解答 (FAQ)

此常见问题解答回答了与使用 Identity Manager 集成开发环境 (Identity Manager IDE) 相关的一些 常见问题。该信息将分为以下几个部分:

- 使用 [NetBeans](#page-143-0)
- [使用项目](#page-144-0)
- [使用系统信息库](#page-145-0)
- 使用 [Identity Manager IDE](#page-146-0) 调试器

# <span id="page-143-0"></span>使用 NetBeans

问:我应该使用哪个版本的 Netbeans?

答:应使用 Identity Manager 产品文档(针对您所使用的 Netbeans 插件版本提供)中提及的 Netbeans 版本。

注 始终使用所提及的正确版本,因为即使使用修补程序发行版也会造成主要功能无法 使用。
#### 问:Netbeans 插件以前工作正常,但在我进行了一些操作之后就不再正常工作了。产生此问题的原因是什么?

答: 此问题通常是由 .netbeans 目录中的损坏文件引起的。通常来说, 删除 .netbeans 目录, 然后重 新安装 NetBeans 插件就可解决此问题。(删除 .netbeans 目录可以有效地卸载 NetBeans 插件。虽 然您会丢失所有的用户设置,但是项目内容是安全的。)

具体步骤如下所示:

- **1.** 关闭 NetBeans。
- **2.** 删除 .netbeans 目录。
- **3.** 启动 NetBeans。
- **4.** 安装 NetBeans 插件。
- **5.** 重新启动 NetBeans。

### 使用项目

问: 生成并运行项目花费了很长的时间,Identity Manager IDE 似乎在复制大量的文件。 产生此问题的原因是什么?

答:此问题可能是由以下原因引起的:

• 您正在使用 Identity Manager IDE 7.0 或 7.1 插件。

使用 Identity Manager IDE 8.0 插件。 为了提高性能, 已对 Identity Manager IDE 8.0 配置生成环境 (Configuration Build Environment, CBE) 进行了一些调整。

• 您可能使用了不必要执行的 Clean 命令。

使用"清理项目"或"清理并生成项目"时, Identity Manager IDE 会删除整个 image 目录,该 目录包含几千个文件。因此在下次生成过程中,Identity Manager IDE 必须从 idm-staging 中 复制所有这些文件。

要有效地使用 Identity Manager IDE,您必须了解何时使用 Clean 命令。有关详细信息,请 参阅 Identity Manager IDE README.txt 文件中的 "何时使用清理"一节。

#### 问:现在我已经创建了 Identity Manager 项目,应将哪些文件签入到源控制中?

- 答:有关信息,请参见 Identity Manager IDE README.txt 中的 "CVS 最佳实践"一节。
- 问:在 CVS 中使用项目管理的最佳实践是什么?
- 答: 有关信息, 请参见 Identity Manager IDE README.txt 中的"CVS 最佳实践"一节。
- 问:何时将对象导入到系统信息库中?
- 答:有关信息,请参见第 145 [页的 "使用系统信息库"。](#page-145-0)

问: 如何将新的 JAR 添加到项目中?

答:请参见 Identity Manager IDE README.txt 中的 "如何添加新的 JAR 依赖关系"一节。

### <span id="page-145-0"></span>使用系统信息库

#### 问:应将哪些系统信息库用于沙箱库?

答: 将嵌入式系统信息库用于沙箱中 -- 特别是在使用 Identity Manager 7.1 (或更高版本)时(它会 提供一个 HsSOL 系统信息库)。如果不使用嵌入式系统信息库, 则会丧失一些功能。

有关详细信息,请参阅 Identity Manager IDE README.txt 中的 "使用系统信息库"一节。

#### 问:何时会自动导入对象?

答:必须配置 Identity Manager IDE 才能自动导入对象。

具体步骤如下所示:

- **1.** 从 "IdM" 菜单中选择 "系统信息库" > "管理嵌入系统信息库"。
- **2.** 启用 "管理嵌入系统信息库"对话框上的 "自动发布 Identity Manager 对象"选项。

## 注 如果选择了"Identity Manager 项目(远程)"或指定了自己的系统信息库, 则此选项不可用。

**3.** 选择 "项目" > "运行项目",或选择 "项目" > "调试项目"。

Identity Manager IDE 会自动导入自上次运行该项目以来更改的所有对象。

注 自动发布 Identity Manager 对象会增加启动服务器所需的时间。要缩短服务 器启动时间,请禁用此选项并将对象显式上载到系统信息库。

#### 问:上载对象最有效的方式是什么?

答:使用以下方法之一来上载修改过的对象:

• 在项目树中右键单击一个或多个已编辑的对象,然后从弹出式菜单中选择 "上载对象"。

提示 要上载多个对象, 在从列表中选择对象时, 请按住 Ctrl 键。

• 选择一个或多个已编辑的对象,然后从 "IdM" 菜单中选择 "系统信息库" > "上载对象"。 将显示一个对话框,您可以从中选择要上载的对象。

上述两种方法都能将对象直接上载到服务器,因此不会出现缓存延迟问题,并且速度要比使用"运行 项目"或"调试项目"快得多。无论使用什么系统信息库,都能使用"上载对象"功能。

## 使用 Identity Manager IDE 调试器

问: Identity Manager IDE 调试器速度很慢。产生此问题的原因是什么?

答:提高调试器的性能:

- 始终禁用 Tomcat 的 HTTP 监视器, 如下所示:
	- **a.** 选择 Identity Manager IDE 的 "运行时"选项卡。
	- **b.** 展开 "服务器"节点,然后右键单击 "捆绑的 Tomcat" > "属性"。
	- **c.** 禁用 "启用 HTTP 监视器"选项,然后关闭对话框。

在下次启动 Tomcat 时,将禁用 HTTP 监视器。

如果调试的不是 Java, 则选择"项目" > "运行项目", 然后选择"连接调试器" > "Identity Manager XML 对象调试器",以便使用 XPRESS 调试器。

对于非远程 Identity Manager IDE 项目,选择"项目">"调试项目"将同时启动 XPRESS 调试器和 Java 调试器, 而 Java 调试器将会显著增加开销。

#### 问:我无法在调试器中设置断点。产生此问题的原因是什么?

- 答:在以下情况中将无法设置断点:
	- 您只是安装了 NBM, 但尚未重新启动 Netbeans。
	- 您的 XML 包含 <Waveset> 包装器元素。

Identity Manager IDE 通常会忽略任何以 <Waveset> 包装器元素开头的文件, 因为 Identity Manager IDE 将该元素解析为多个对象文件。

以下功能将不适用于多个对象文件:

- ❍ 调试器
- ❍ 规则测试器
- ❍ 表单预览器
- ❍ 任何编辑器
- ❍ 导入文件生成器
- ❍ 上载对象

❍ 比较对象

基本上,您只能对多个对象文件执行导入操作。只有包含 <Waveset> 包装器元素的文件才是 项目的顶层导入文件。

问:我在调试器中设置了断点,但在该断点处并未暂停。产生此问题的原因是什么?

- 答:请检查以下两项内容:
	- 请确保对象名称不包含 CBE 替换字符串 (%%)。不允许在对象名称中使用 CBE 替换字符串。
	- 请验证您认为正在执行的代码实际上是否正在执行。尝试添加跟踪,并查看是否有输出内容。

## 使用规则

问:在 Netbeans 中开发规则时,为何设计模式不可用于规则库?

答:可以从 "项目"视图的资源管理器树中获取设计模式功能。使用以下步骤:

- **1.** 展开库节点,然后右键单击某个规则。
- **2.** 当显示弹出式菜单时,选择 "属性",然后单击 "主体"。

## Identity Manager 调优、故障排除和错误消息

本节提供了有关 Sun Identity Manager 调优、故障排除和错误消息的新信息和文档更正内容。

• 某些任务已从适配器移至任务软件包。如果已对以下任何任务启动跟踪,或者已自定义引用 这些软件包的任务定义,请更新这些路径。

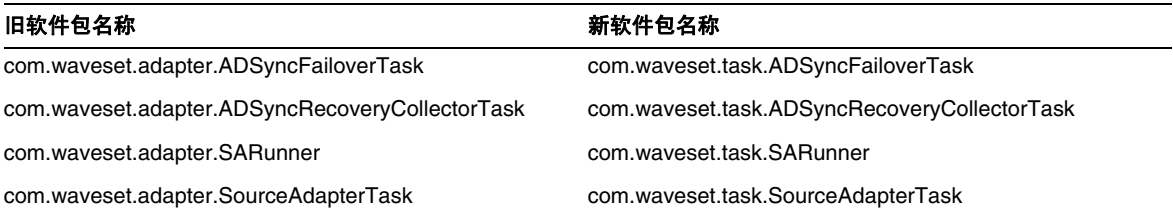

- "Identity Manager IDE 故障排除"一节中提供的"无法删除错误"故障排除信息不再适用, 已从此手册中删除该信息。现在,只要执行以下任一项目操作,Netbeans 的嵌入式应用服务 器即会自动关闭:(ID-16851)
	- ❍ 清理项目
	- ❍ 创建 Delta 分发版
	- ❍ 创建 Jar
	- ❍ 调试项目
	- ❍ 管理嵌入系统信息库
	- ❍ 分析项目
	- ❍ 运行项目
- 已将 "调试 PasswordSync"一节从 Identity Manager 管理中的 "PasswordSync" 一章移到 Identity Manager 调优、故障排除和错误消息中的 "Identity Manager 跟踪和故障排除"一 章。 (ID-17340)

## 本地化范围

以前, Identity Manager 不对资源对象和函数进行本地化, 主要原因是这些对象和函数大多数都是在 Identity Manager 初始化期间加载 (通过 init.xml) 的样例, 并且对象类型的属性在实际客户部署 之间可能会有所不同 (取决于自定义级别)。以下区域列表将有可能出现英文内容:(ID-16349)

- 默认的用户表单和进程映射
	- 示例: "编辑用户" > "安全性" > "用户表单"下拉菜单
	- ❍ 示例:"配置" > "表单和进程映射"
- 配置对象属性名称

示例: "配置" > "用户界面"(连在一起的名称, 如 displayPasswordExpirationWarning)

- 默认任务
	- ❍ 任务模板

示例: "服务器任务" > "配置任务" > 表中的可用任务模板名称

❍ 任务类型标签

示例: "服务器任务" > "运行任务" > "可用任务"表第二列中的条目

❍ 任务定义

示例: "服务器任务" > "查找任务" > 用于选择任务定义的第二个下拉菜单

• 默认报告名称

示例: 在"报告" > "运行报告" > "报告表格"下找到的报告名称

• 默认策略名称

示例:"遵循性" > "管理策略" > 审计策略名称和描述

• 默认权能名称

示例: "编辑用户" > "安全性" > "可用权能"

- 默认报告和图形名称
- 进程/工作流图表 applet

# 联机帮助

本节包含联机帮助的文档更正内容。

• "配置报告"帮助页面中包含以下应该忽略的内容:

要正确显示图形,还应该在 *JVM* 中添加字体。

这句话是错误的。要正确呈现 PDF 报告中的文本,并不需要在 JVM 中添加字体。